## Groupmax Form Version 6 for Active **Server Pages**

3020-3-B37-30

## **HITACHI**

P-2446-7K44 Groupmax Web Workflow tor Active Server Pages 06-52 OS Windows NT 4.0 Server Windows 2000 Server Windows 2000 Advanced Server Groupmax Form Version 6 for Active Server Pages 06-52 P-2646-8F44 Groupmax Web Workflow SDK for Active Server Pages 06-52 OS Windows NT 4.0 Server Windows NT 4.0 Workstation Windows 95 Windows 98 Windows 2000 Professional Windows 2000 Server Windows 2000 Advanced Server Windows Me Windows XP

Groupmax Form Client Version 6 for Active Server Pages 06-52

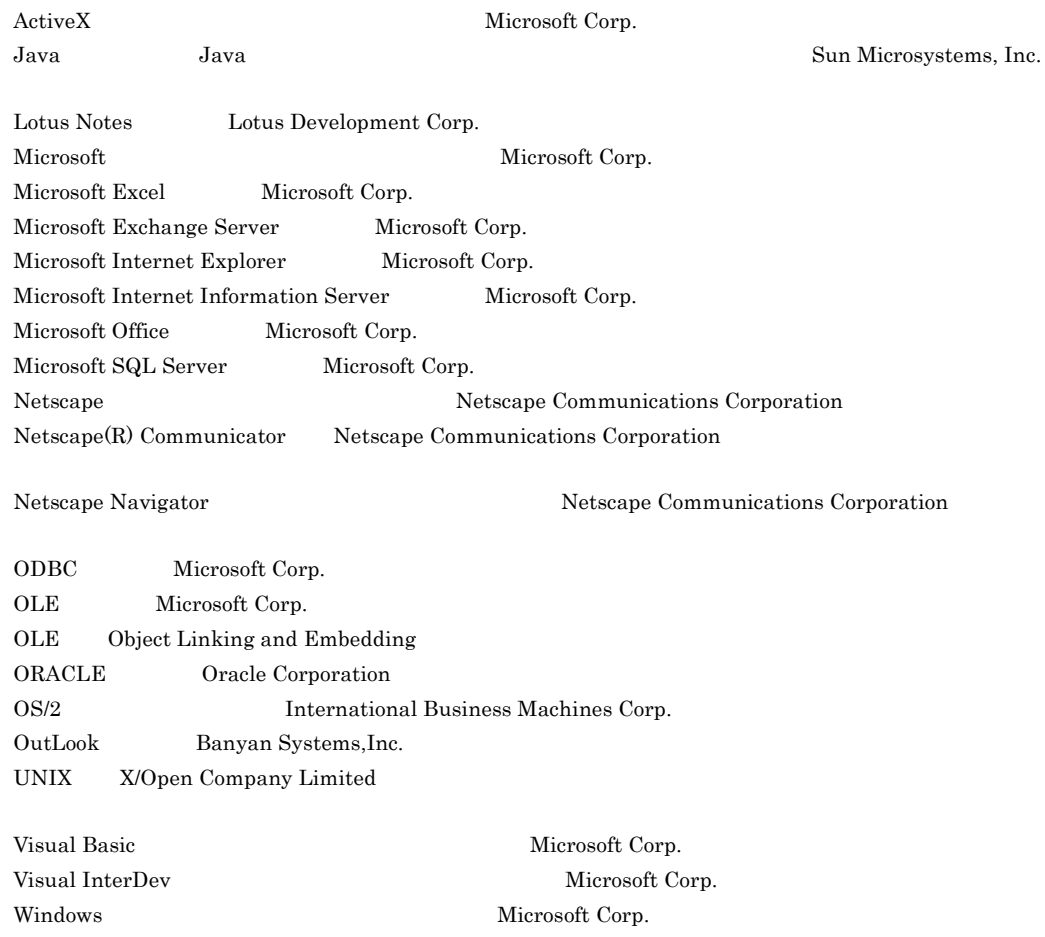

Windows NT  $\hspace{1cm}$  Microsoft Corp.

XSL the World Wide Web Consortium

 $2001 \quad 1 \qquad 1 \qquad 3020\text{-}3\text{-B37}$  $2004 \qquad 4 \qquad \quad 4 \qquad \quad 3020\text{-}3\text{-B37-30}$ 

All Rights Reserved. Copyright (C) 2001, 2004, Hitachi, Ltd.

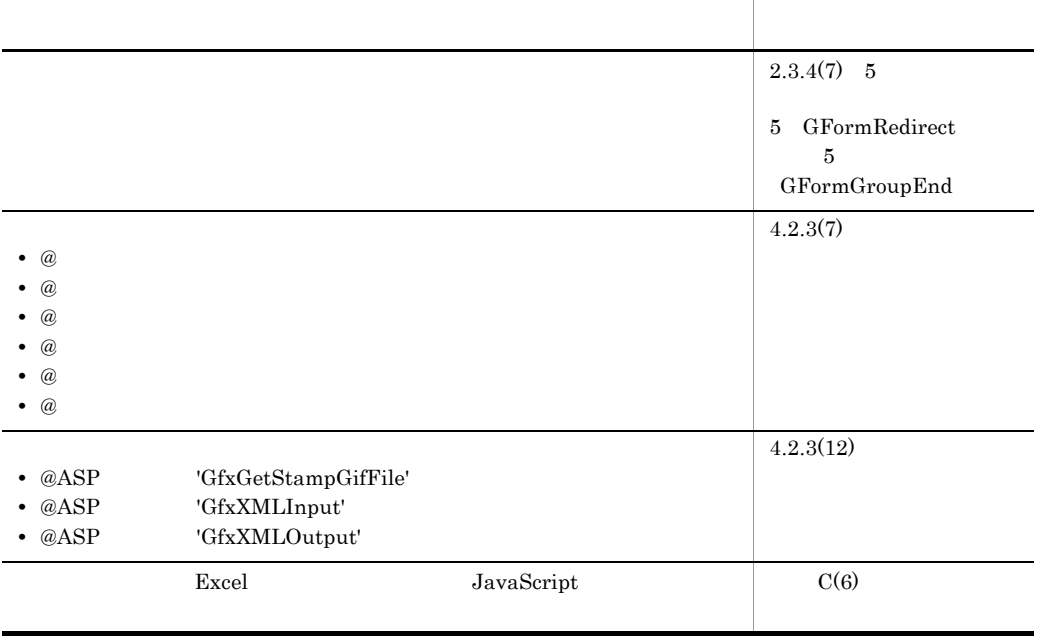

### (3020-3-B37-30) Groupmax Form Version 6 for Active Server Pages

## (3020-3-B37-20) Groupmax Form Version 6 for Active Server Pages

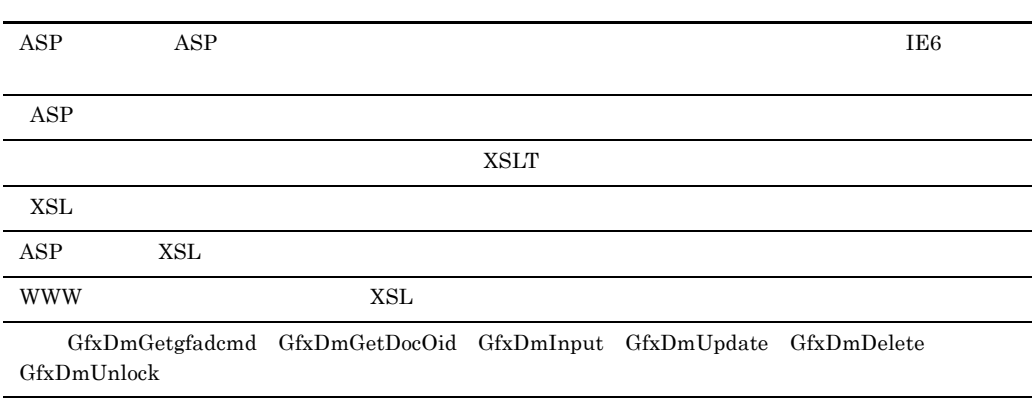

## (3020-3-B37-10) Groupmax Form Version 6 for Active Server Pages

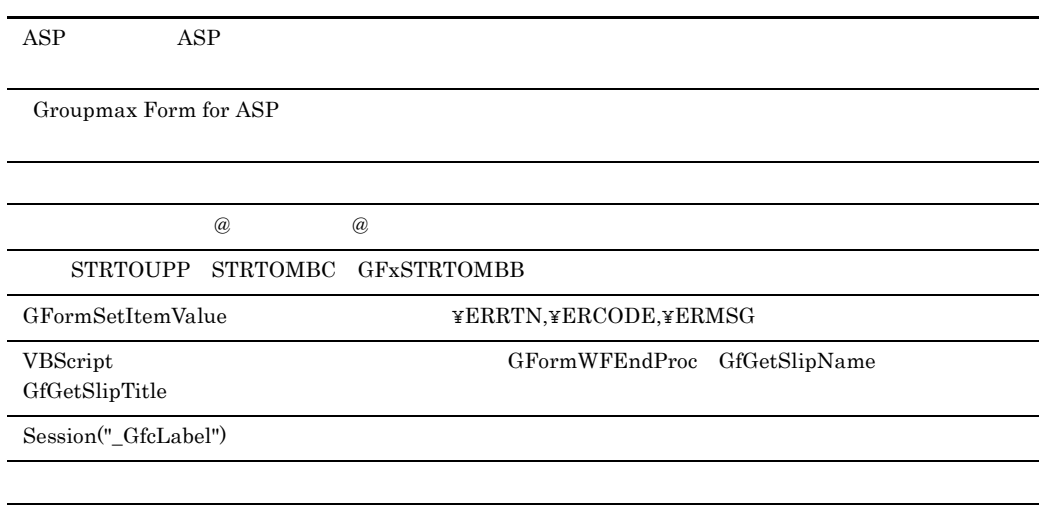

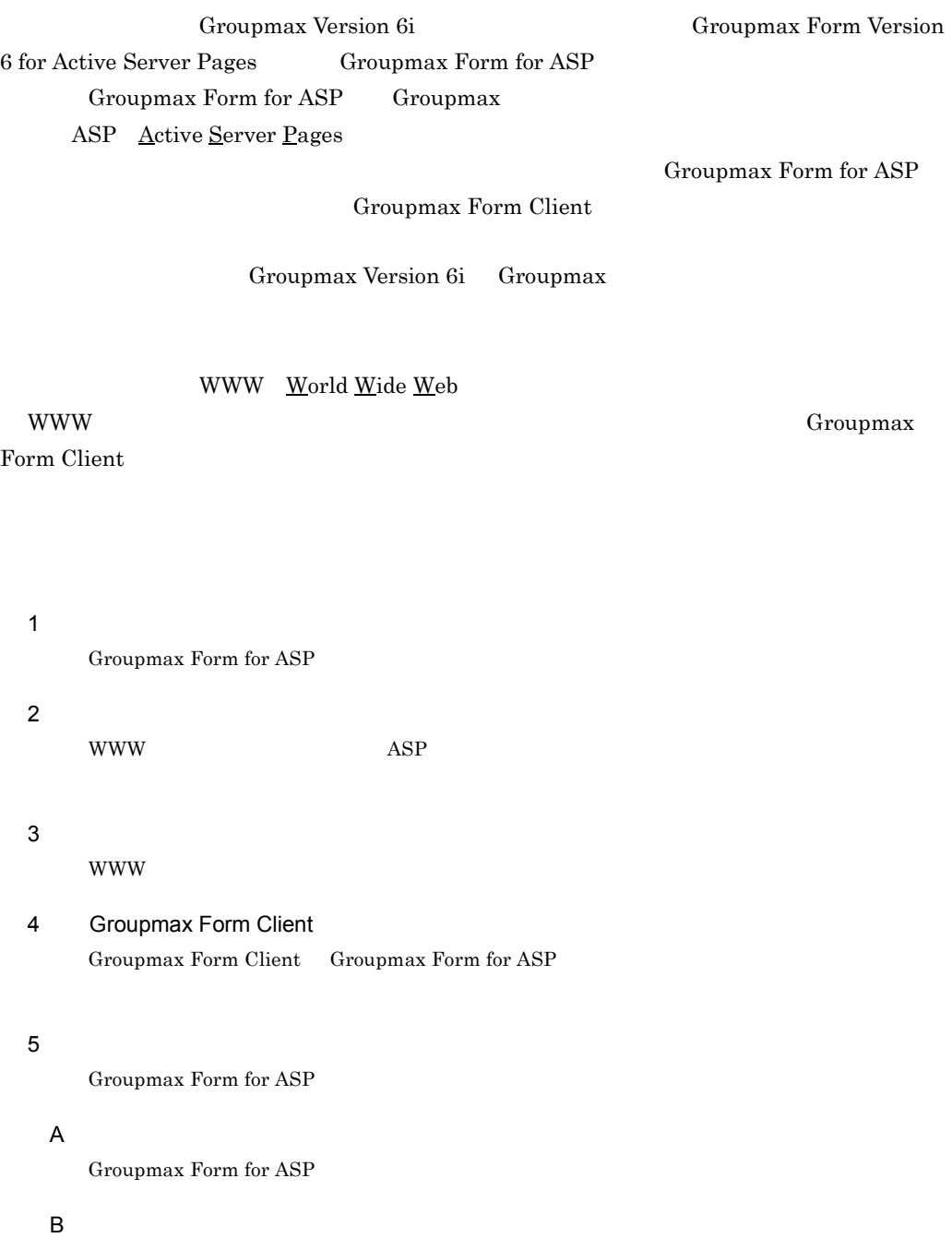

C to the contract of the contract of the contract of the contract of the contract of the contract of the contract of the contract of the contract of the contract of the contract of the contract of the contract of the contr

Groupmax Form for ASP

付録 D 文書変換プログラム

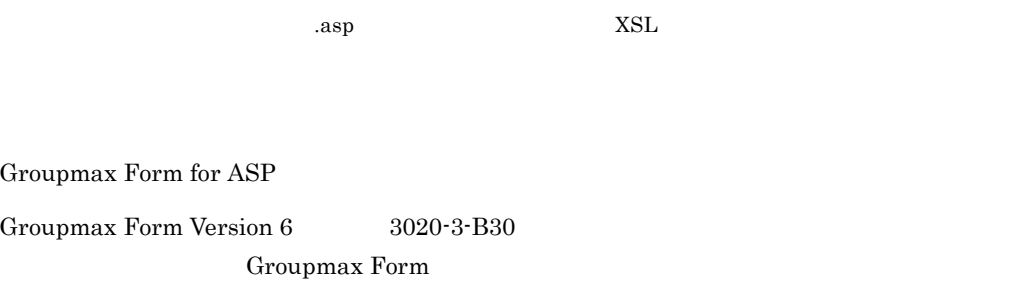

Groupmax Form Version 6 2020-3-B36 Groupmax Form

Groupmax Workflow Version  $6 \t 3020-3-B31$ 

Groupmax Workflow

Groupmax Workflow Version 6 3020-3-B43

Workflow Definer Workflow Simulator Workflow Monitor

Groupmax Workflow Version 6 for Active Server Pages 3020-3-B67

WWW Groupmax Workflow

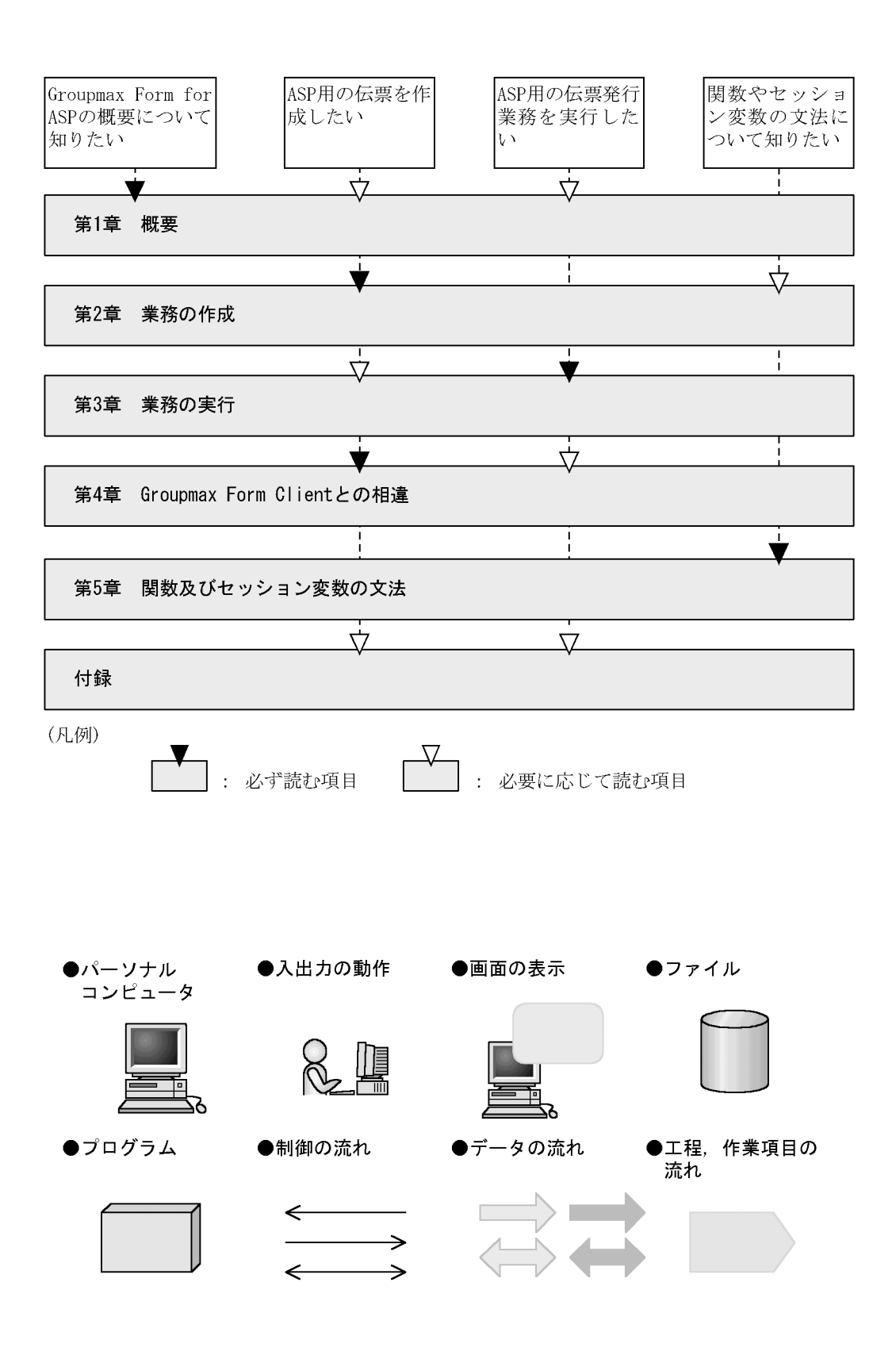

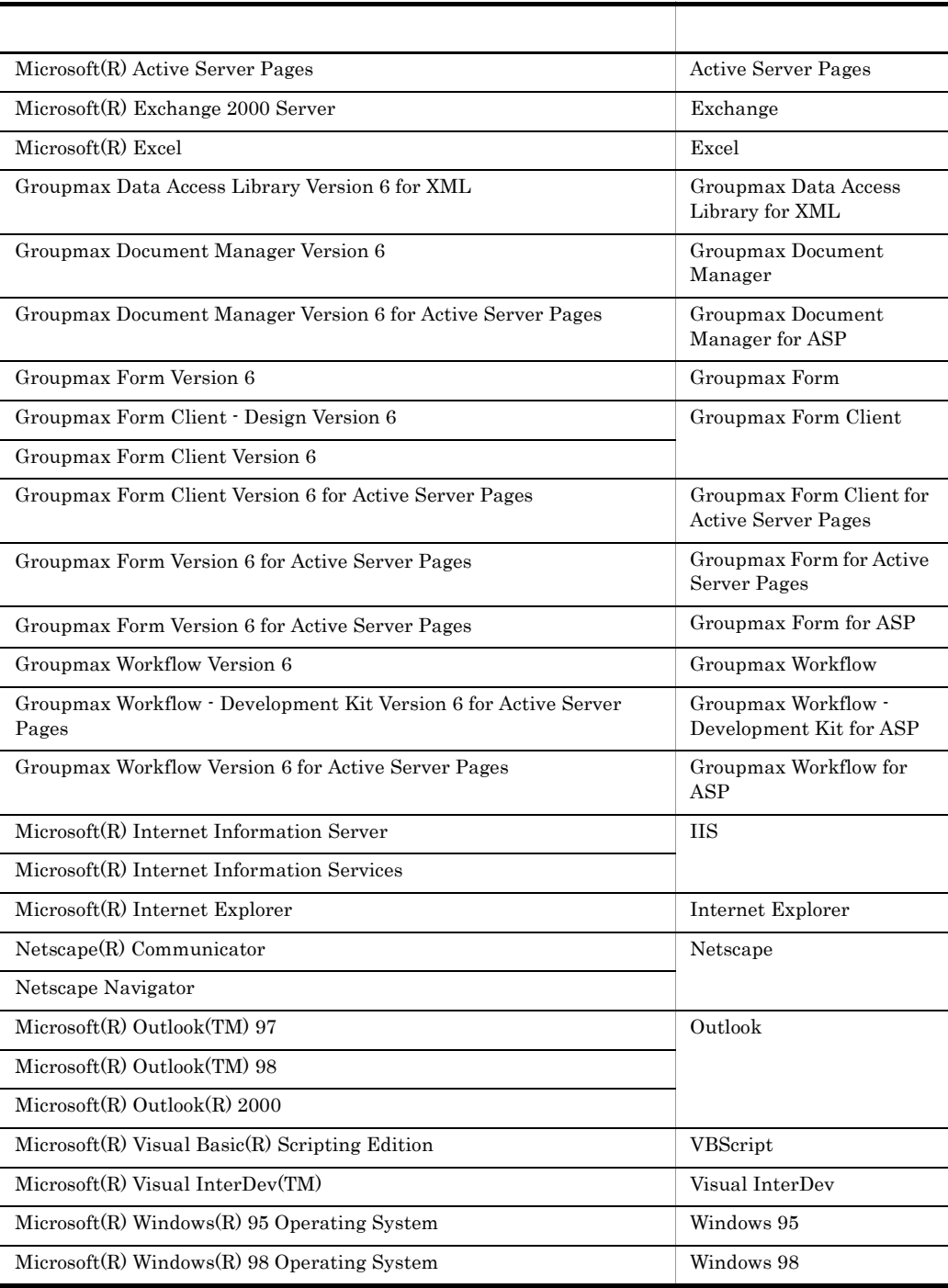

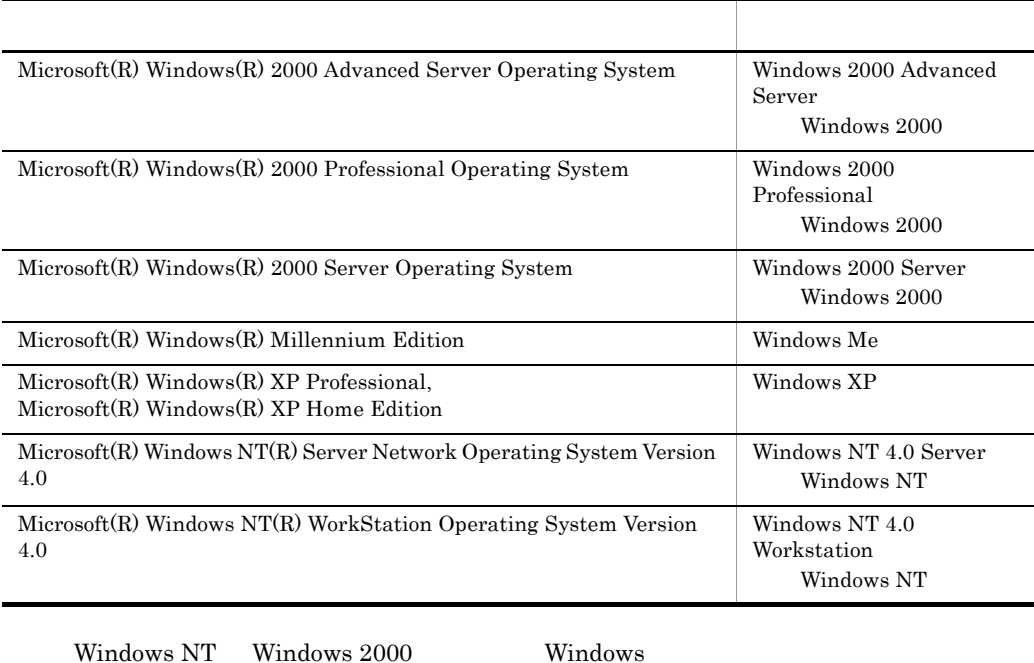

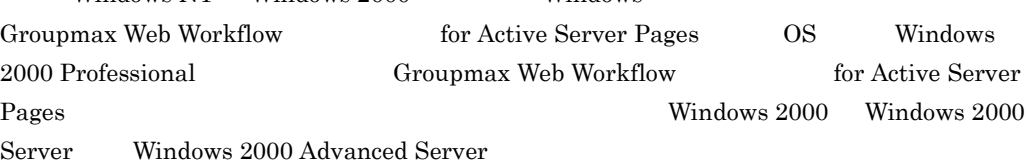

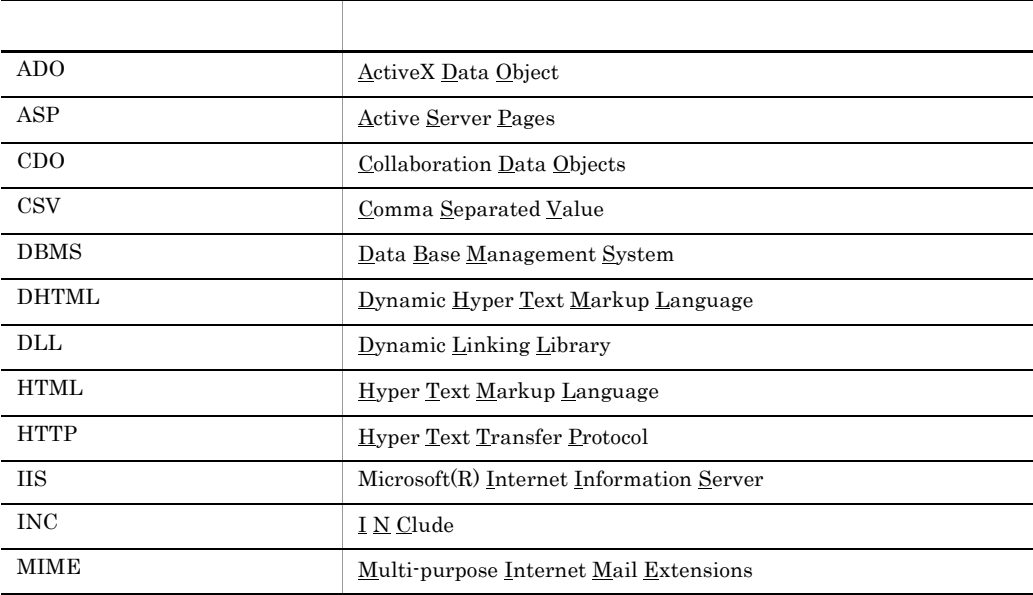

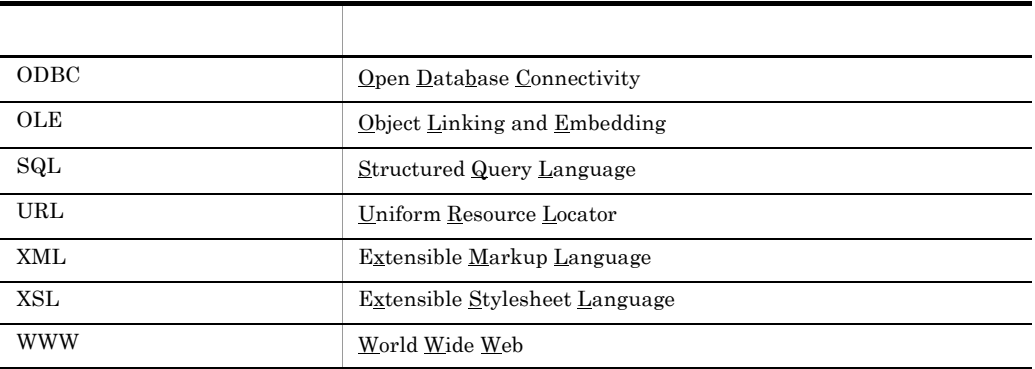

• <sub>→</sub> メニュースのコマンドを選択する場合を「(メニュース)」と表記します。

Groupmax Form for ASP

• <sub>→</sub> メニュータ → スページ → スページ → スページ → スページ → スページ

#### Groupmax Form Client

#### $\mathbf{ASP}$

 $ASP$ 

 $\rm ASP$   $\rm ASP$ 

Groupmax Form for ASP WWW

X¥help¥index.htm

X Groupmax Form for Active Server Pages

Groupmax Form for ASP

Groupmax Form for ASP

Groupmax Form for ASP

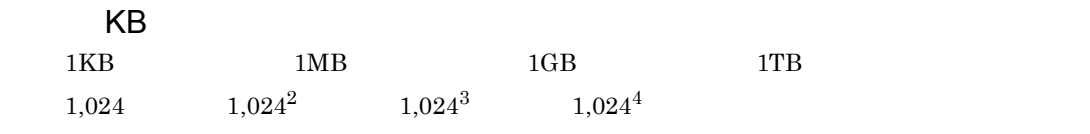

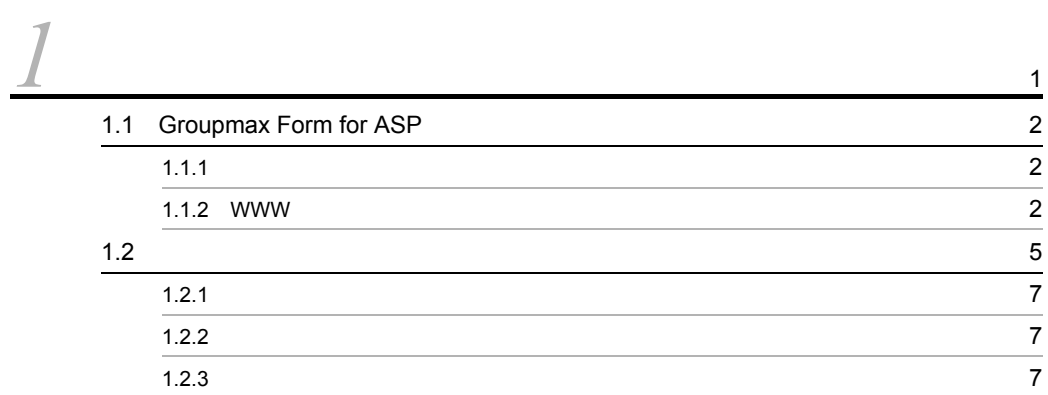

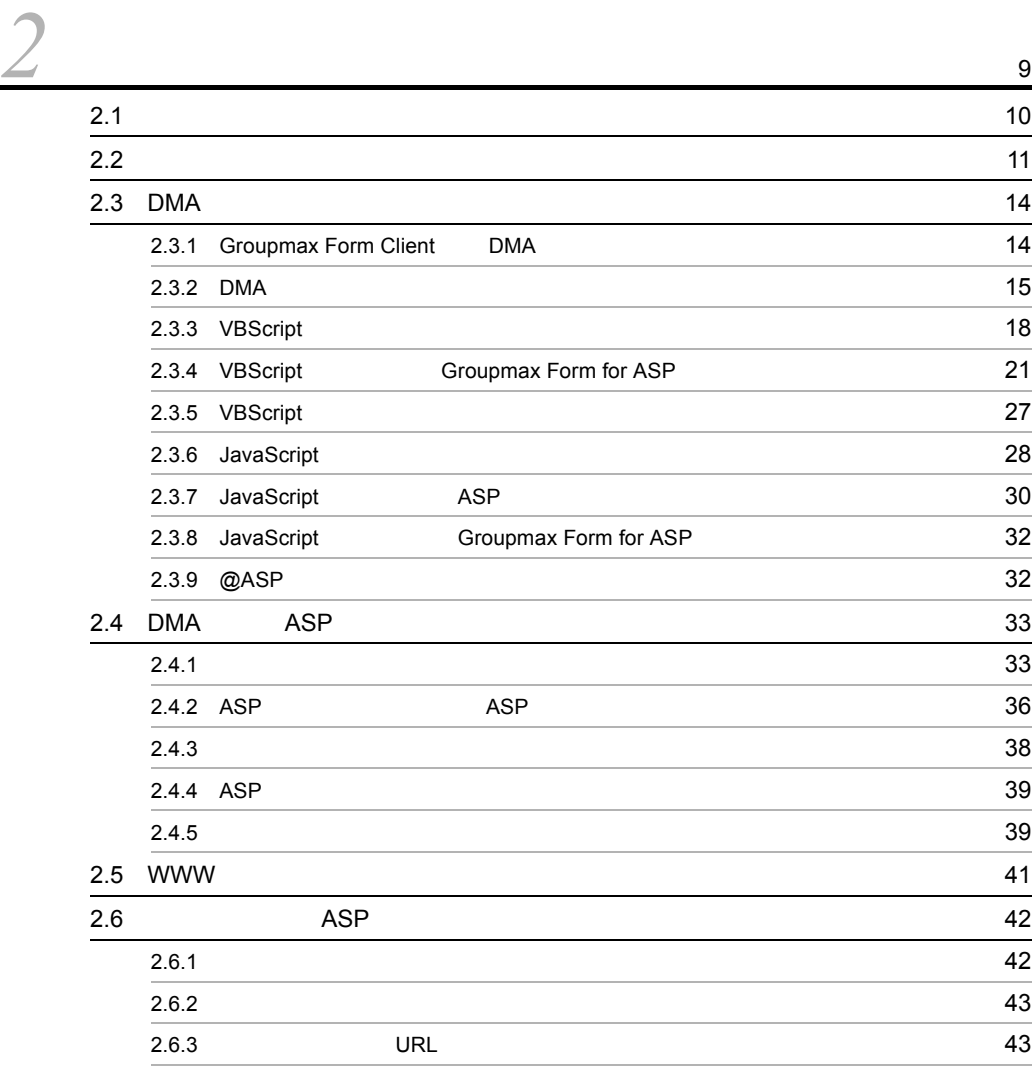

i

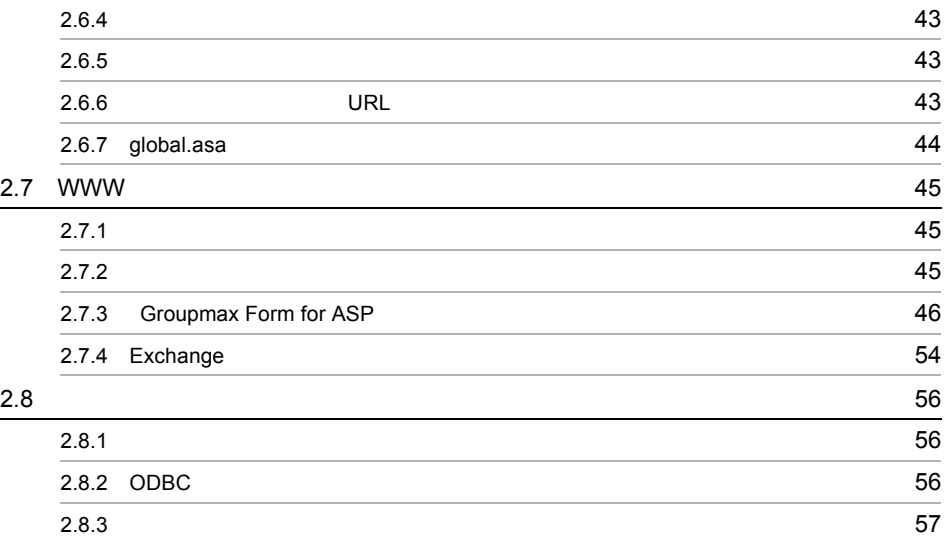

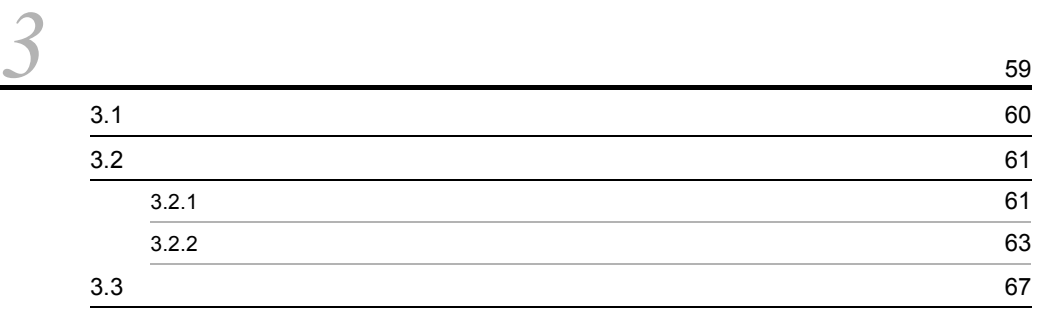

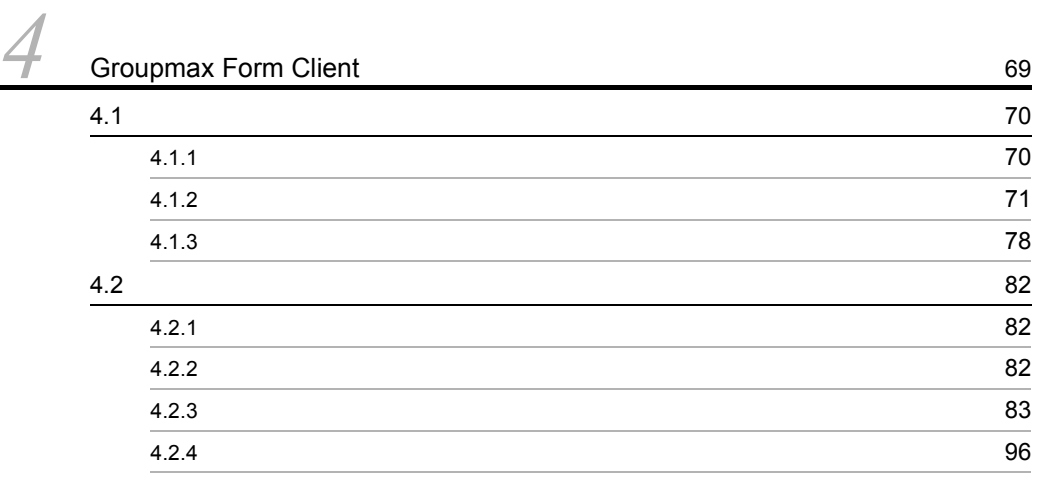

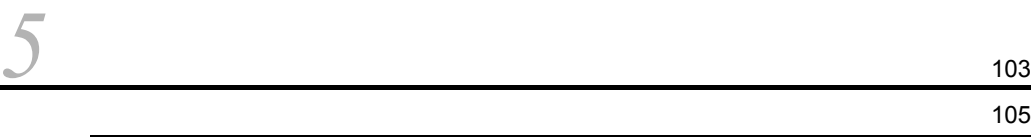

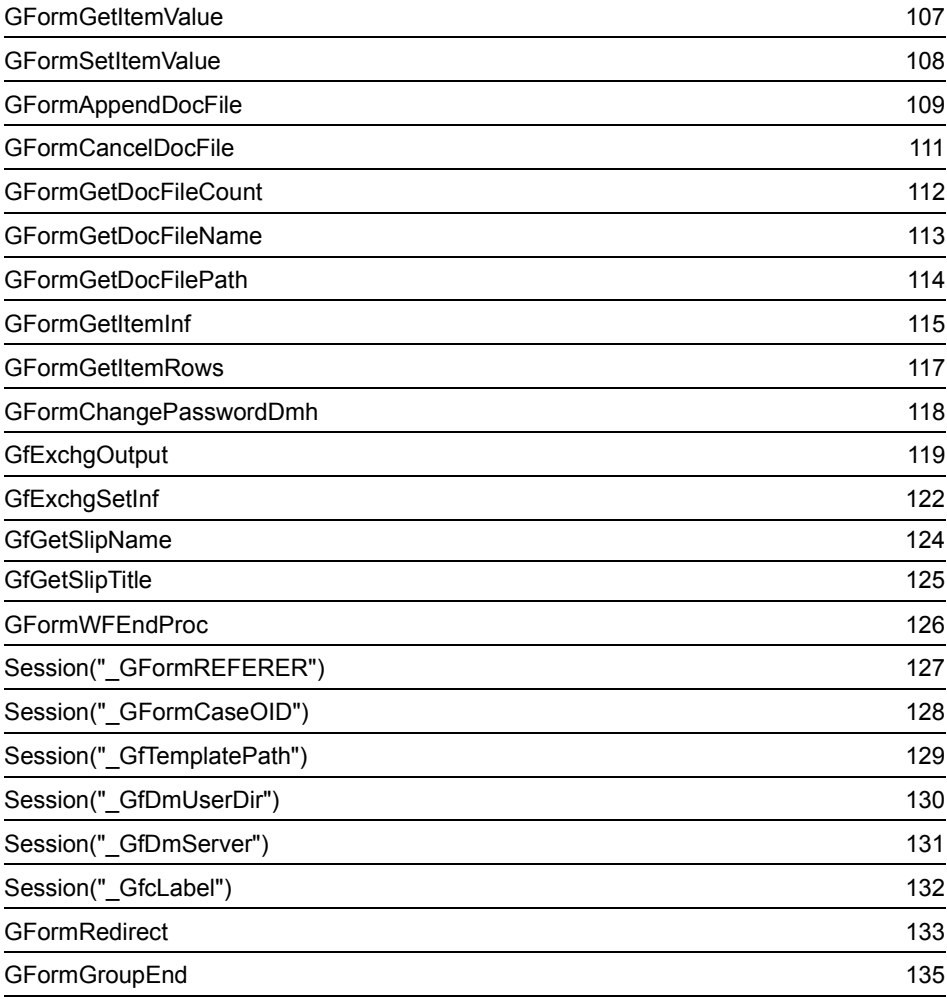

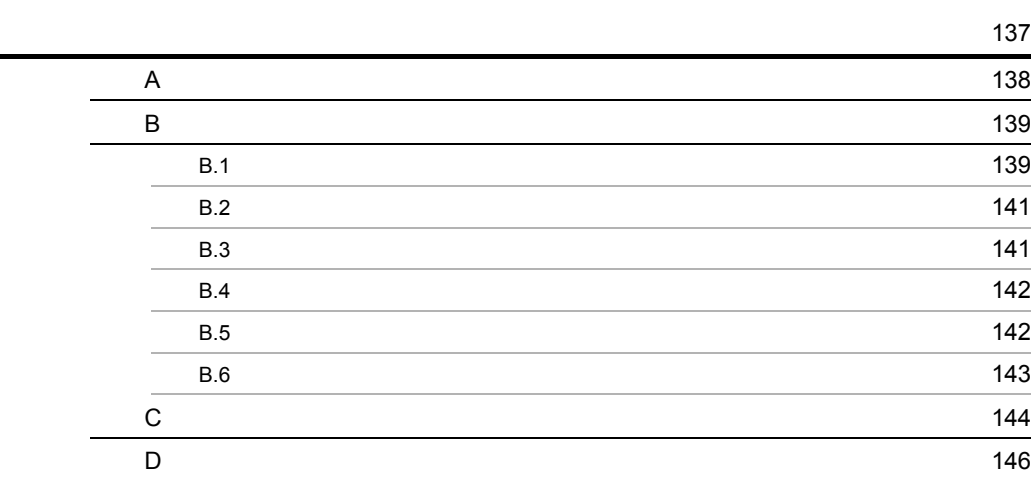

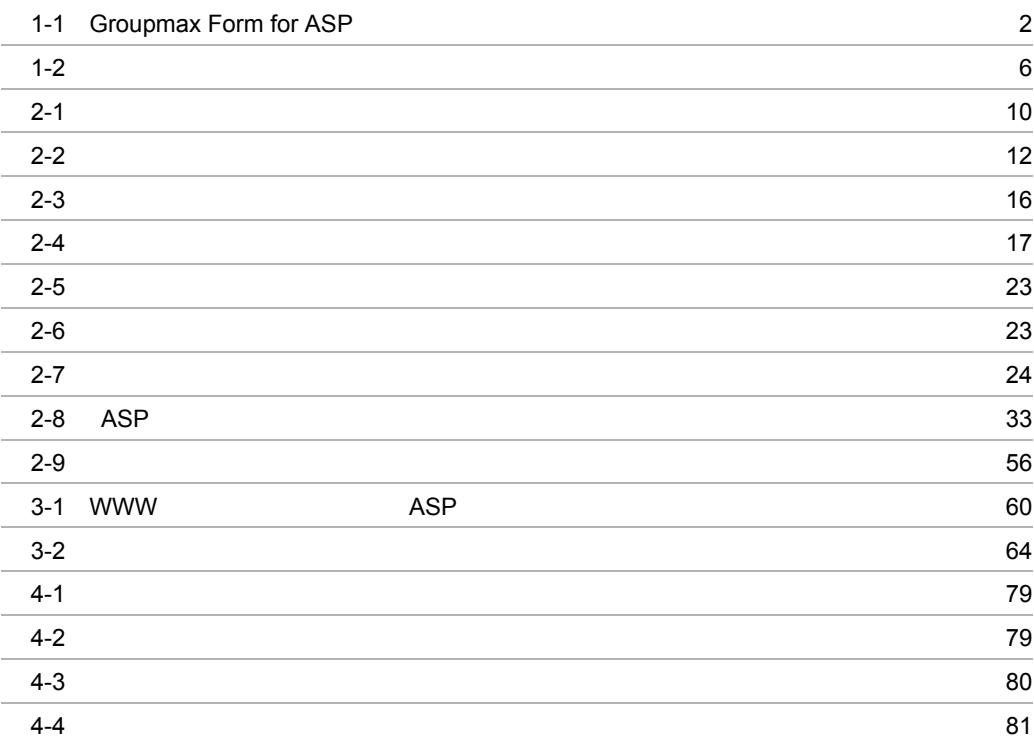

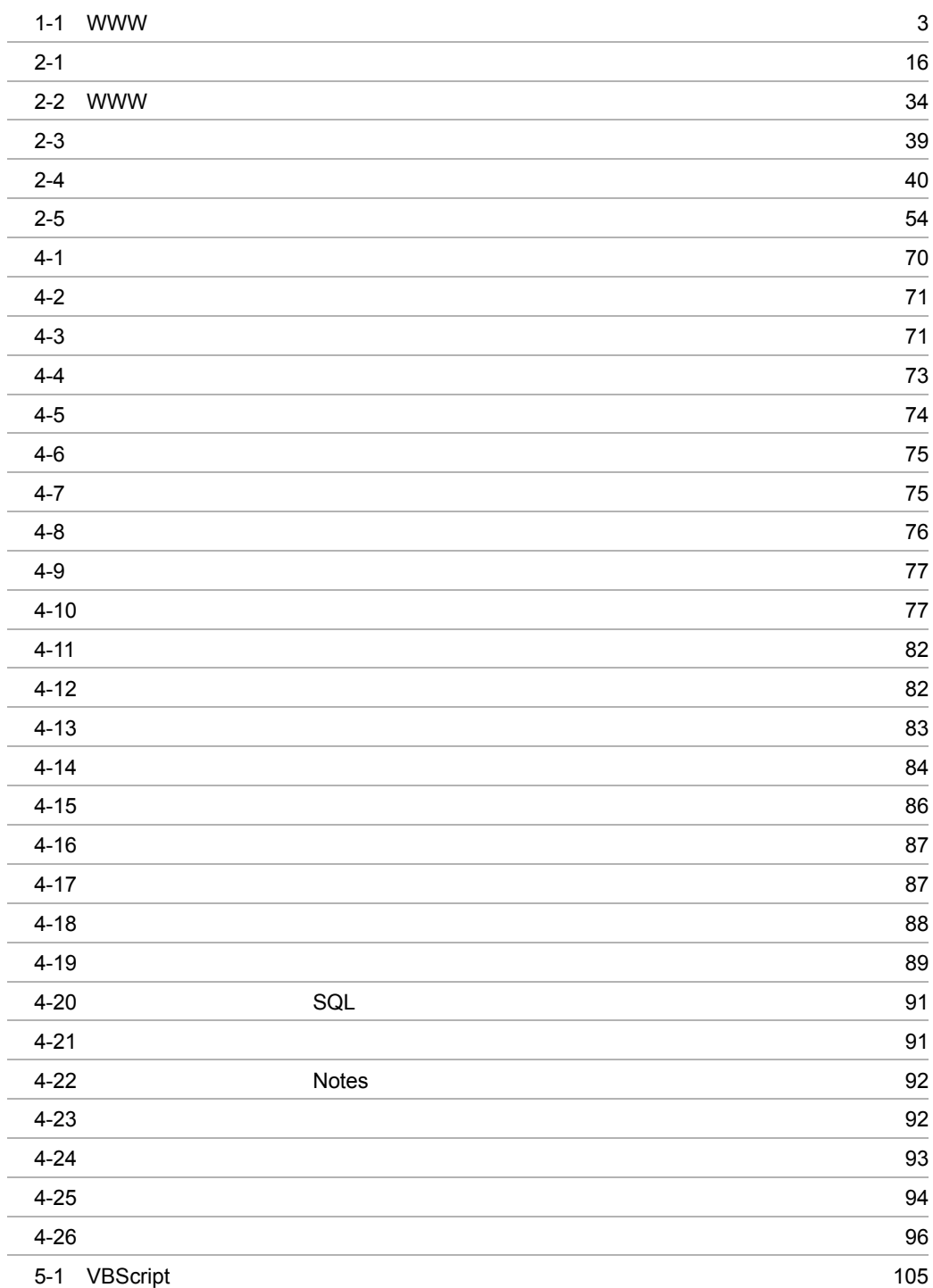

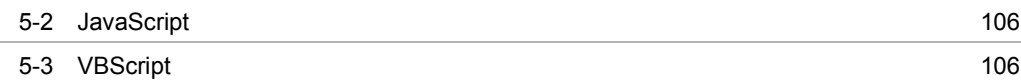

L,

# *1* 概要

Groupmax Form for ASP Groupmax Form Client **WWW** Groupmax Form for ASP Groupmax<br>m Client WWW Form Client Groupmax Form for

 $\text{ASP}$ 

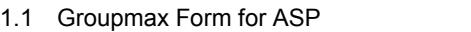

 $1.2$ 

 $1.$ 

## 1.1 Groupmax Form for ASP

Groupmax Form for ASP WWW  $1.1.1$ Groupmax Form Client ASP WWW TWW  $WWW$   $1-1$ Groupmax WWW Groupmax Form Client \*.dma DMA Groupmax Form for ASP \*.asp ASP

#### 1-1 Groupmax Form for ASP

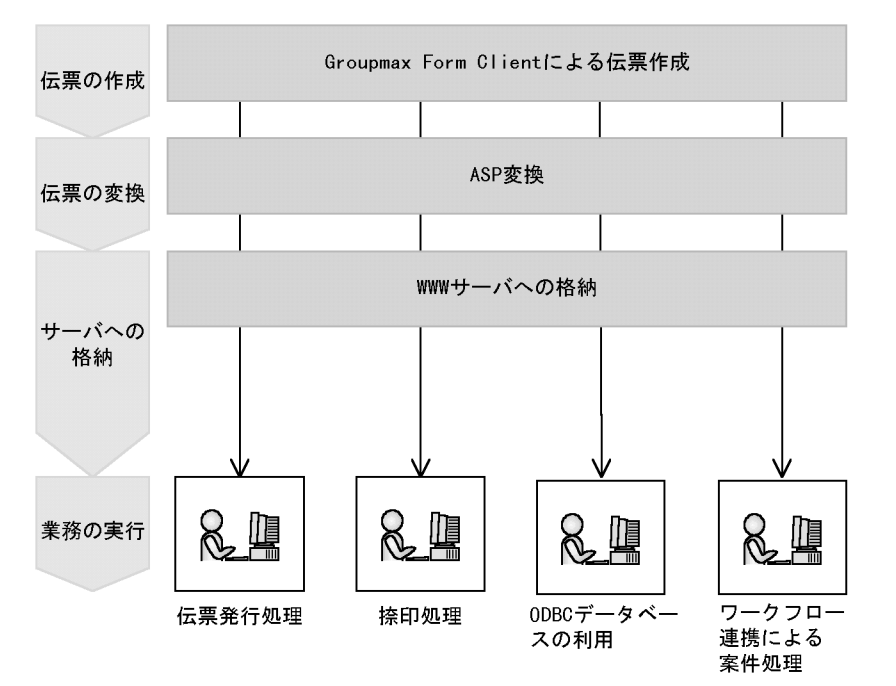

## 1.1.2 WWW

WWW  $\text{ASP}$   $1\text{-}1$ 

1-1 WWW

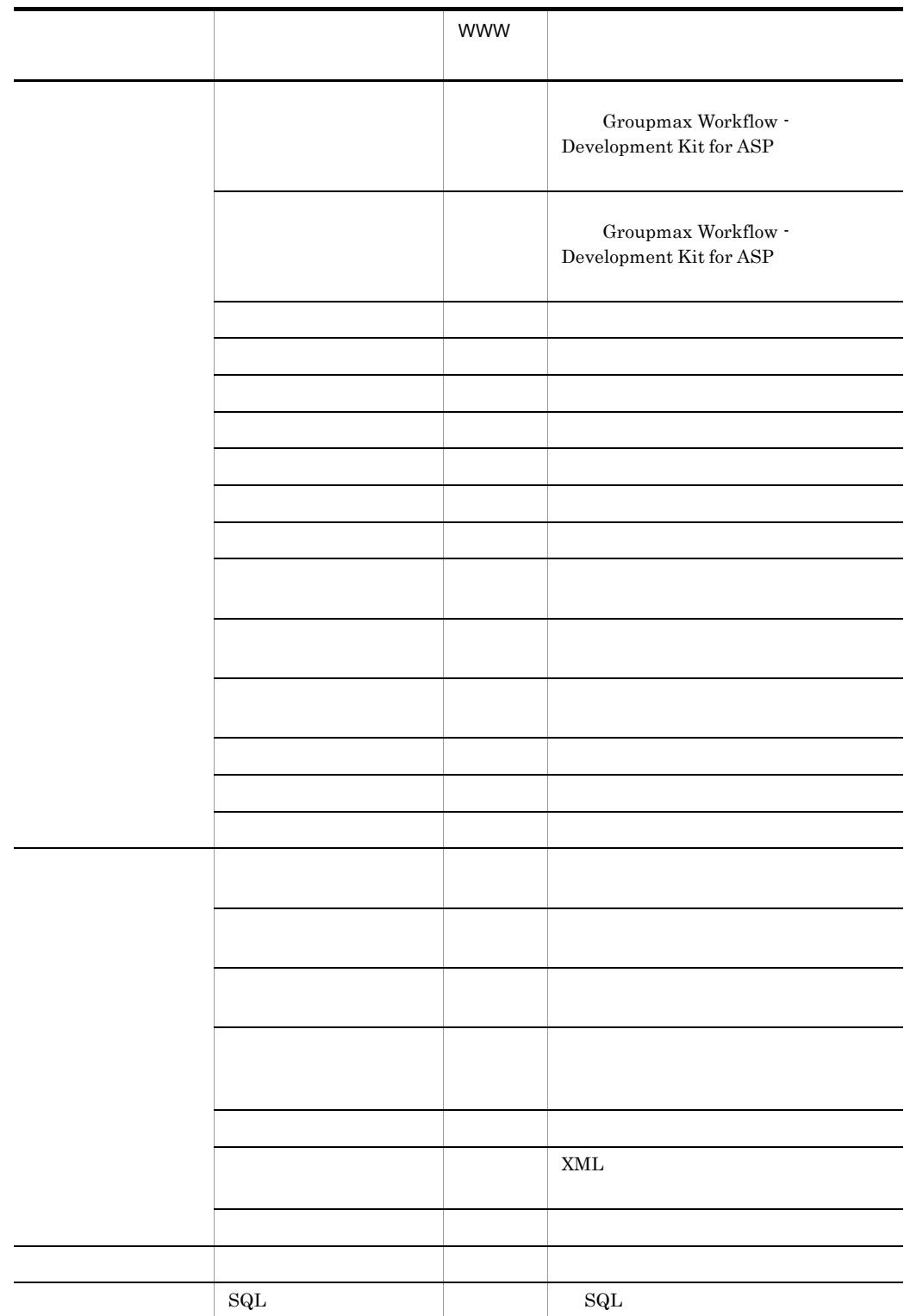

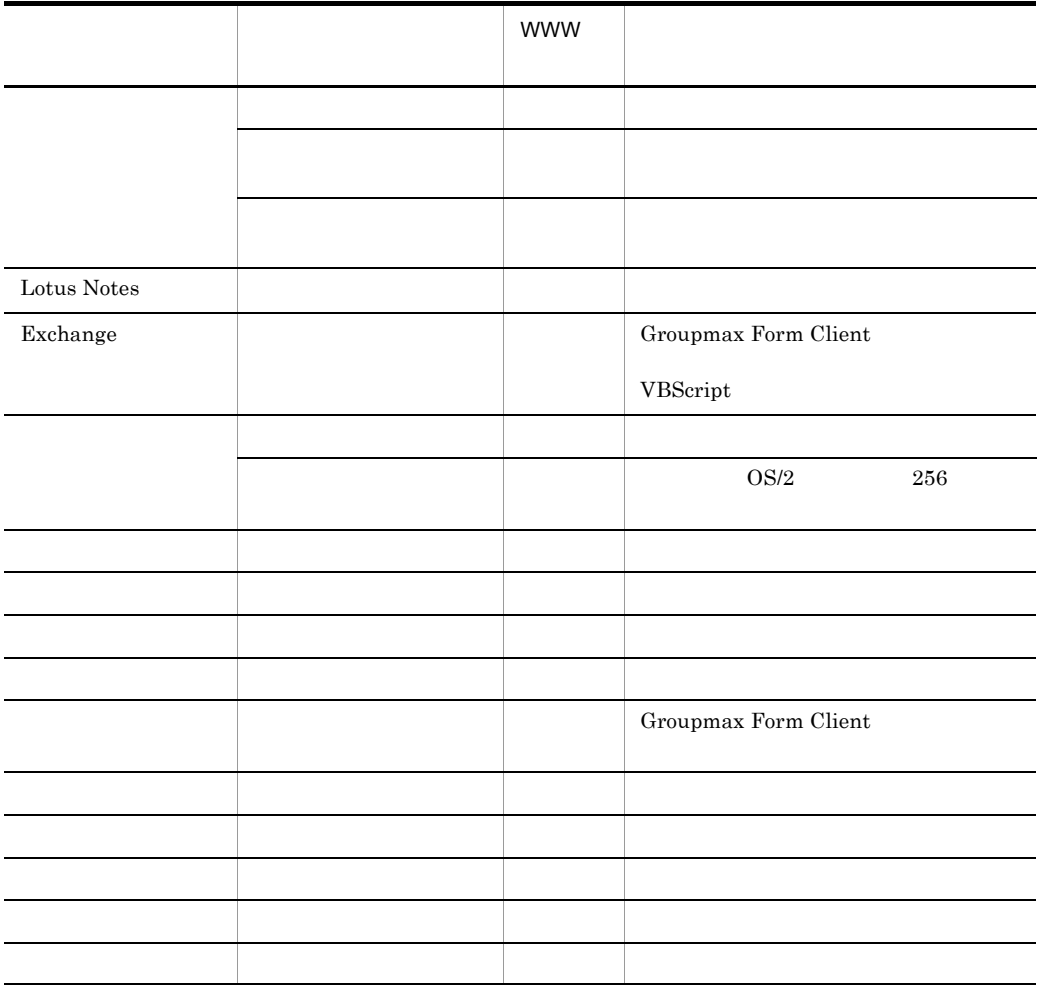

WWW 4 Groupmax Form Client

Groupmax Form for ASP  $1-2$ 

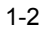

開発環境

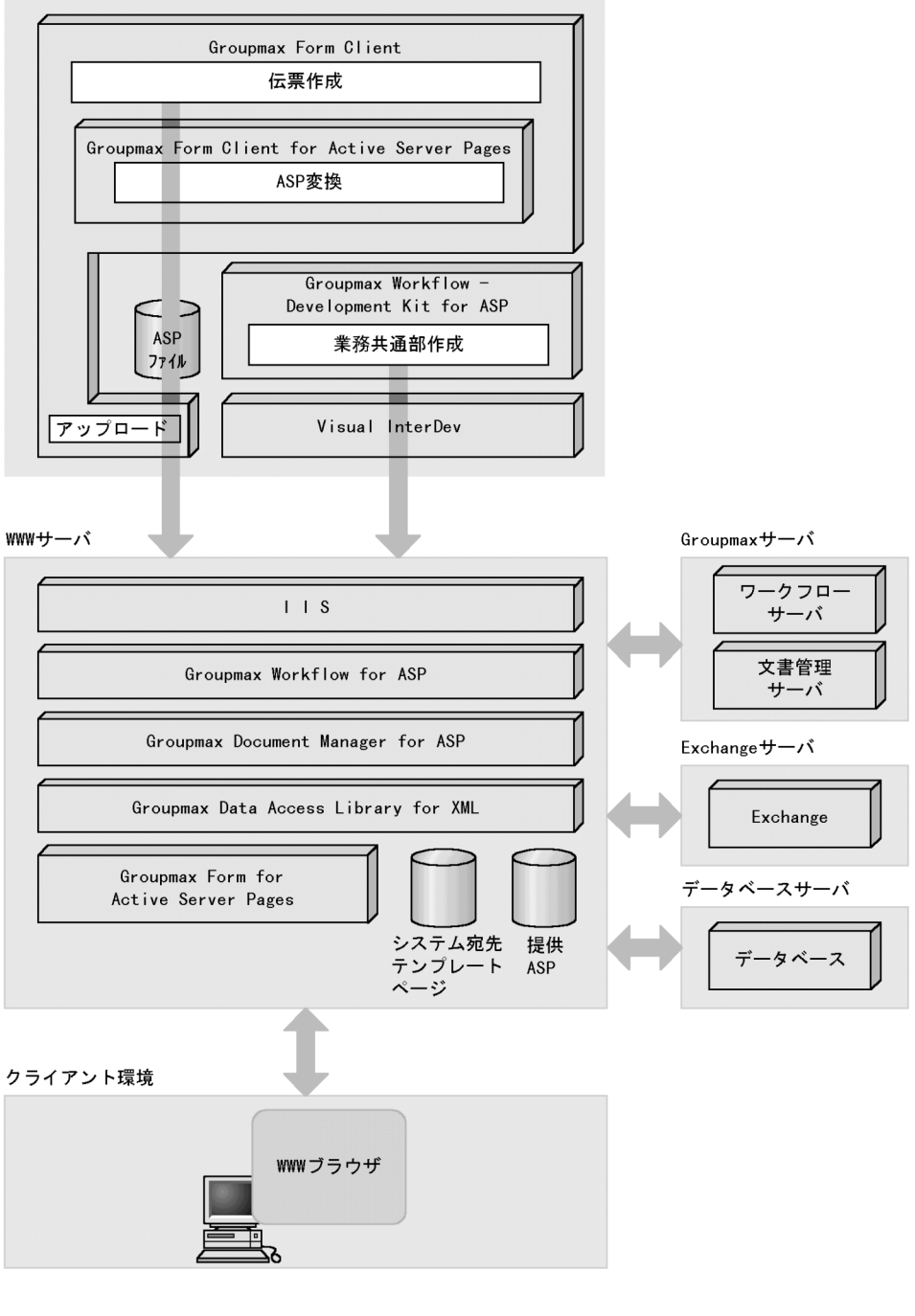

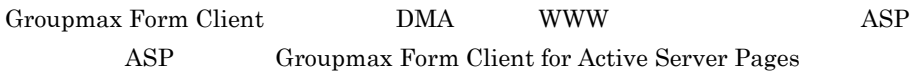

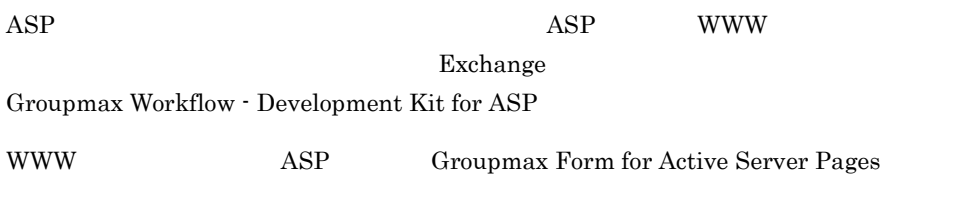

WWW W

## $1.2.1$

- **•** Groupmax Form Client Design
- **•** Groupmax Workflow Development Kit for ASP
- Visual InterDev  $1.0 \t 6.0$

## $1.2.2$

 $WWW$ 

- **•** Windows NT 4.0 Server Service Pack 6a IIS 4.0 Active Server Pages 2.0
- **•** Windows 2000
- **•** Groupmax Workflow for ASP
- **•** Groupmax Document Manager for ASP <sup>1</sup>
- Groupmax Data Access Library for XML <sup>1</sup>

• Exchange 2000 Server <sup>2</sup>

**•** ワークフロー環境及び文書管理環境 <sup>1</sup> を構築できるもの(Groupmax サーバセット

 $\mathbf{1}$ 

 $\overline{2}$ Exchange

## $1.2.3$

- Internet Explorer 3.02
- Netscape Navigator 3.0
- Netscape Communicator 4.01

## *2* 業務の作成

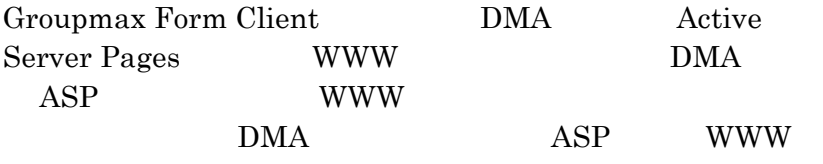

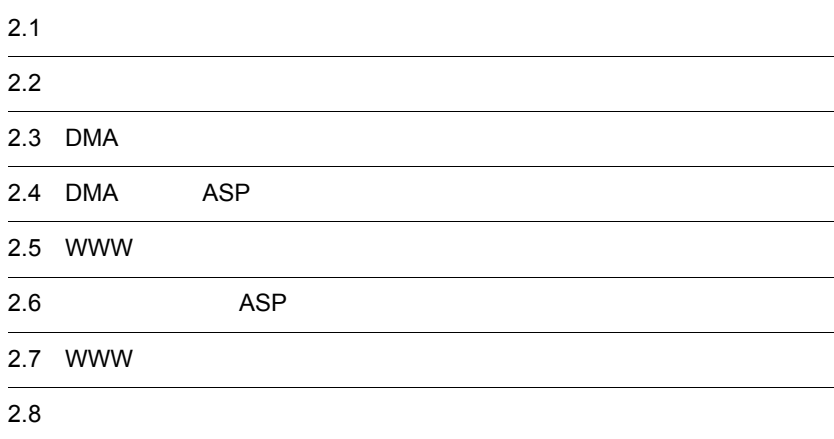

## $2.1$

Groupmax Form for ASP 2-1

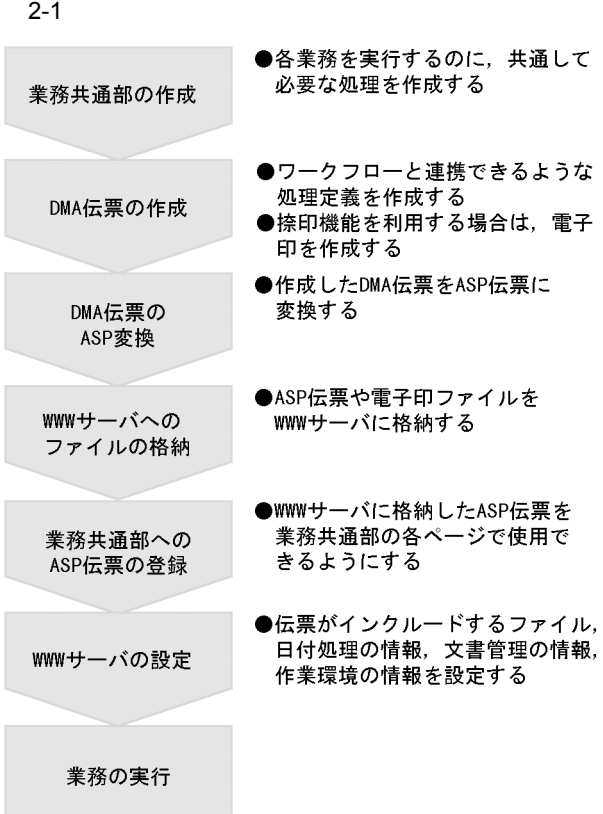

Exchange Groupmax Workflow - Development Kit for ASP

 $\text{ASP}$  2-2

 $2 - 2$ 

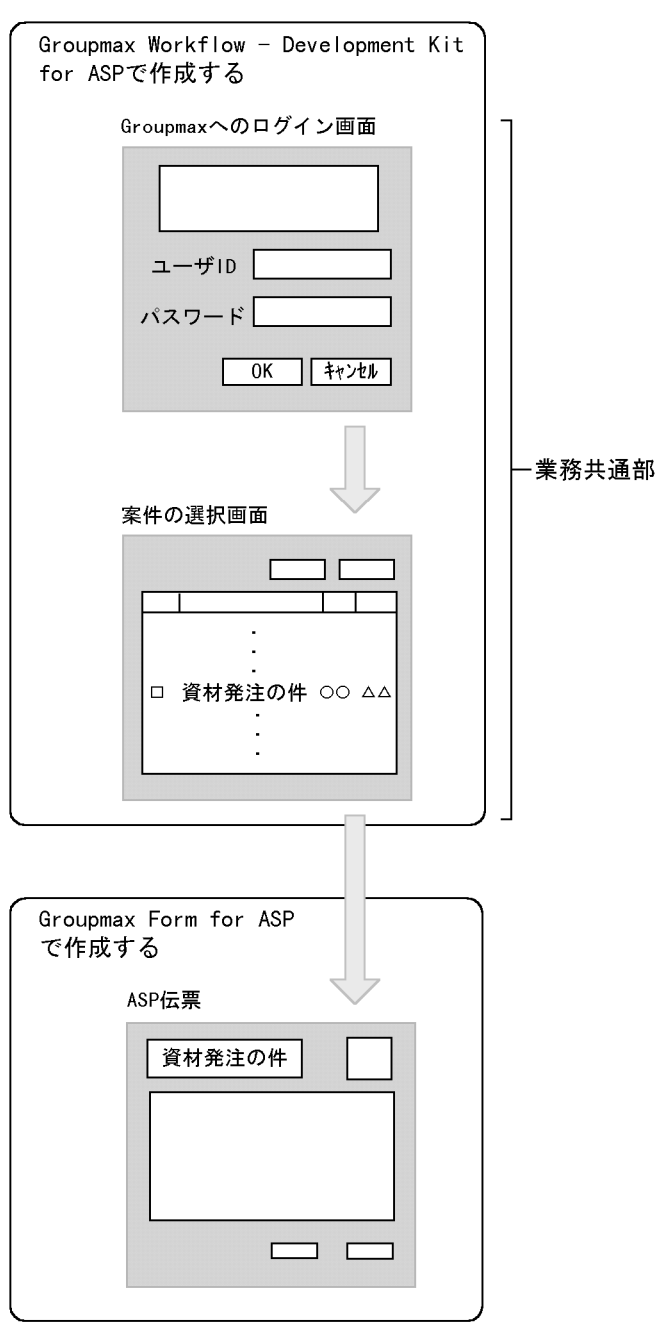

Groupmax Workflow - Development Kit for ASP HTML

Groupmax Form for ASP

 $\mathbb{C}$ 

## 2.3 DMA

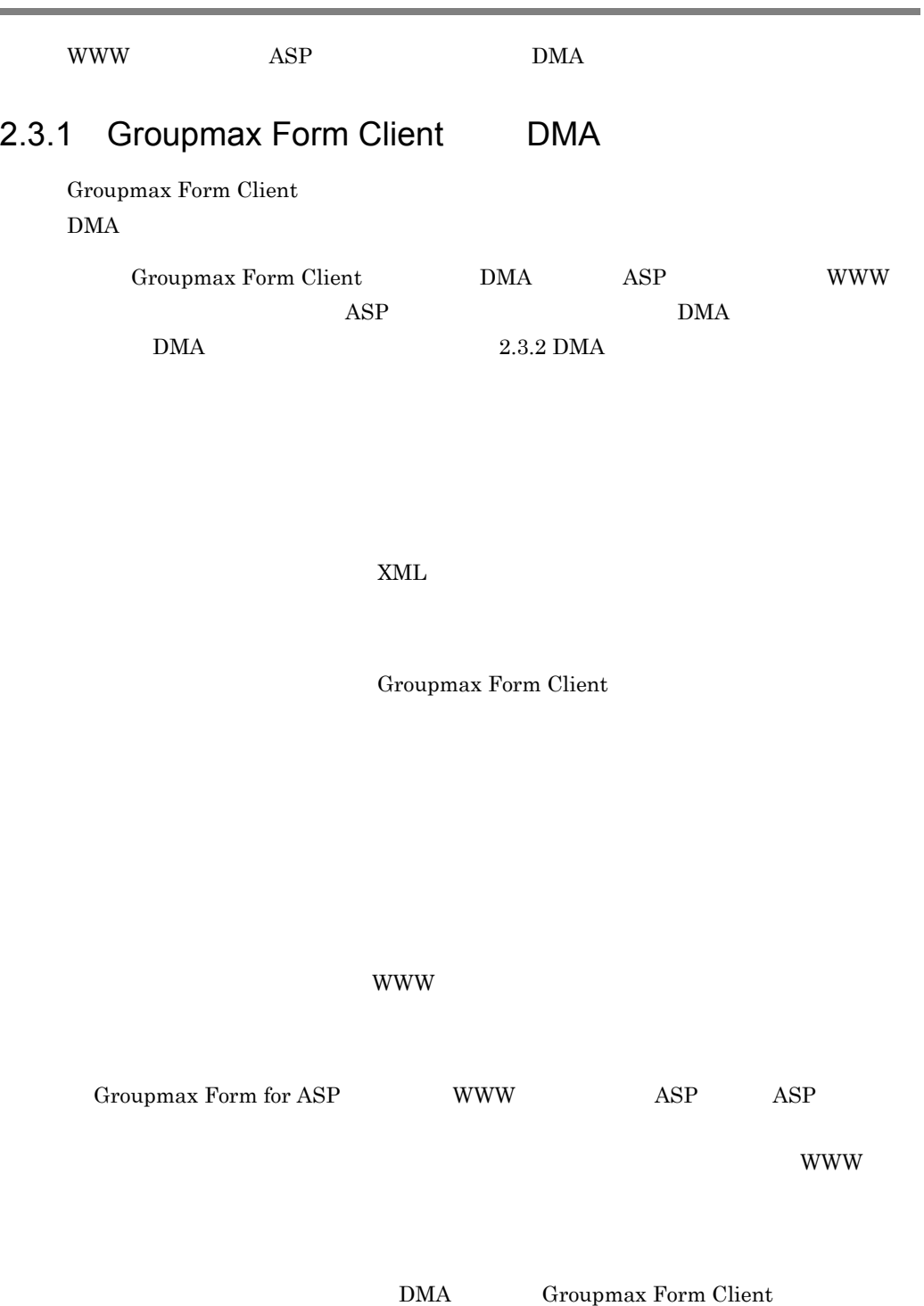
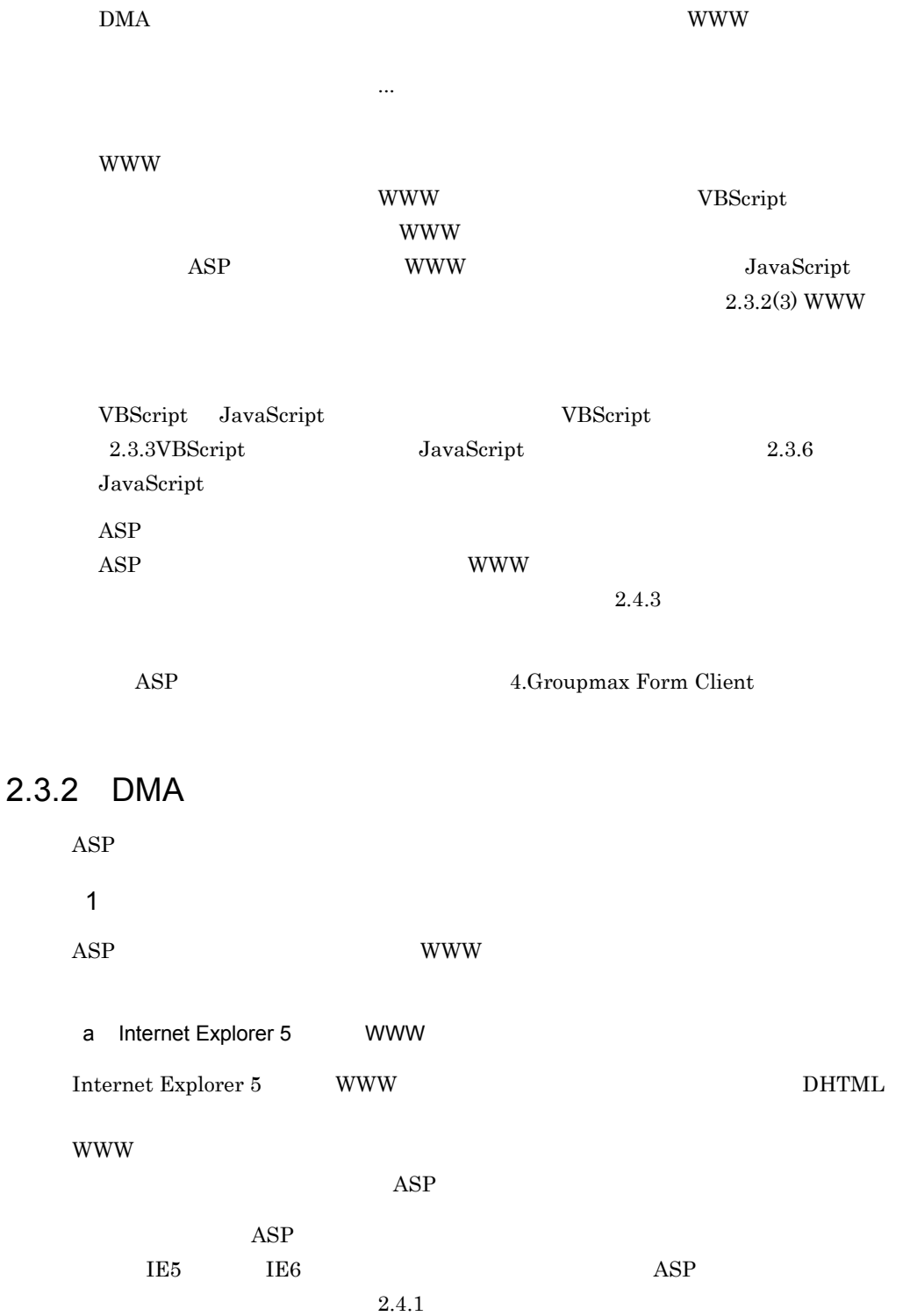

### b WWW

Internet Explorer 3.02 Internet Explorer 4.0 Netscape HTML <TABLE>

### $2-3$

 $2 - 3$ 

変換前

(Groupmax Form Clientで作成した伝票画面)

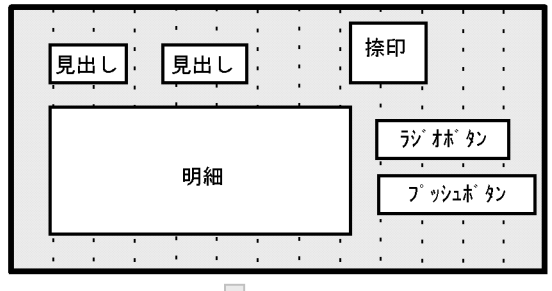

変換後

、<br>(WWWブラウザに表示される伝票画面)

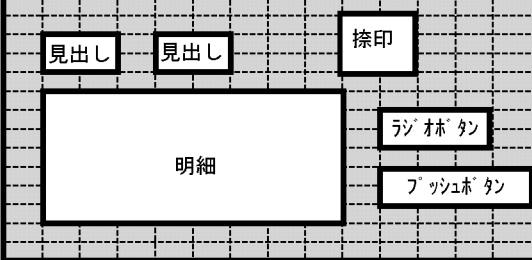

 $\mathbf{ASP}$ 

 $2-1$ 

 $2-1$ 

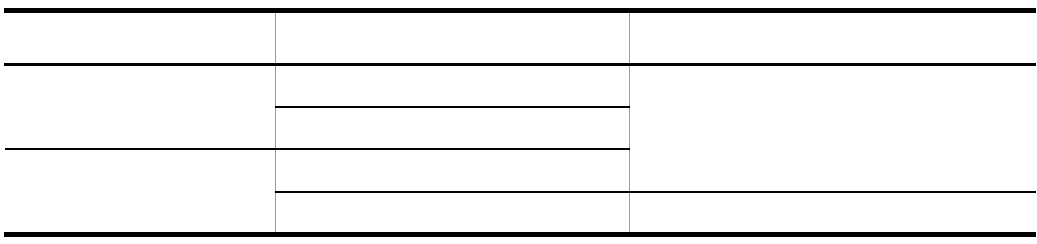

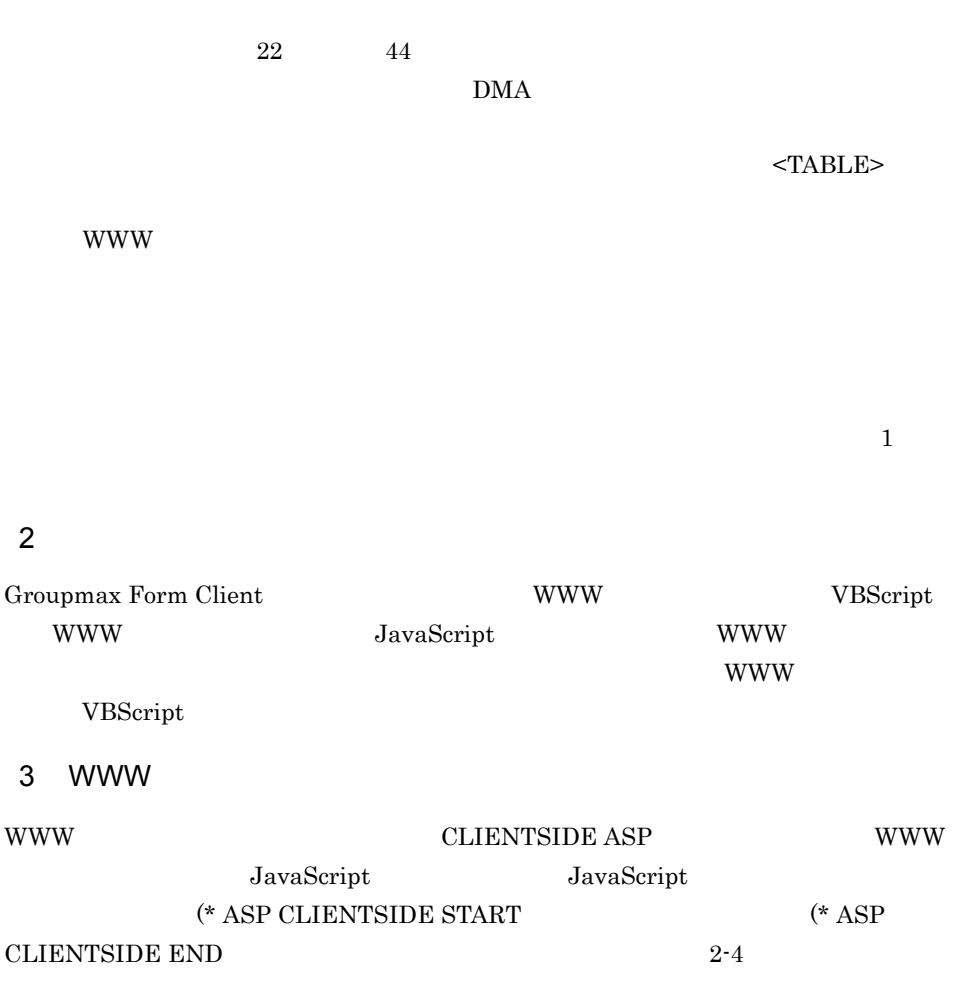

### $2 - 4$

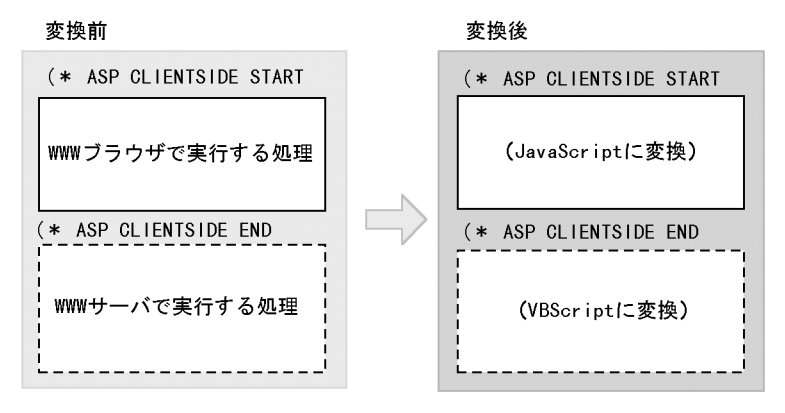

**CLIENTSIDE ASP**  $ASP$ 

**•** 開始宣言は,各項目処理の先頭に指定する

Groupmax Form for ASP

- **•** 次に示す処理は WWW サーバで実行されるため,開始宣言と終了宣言を指定できない
- **•** 共通処理には,WWW サーバで実行する処理と WWW ブラウザで実行する処理を混

• **• • •** Extending the Library extending the Library extending the Library extending the Library extending the Library extending the Library extending the Library extending the Library extending the Library extending

• **•** " 」。

• **•** " 」との中には、通信宣言では、結果の中には、結果の中には、結果の中には、結果の中には、結果の中には、結果の中には、結果の中には、結果の中には、結果の中には、

# 2.3.3 VBScript

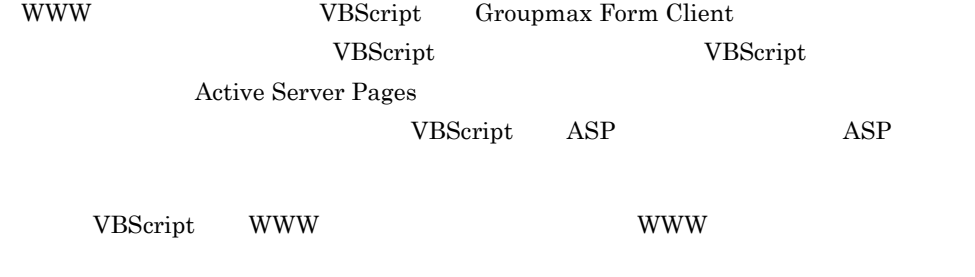

 $VBScript$ 

1  $\blacksquare$ 

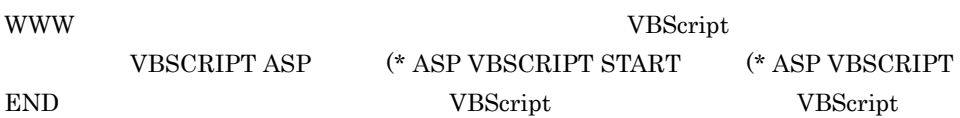

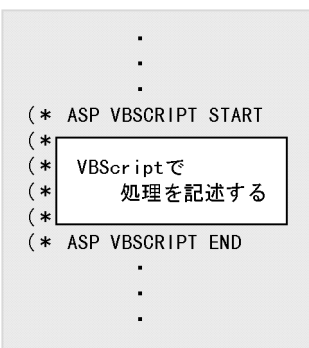

### VBSCRIPT ASP

VBSCRIPT ASP

 $2 \nabla$ 

WWW サーバで実行される項目処理の直前に実行する処理を,VBScript で記述できま

VBScript

www to the absolute  $\Delta$ SP Terms  $\Delta$  HTML  $\Delta$ 

(\* ASP VBONREQUEST END VBScript

VBONREQUEST ASP  $(*$  ASP VBONREQUEST START  $\mathbf{W} \mathbf{W} \mathbf{W}$ 

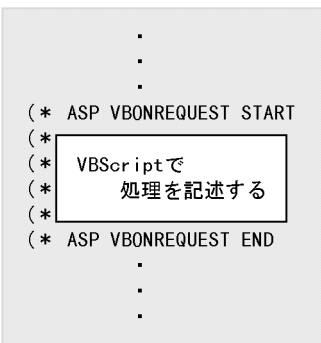

 $3 \nightharpoonup$ 

WWW サーバで実行される項目処理の直後に実行する処理を,VBScript で記述できま  $\bm{\Delta} \mathbf{S} \mathbf{P}$  is the HTML

VBONRESPONSE ASP  $($  \* ASP VBONRESPONSE START  $\qquad \qquad \textbf{(* } \text{ASP } \text{VBONRESPONSE } \text{END} \qquad \qquad \textbf{VBScript} \\$ 

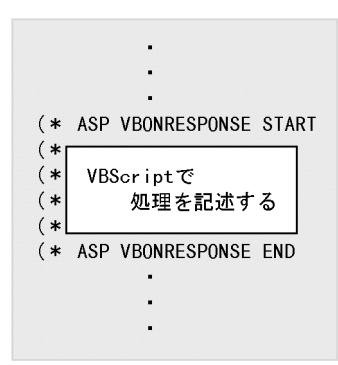

4 関数の記述

VBScript VBScript  $V$ VBFUNCTION ASP  $(*$  ASP VBFUNCTION START  $(*$  ASP VBFUNCTION END VBScript

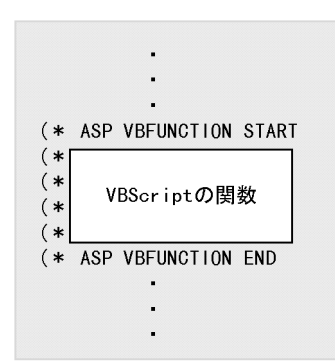

 $5$ 

WWW VBScript

VBScript

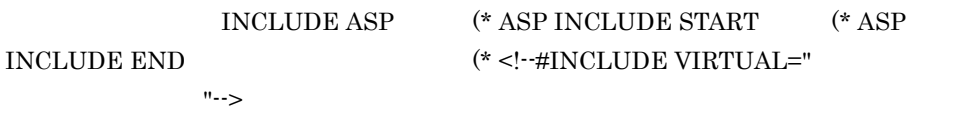

 $(**$  ASP INCLUDE START (\* <!--#INCLUDE VIRTUAL="読み込むスクリプトファイル名"--> (\* ASP INCLUDE END  $\cdot$  $\begin{array}{c} \bullet \\ \bullet \end{array}$ 

### 6 **in the set of the set of the set of the set of the set of the set of the set of the set of the set of the s**

VBScript

 $\blacksquare$  $\blacksquare$ 

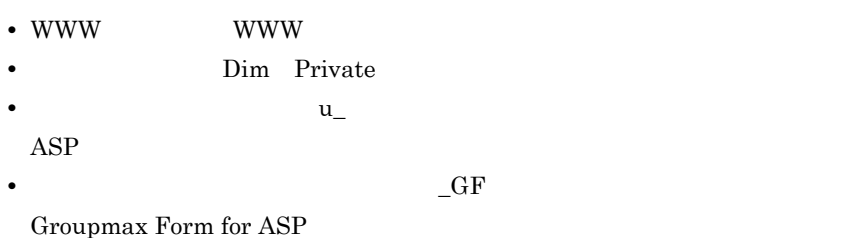

## 2.3.4 VBScript Groupmax Form for ASP

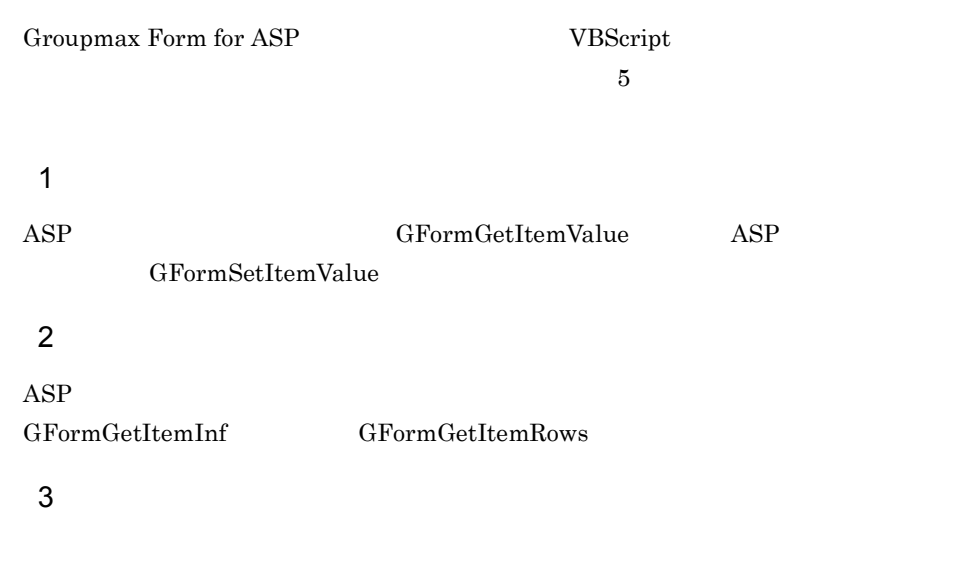

 $GFormChangePasswordDmh$ 

2. 業務の作成

 $4 \left( \frac{4}{\pi} \right)$ 

GFormGetDocFilePath

5 Exchange Exchange Exchange GfExchgOutput GfExchgSetInf Groupmax Workflow - Development Kit for ASP Groupmax Workflow - Development Kit for ASP Groupmax Workflow - Development Kit for ASP HTML Exchange 2.7.4 Exchange  $6$ GfGetSlipName GfGetSlipTitle  $7$ Groupmax Form for World Wide Web @ VBScript a in the set of the set of the set of the set of the set of the set of the set of the set of the set of the set of the set of the set of the set of the set of the set of the set of the set of the set of the set of the set  $\bf{ASP}$  Web  $\bf{SSE}$ 

WWW GFormAppendDocFile

GFormCancelDocFile GFormGetDocFileCount GFormGetDocFileName

 $WWW$ 

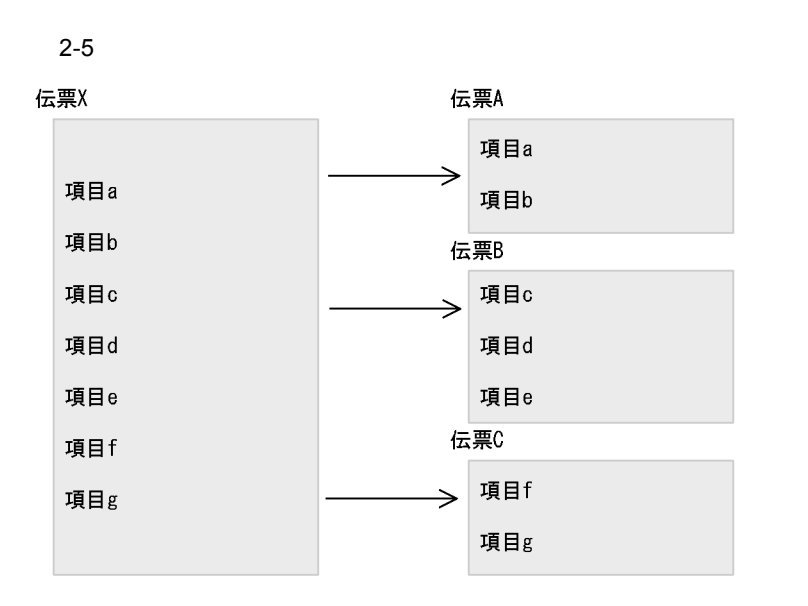

 $2-6$   $2-7$ 

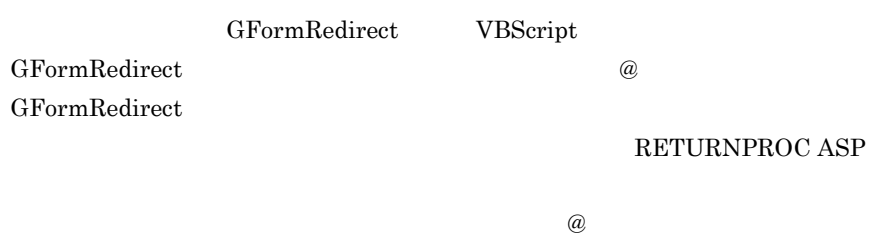

GFormGroupEnd VBScript

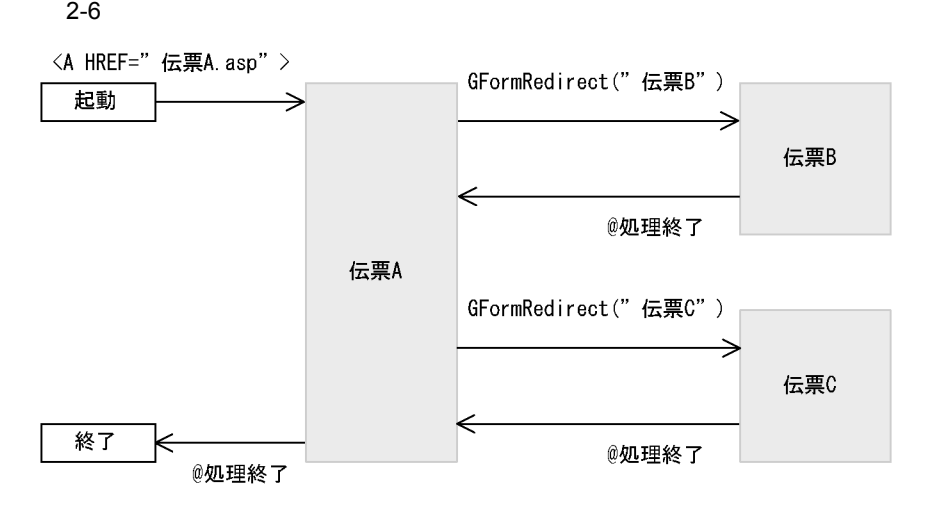

23

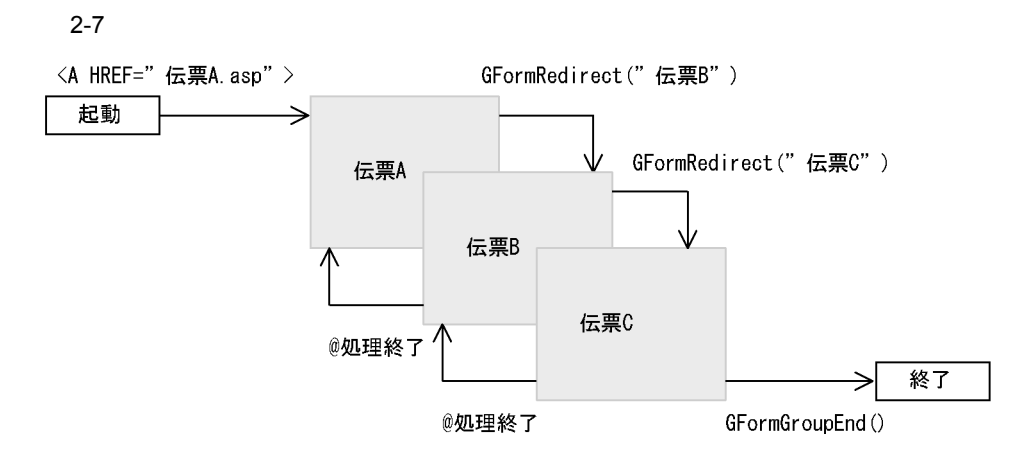

c) 伝票間の情報の引き継ぎ

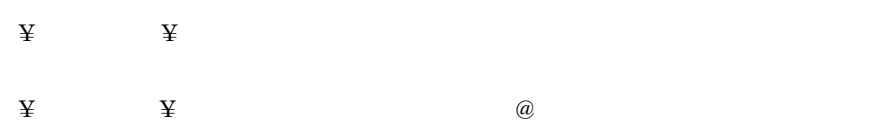

VBScript GFormGetItemValue

### GFormGetItemValue

VBScript GFormSetItemValue

候補値から選択 < コンボボックス > で,選択リストの数及び値が異なる場合,

 $\omega$  and  $\omega$ 

 $\omega$  as a  $\omega$ 

• **•** <u>• Table - Particle</u>

GFormSetItemValue

• **•**  $\overline{\phantom{a}}$ 

**•** 項目属性-属性

**•** 項目属性-種別

**•** 明細

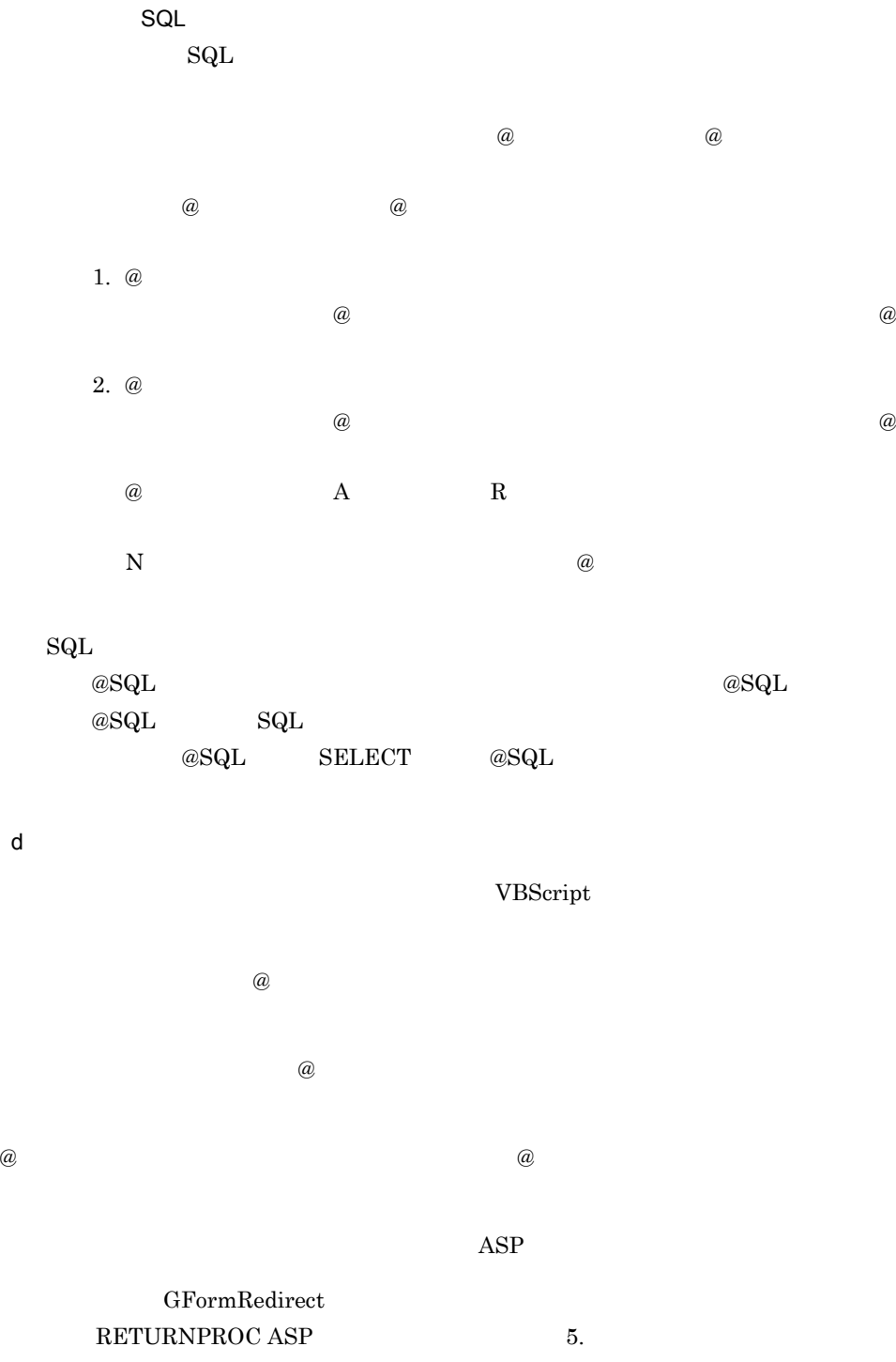

 ${\small \bf GFormRedirect}\\ {\small \bf GFormGroupEnd}$ 

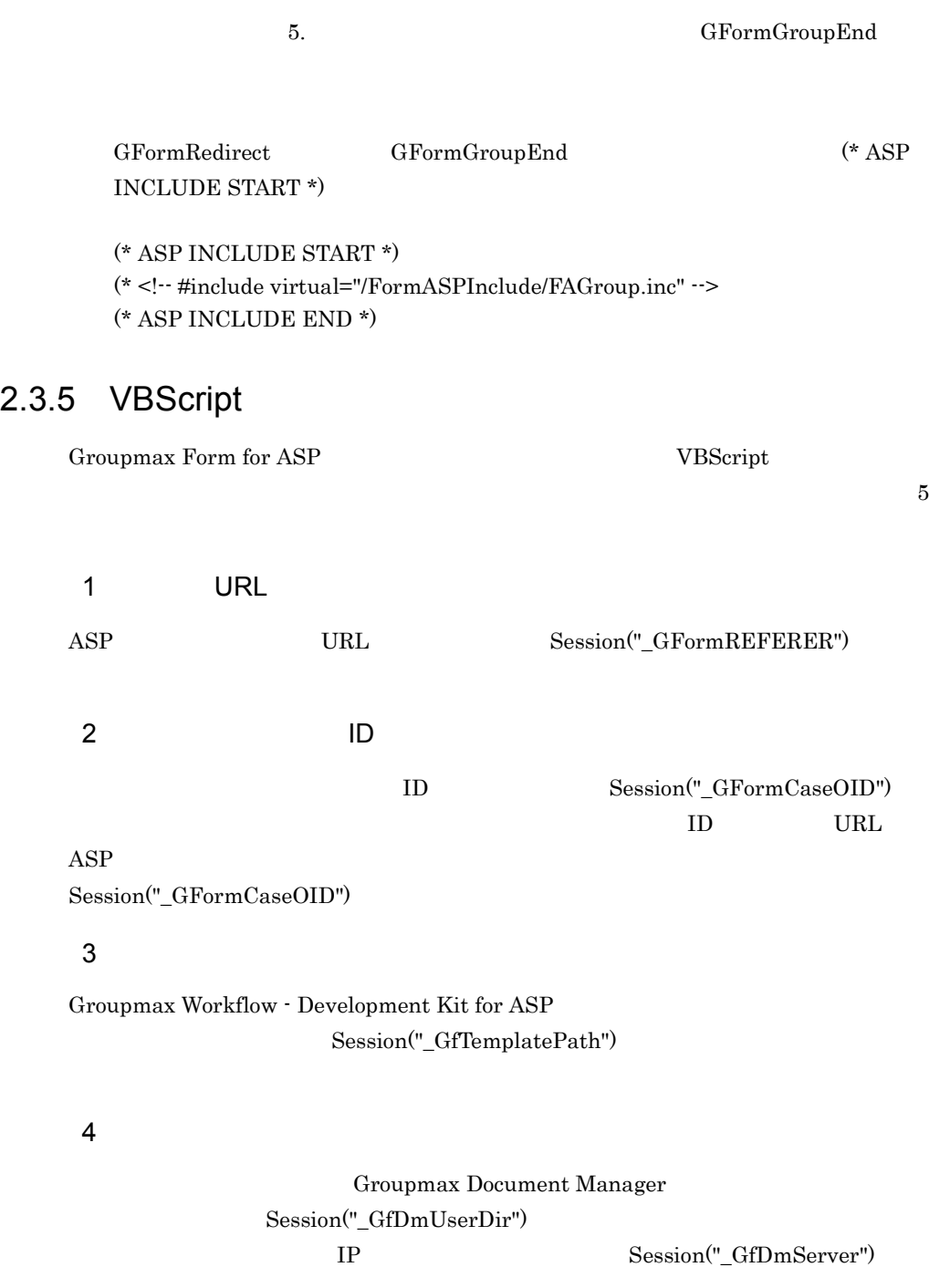

Session("\_GfcLabel")

# 2.3.6 JavaScript

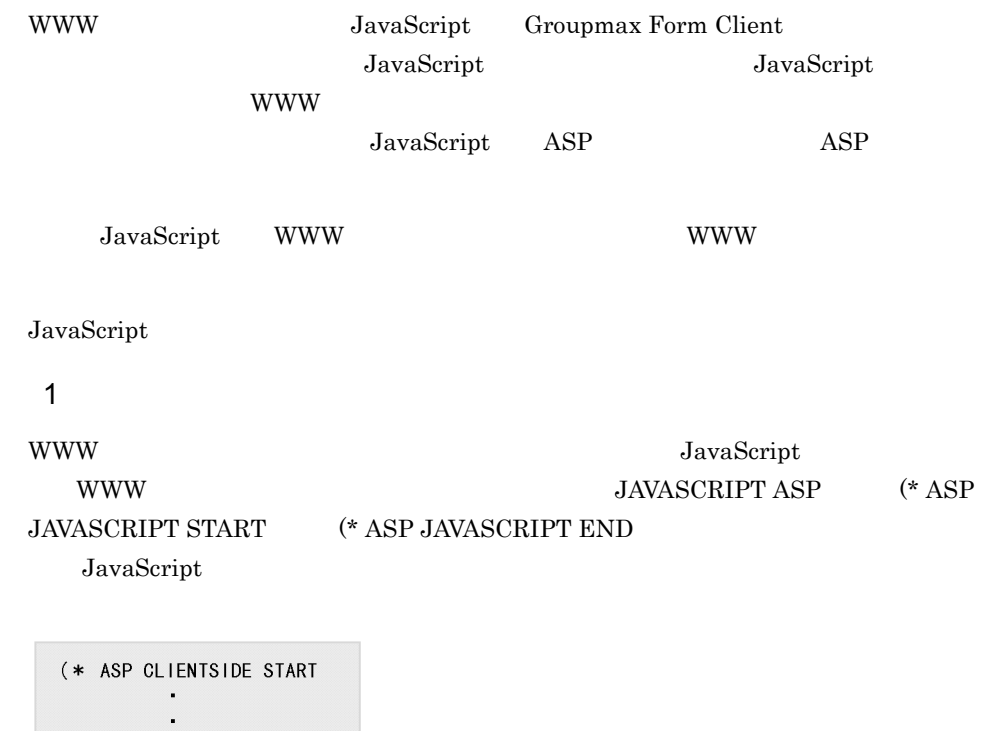

(\* ASP JAVASCRIPT START  $(*$  $(*$  ${\tt JavaScr\,ipt}$   $\mathfrak C$  $(*$ 処理を記述する  $(*$ (\* ASP JAVASCRIPT END  $\cdot$  $\blacksquare$  $(*$  ASP CLIENTSIDE END

 $2$ 

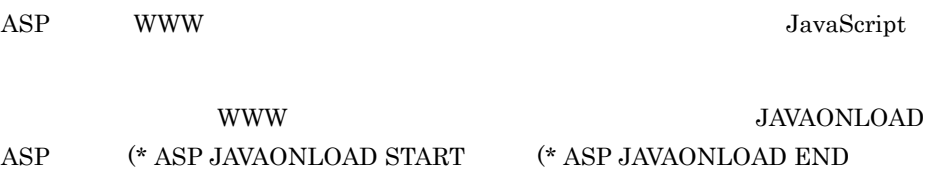

JavaScript

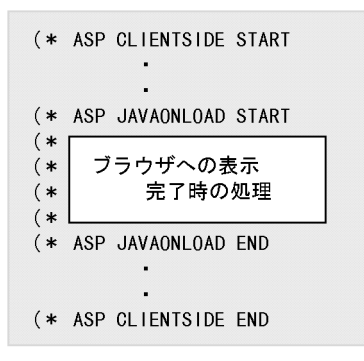

 $3 \thinspace$ 

## ページが WWW サーバへの処理の移行によって消去されるときに実行する処理を,

JavaScript

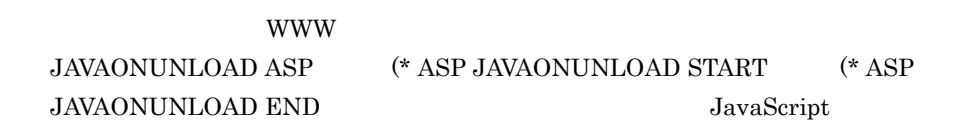

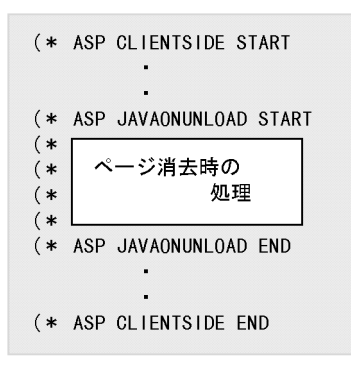

### 4 関数の記述

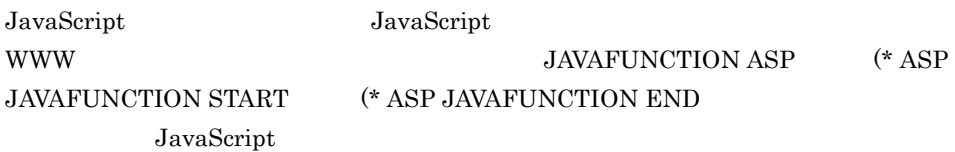

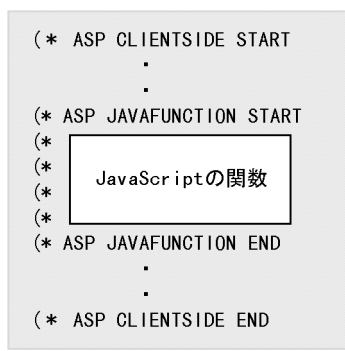

 $5$ 

WWW JavaScript

JavaScript

INCLUDE ASP

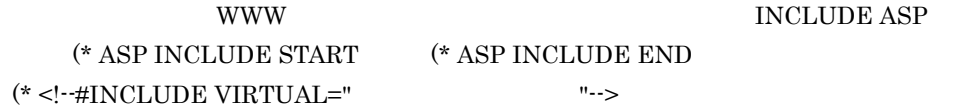

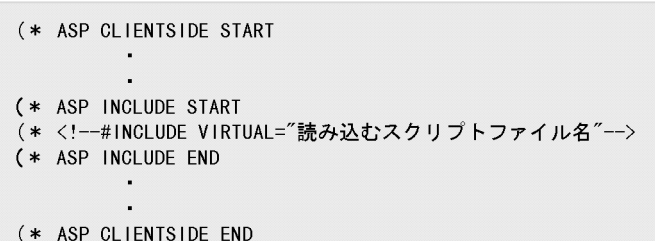

### 6 **b**

JavaScript

• WWW **WW** WWW

**•** 使用する変数の変数名は「u\_」で始まる名称にします。  $\mathbf{ASP}$ 

## 2.3.7 JavaScript ASP

 $\begin{array}{lll} {\rm JavaScript} & {\rm ASP} & {\rm ASP} & {\rm ASP} \end{array}$  $ASP$ 

1 ASP

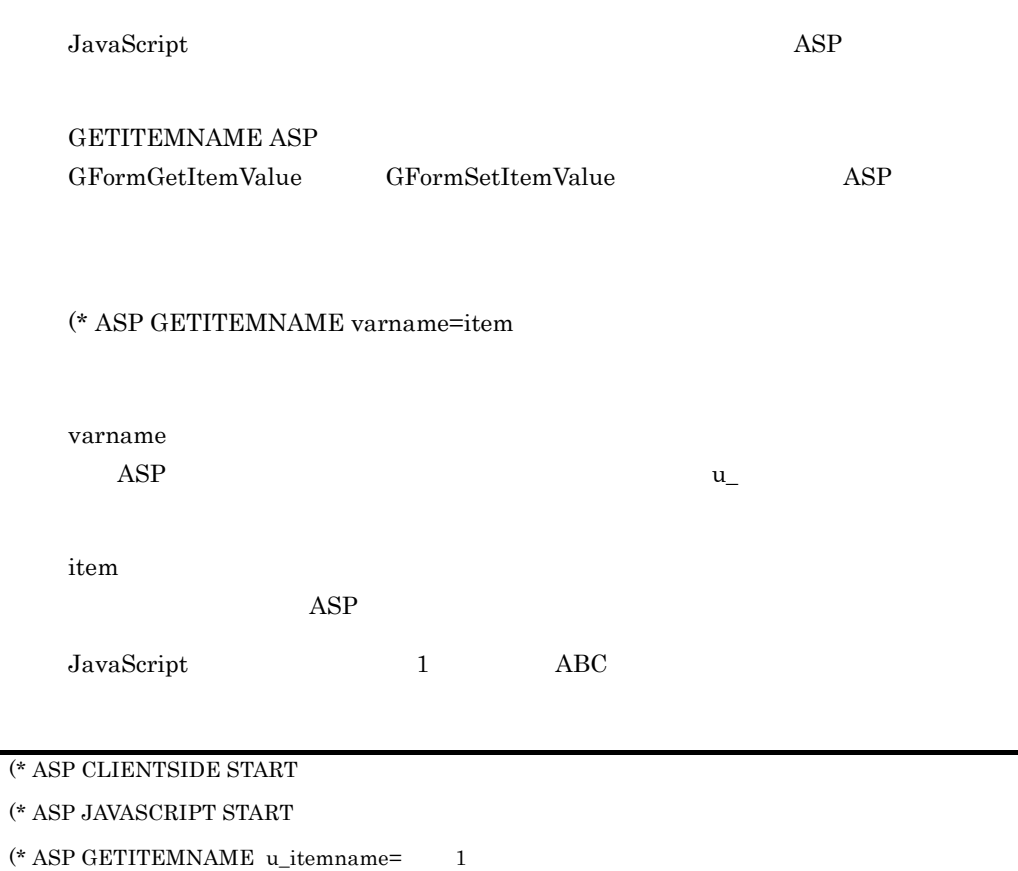

(\* GFormSetItemValue( u\_itemname, "ABC", "" );

(\* ASP JAVASCRIPT END

(\* ASP CLIENTSIDE END

2 ASP

JavaScript

 $\text{ASP}$ 

(\* ASP GETOBJECT varname=item,rows,elmno

varname

 ${\bf u}_\perp$ 

item

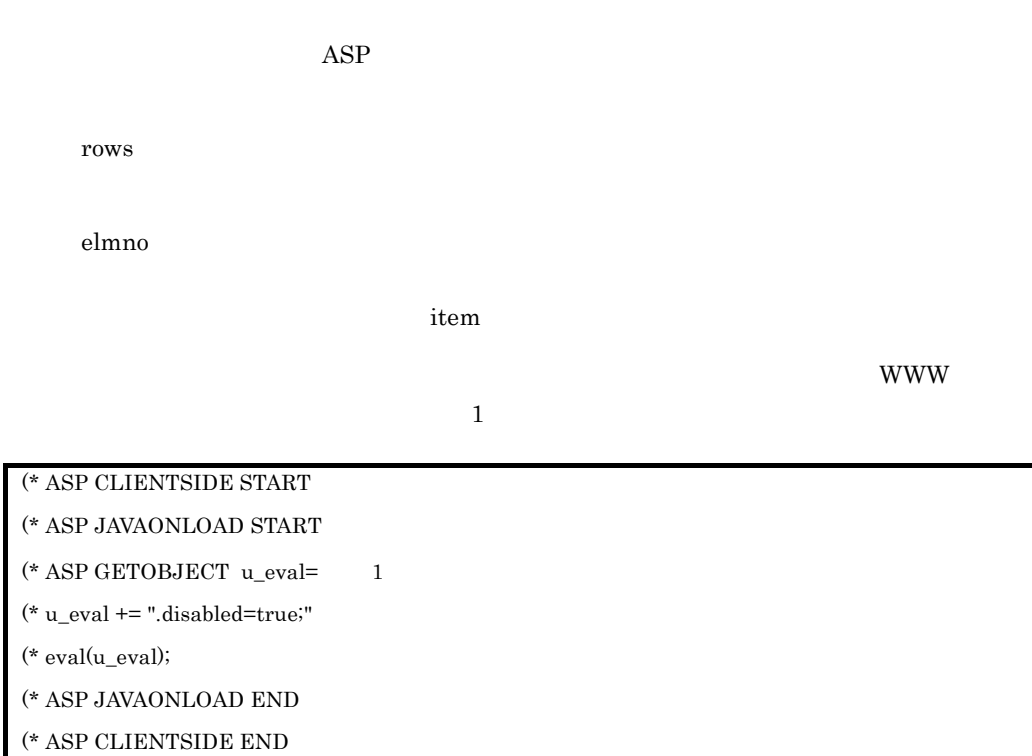

# 2.3.8 JavaScript Groupmax Form for ASP

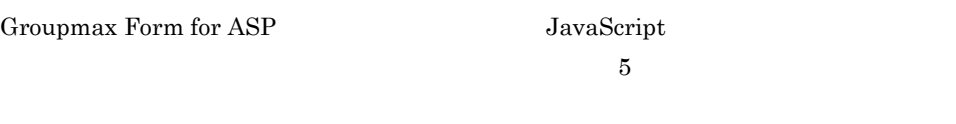

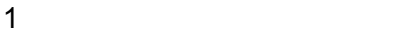

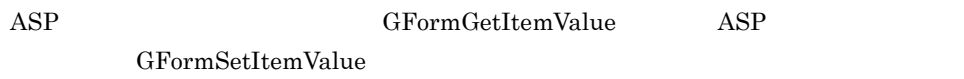

# 2.3.9 @ASP

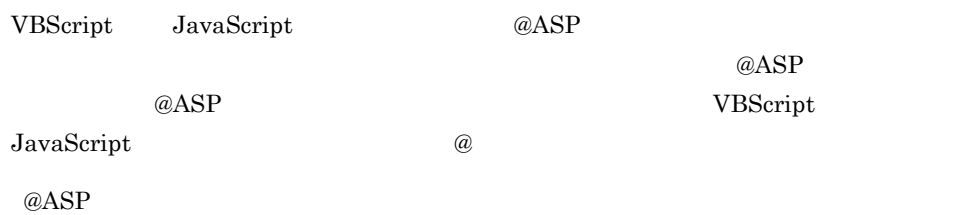

# 2.4 DMA ASP

 $\begin{minipage}{0.9\linewidth} \begin{tabular}{l} \multicolumn{1}{c}{\textbf{DMA}}\\ \multicolumn{1}{c}{\textbf{MAP}}\\ \multicolumn{1}{c}{\textbf{MAP}}\\ \multicolumn{1}{c}{\textbf{MAP}}\\ \multicolumn{1}{c}{\textbf{MAP}}\\ \multicolumn{1}{c}{\textbf{MAP}}\\ \multicolumn{1}{c}{\textbf{MAP}}\\ \multicolumn{1}{c}{\textbf{MAP}}\\ \multicolumn{1}{c}{\textbf{MAP}}\\ \multicolumn{1}{c}{\textbf{MAP}}\\ \multicolumn{1}{c}{\textbf{MAP}}\\ \multicolumn{1}{c}{\textbf$ 

# $2.4.1$

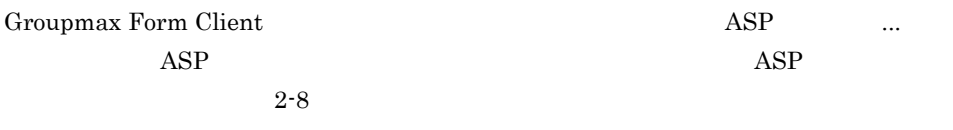

### 2-8 ASP

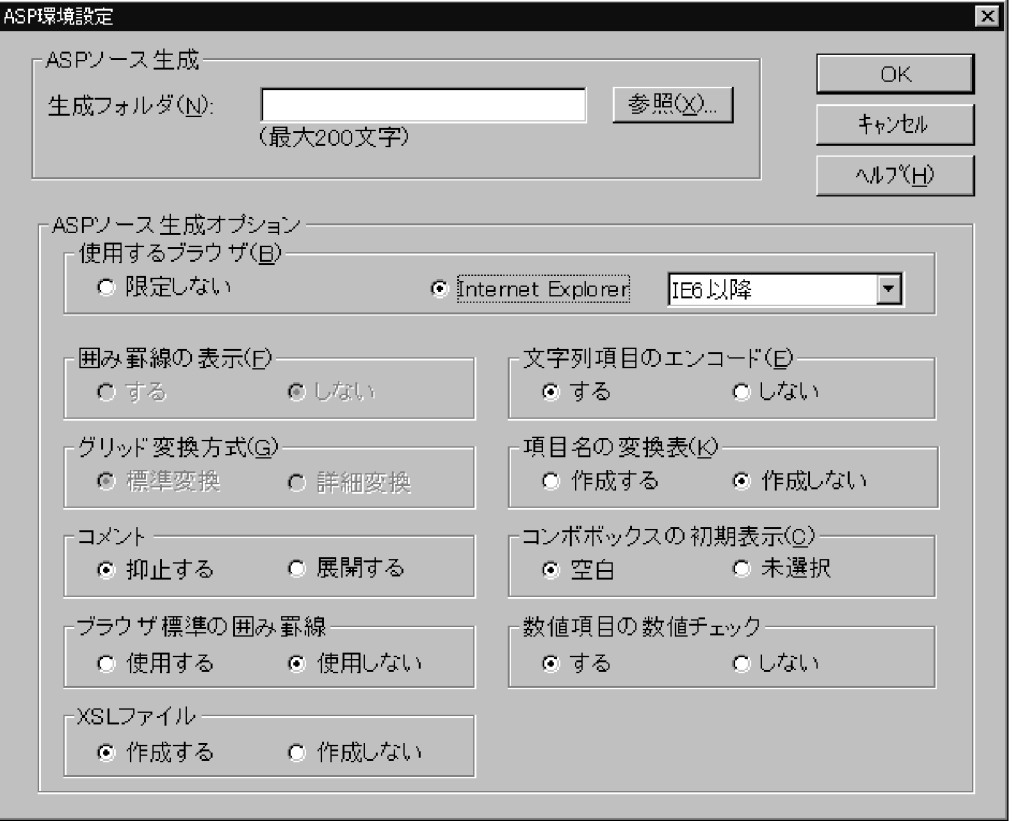

 $\mathbf{ASP}$ 

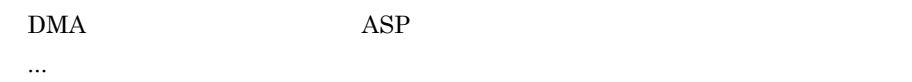

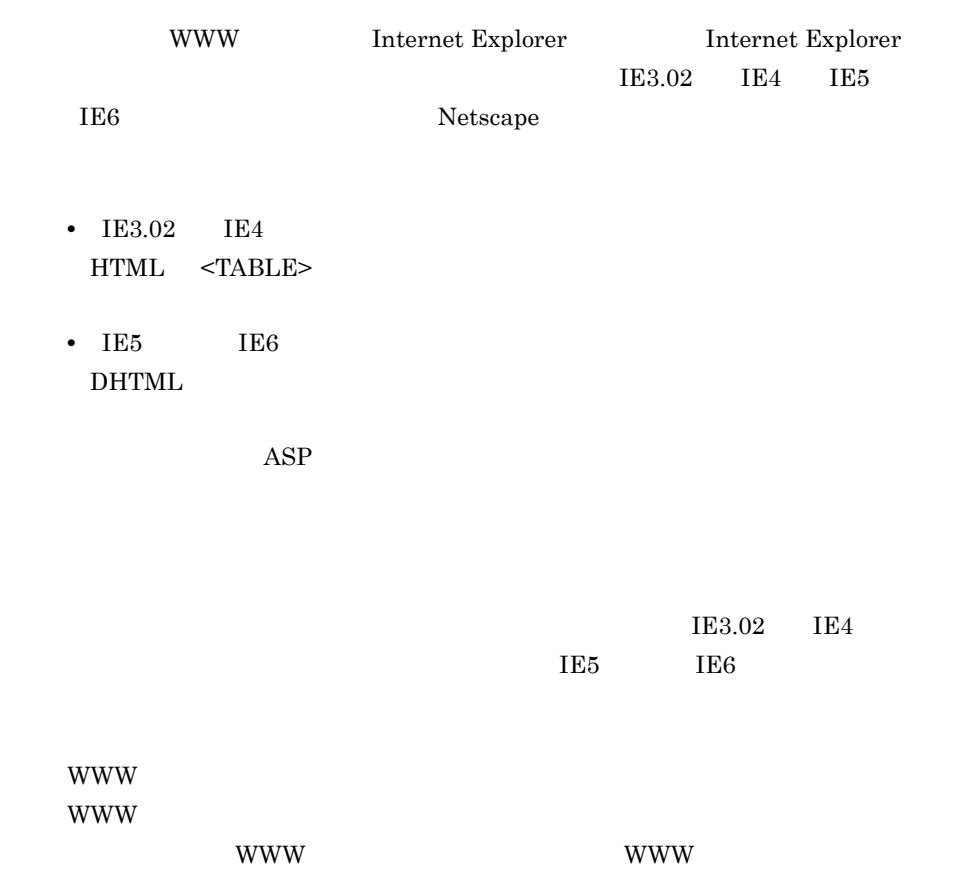

 $2 - 2$ 

2-2 WWW

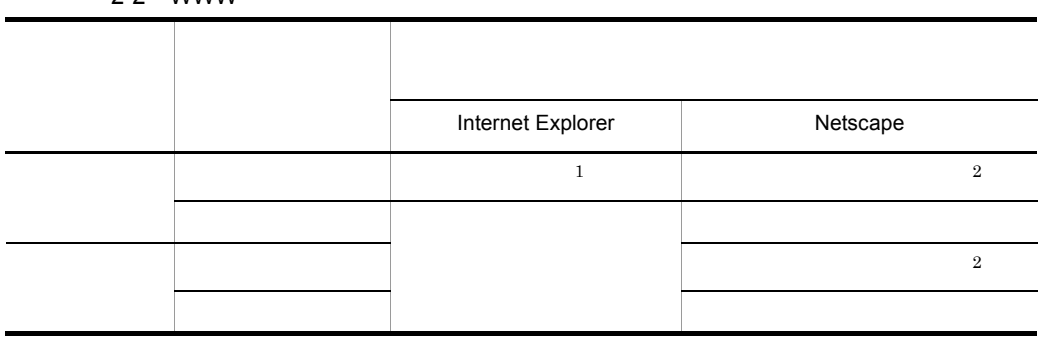

注※ 1

注※ 2

 $WWW$ 

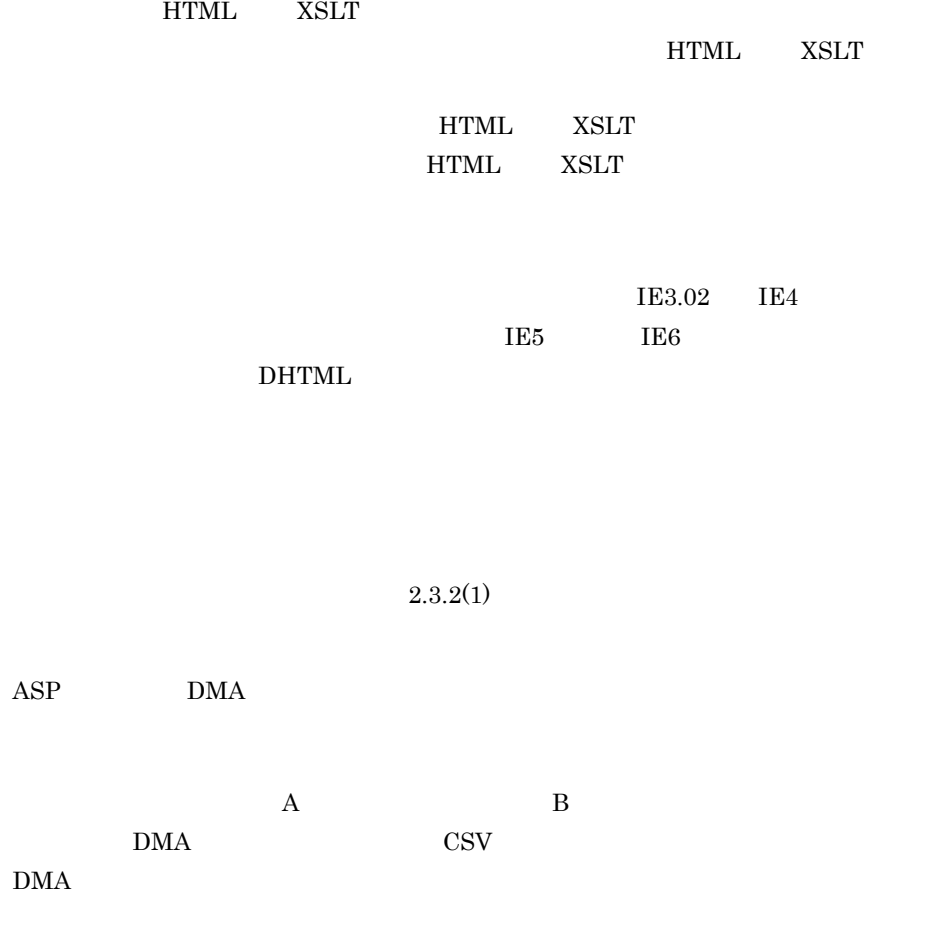

Groupmax Form Client VBScript JavaScript

 $\angle$  The state of  $\angle$ 

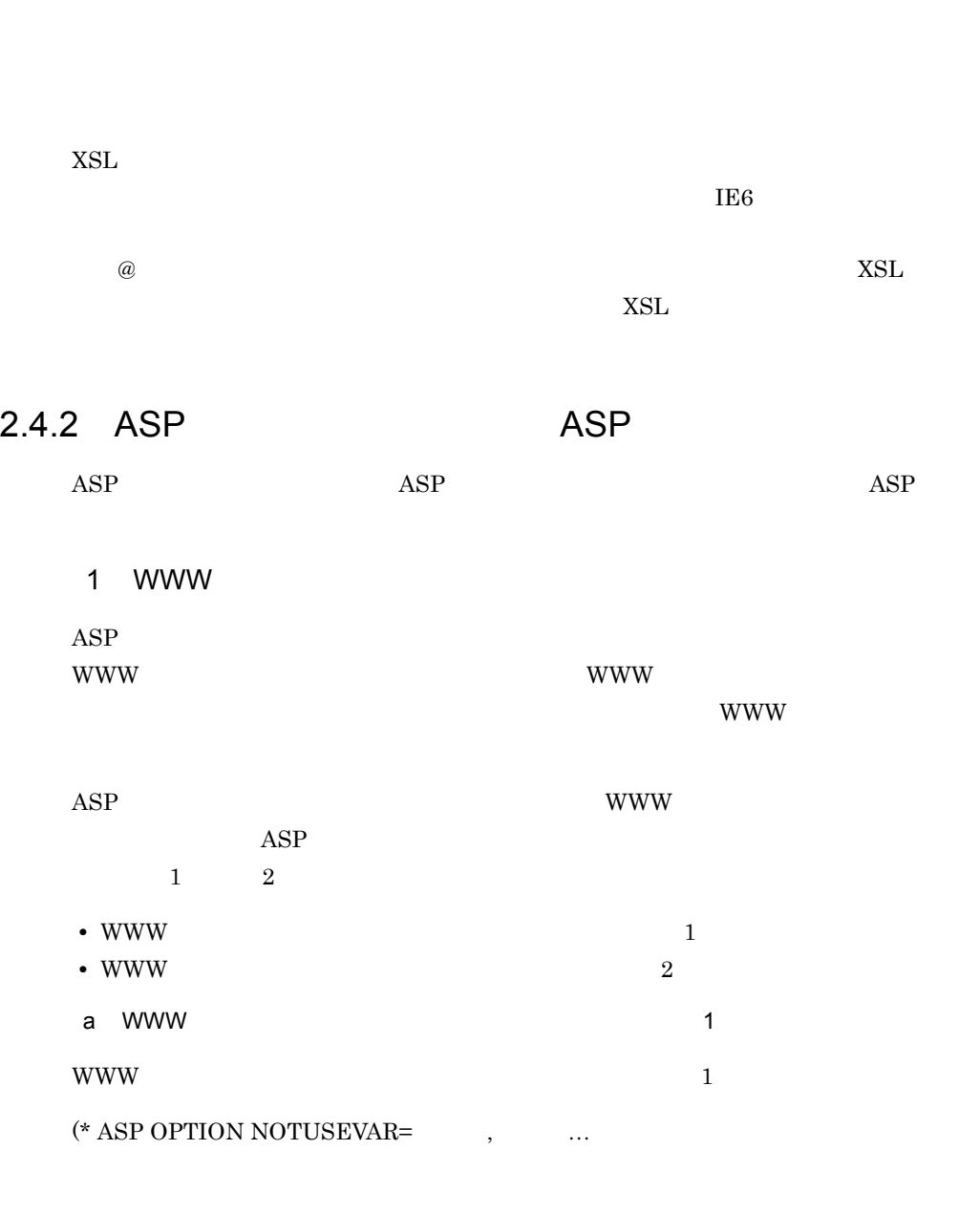

"IE5" "IE6 "

(\* ASP OPTION NOTUSEVAR=  $\qquad$  :

 $WWW$ 

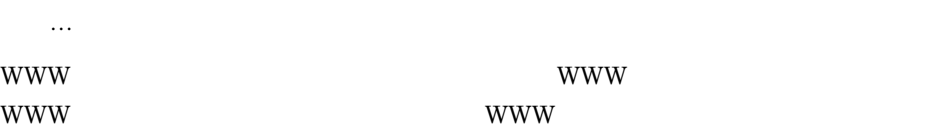

### $(*$  ASP OPTION USEVAR= $:$

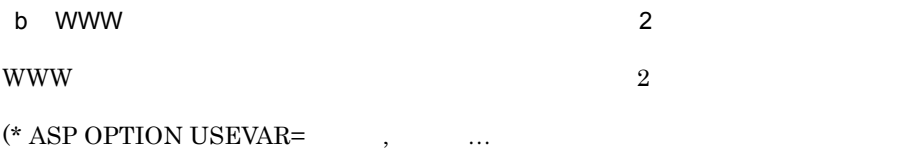

 $WWW$ 

- **•** ¥ 年号
- **•** ¥ 曜日
- **•** ¥ 明細行数
- **•** ¥ 入力件数
- **•** ¥NIL

 $WWW$ 

WWW WWW THE LIBRARY WWW THE WWW THAT THE LIBRARY WWW THE LIBRARY WWW THE LIBRARY WWW THE LIBRARY WWW THE LIBRARY OF THE LIBRARY OF THE LIBRARY OF THE LIBRARY OF THE LIBRARY OF THE LIBRARY OF THE LIBRARY OF THE LIBRARY OF T WWW THE VERTICAL SECTION OF THE VERTICAL SECTION WWW THAT IS A VERTICAL SECTION OF THE VERTICAL SECTION OF THE

 $\ldots$ 

### **•** ¥NIL

- **•** ¥ 入力件数
- **•** ¥ 明細行数
- **•** ¥ 曜日
- ¥

### $WWW$

2  $\blacksquare$ 

### $\bf{ASP}$

# $\mathbf{ASP}$  $\left(\text{*} \text{ ASP } \text{OPTION } \text{NOAUTOSTAMP} \right) \hspace{2.5cm} = \hspace{2.5cm} \dots \hspace{2.5cm} \dots$

 $\ldots$ 

### $2.4.3$

 $\begin{array}{ll}\n\text{ASP} \\
\text{ASP} \\
\text{ASP} \\
\text{ASP} \\
\text{ASP} \\
\text{ASP} \\
\text{ASP} \\
\text{ASP} \\
\text{ASP} \\
\text{ASP} \\
\text{ASP} \\
\text{ASP} \\
\text{ASP} \\
\text{ASP} \\
\text{ASP} \\
\text{ASP} \\
\text{ASP} \\
\text{ASP} \\
\text{ASP} \\
\text{ASP} \\
\text{ASP} \\
\text{ASP} \\
\text{ASP} \\
\text{ASP} \\
\text{ASP} \\
\text{ASP} \\
\text{ASP} \\
\text{ASP} \\
\text{ASP} \\
\text{ASP} \\
\text$ 

スト表示 ...]を選択してください。テスト表示には,「通常使うブラウザ」に設定されて **WWW** 

 $ASP$ 

2.4.4 ASP

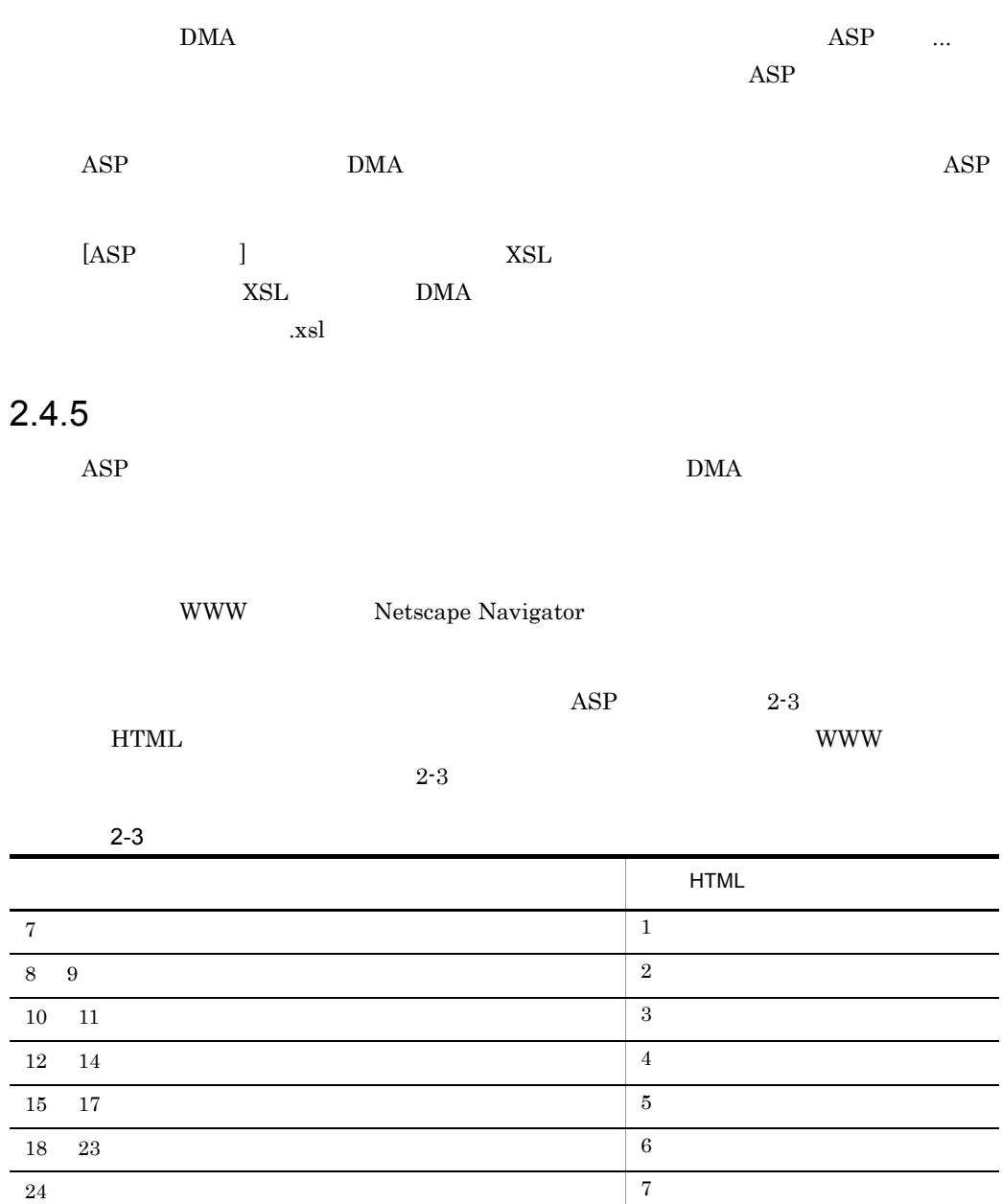

 $ASP$ 

 $MS$  ms  $MS$ 

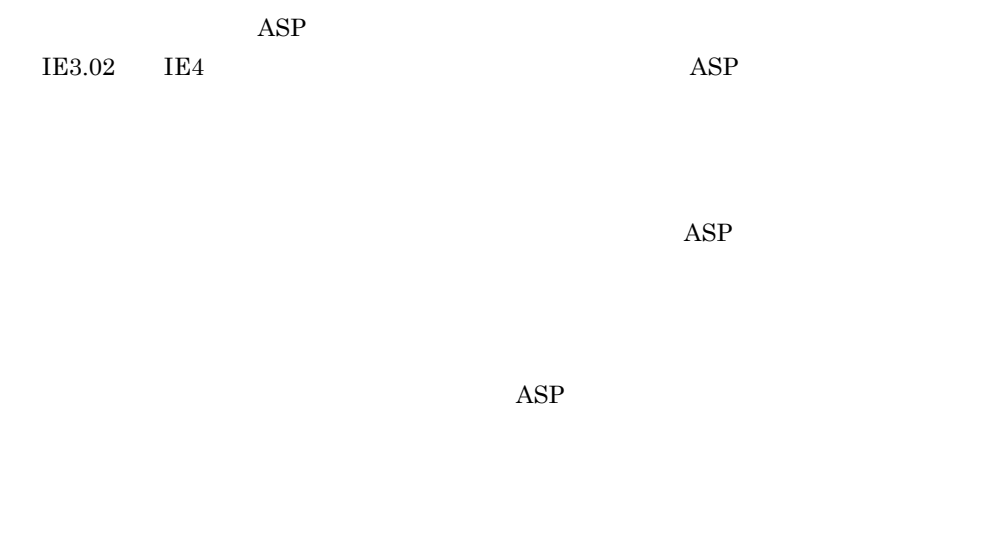

 $2$  $ASP$ 

 $2-4$ 

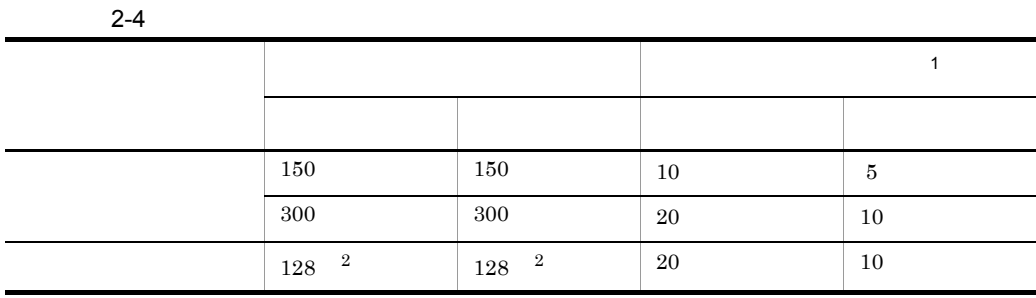

注※ 1

 $22, 44$ 

 $\overline{2}$ 

 $2-4$ 

 $2-4$ 

# 2.5 WWW

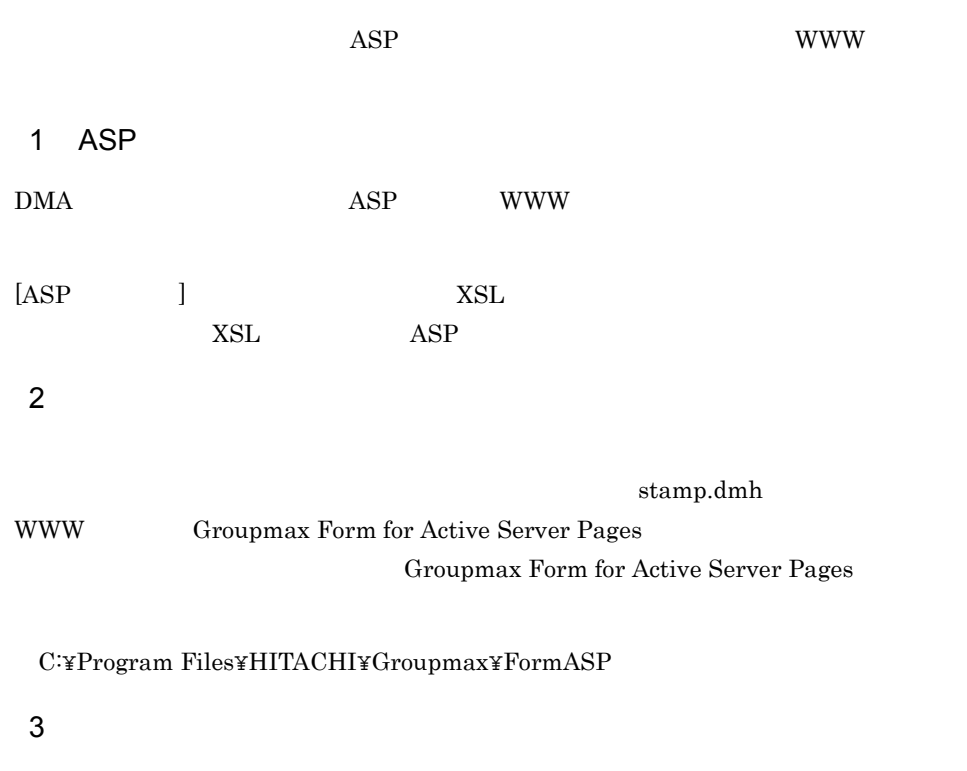

 $\text{ASP}$ 

**WWW** + WWW + 200 to 200 to 200 to 200 to 200 to 200 to 200 to 200 to 200 to 200 to 200 to 200 to 200 to 200 to 200 to 200 to 200 to 200 to 200 to 200 to 200 to 200 to 200 to 200 to 200 to 200 to 200 to 200 to 200 to 200 t

Groupmax Form Client

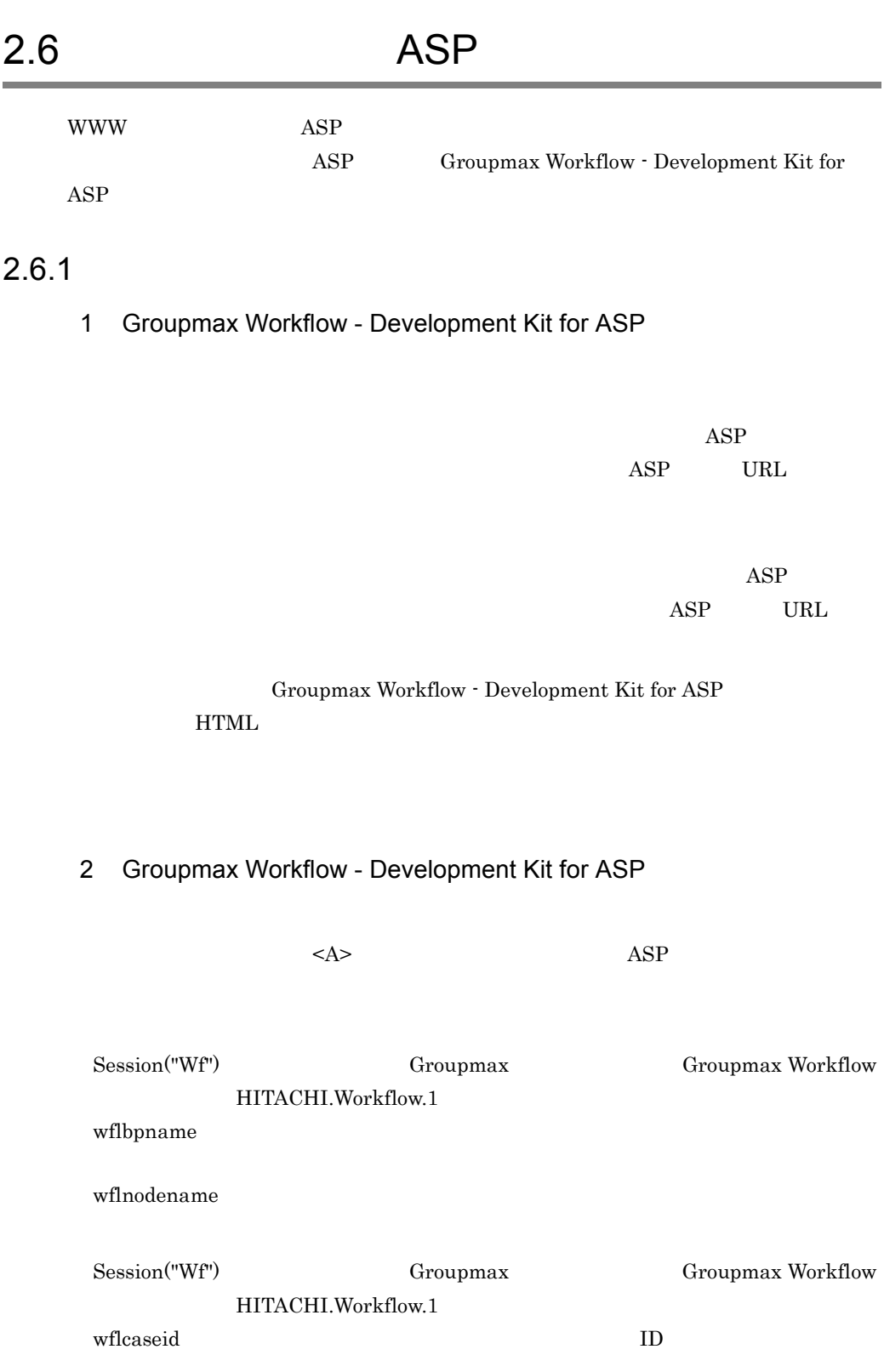

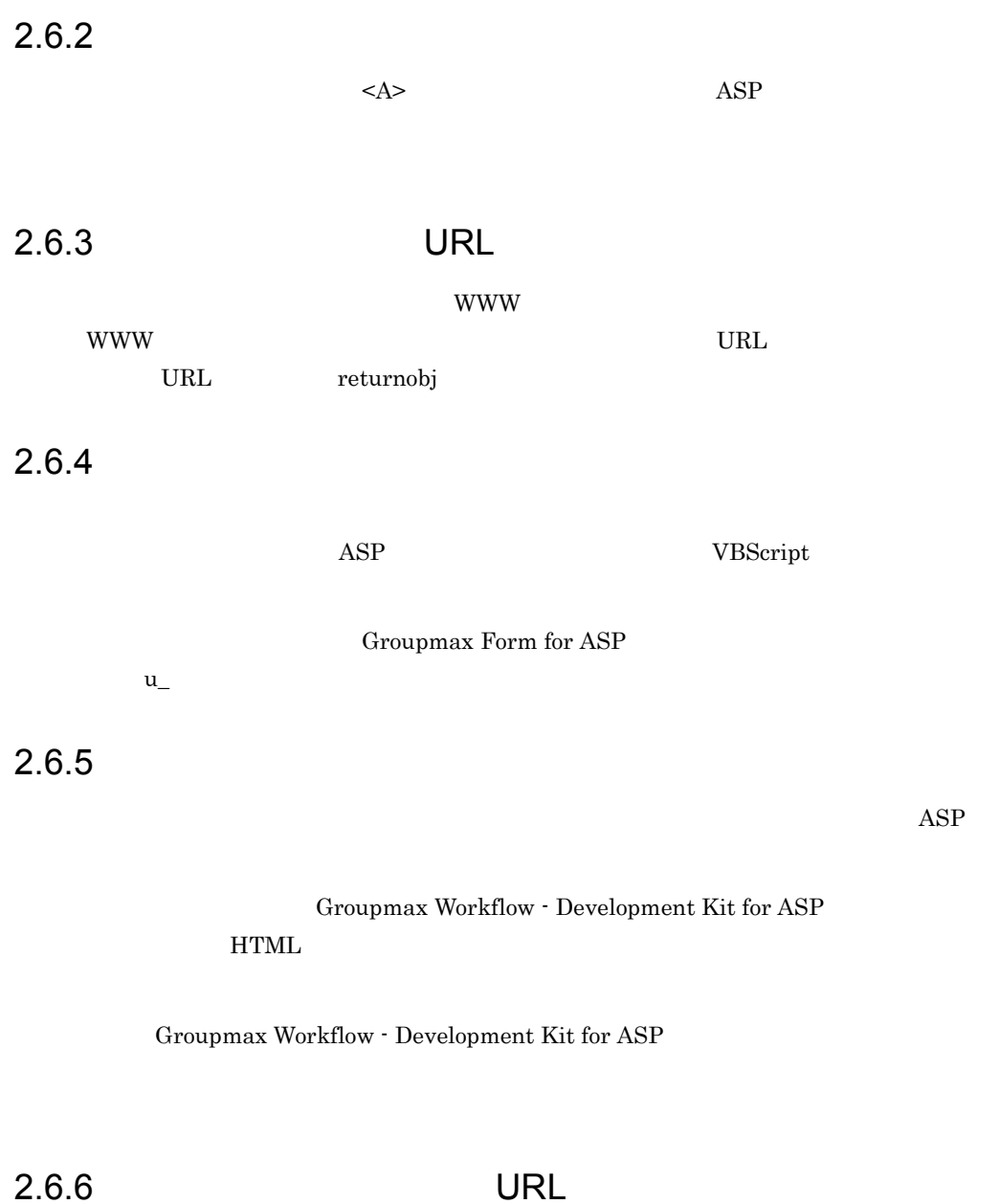

 $\bf ASP$ 

 $\begin{array}{lcl} \mathrm{Session}(\text{``}\_GfTemplatePath") \end{array}$ 

Session("\_GfTemplatePath") 5

Groupmax Form for ASP が使用する,GroupmaxWorkflow - Development Kit for ASP

URL ASP

2. 業務の作成

## 2.6.7 global.asa

global.asa

```
<!-- #include virtual ="/FormASPInclude/FACom.INC" -->
<SCRIPT LANGUAGE="VBScript" RUNAT="Server">
Sub Session_OnEnd
  Call GFormWFEndProc
End Sub
```
 $<$ /SCRIPT>

Groupmax Workflow - Development Kit for ASP

Groupmax Workflow - Development Kit for ASP

global.asa

#include include

#include

# 2.7 WWW

WWW

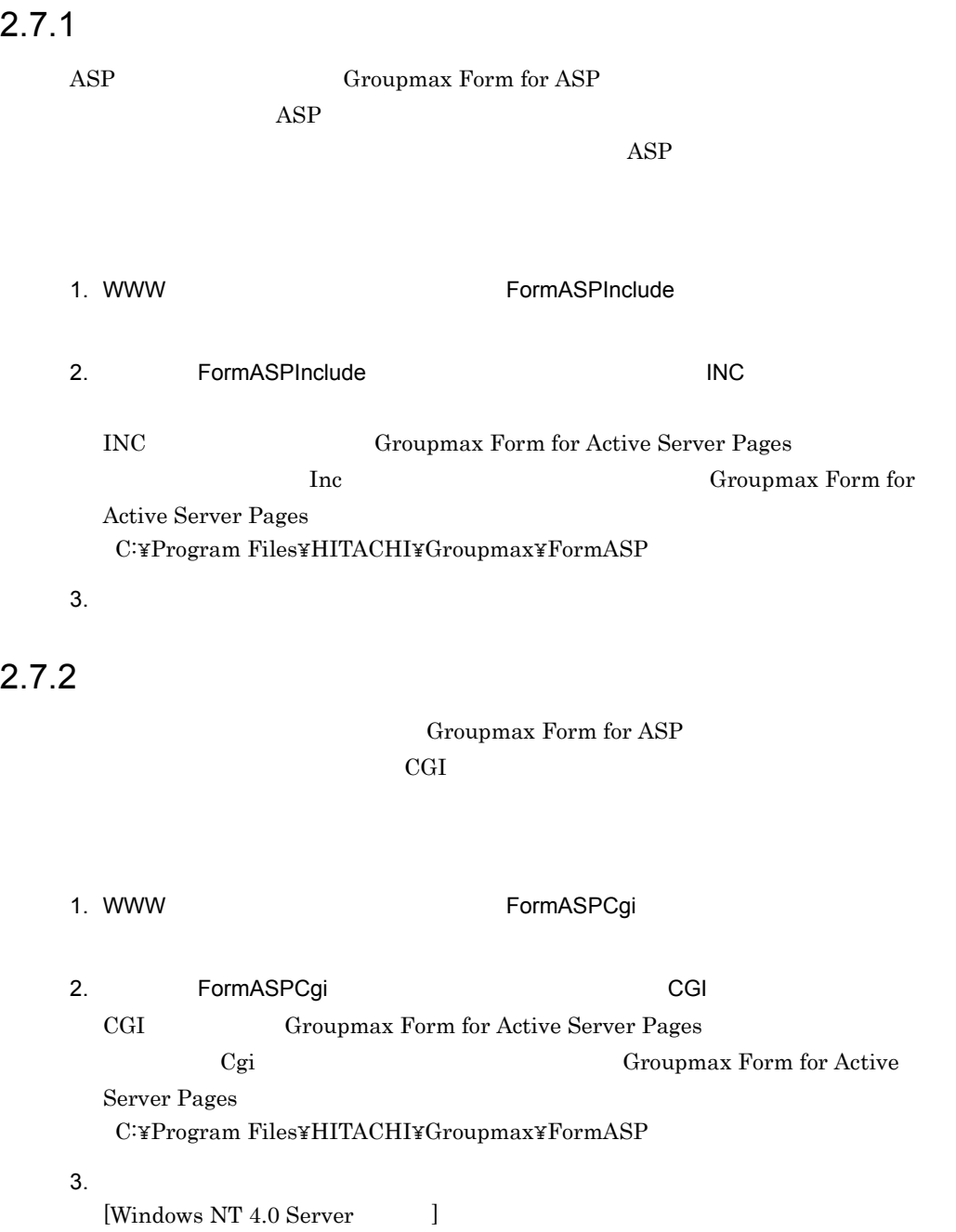

• **•** *•*  $\mathbf{r} = \mathbf{r} \times \mathbf{r}$ 

- (  $\qquad \qquad (\qquad )$  $[Windows\ 2000\ Server]$ • **• •**  $\mathbf{r} = \mathbf{r} \cdot \mathbf{r}$
- ISAPI CGI

# 2.7.3 Groupmax Form for ASP

Groupmax Form for ASP

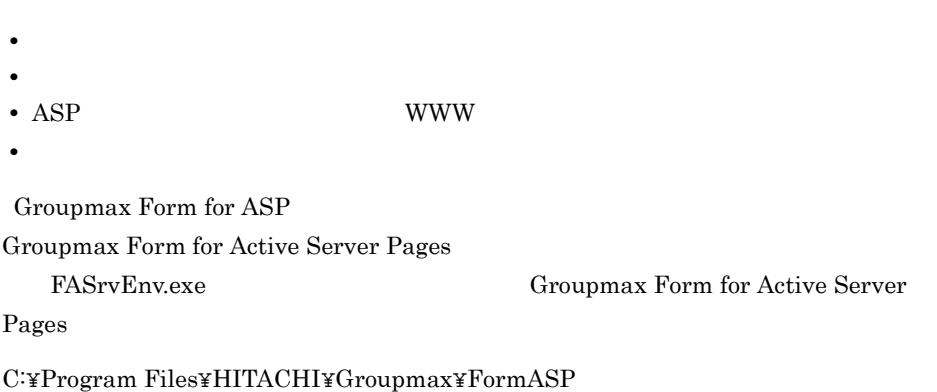

1  $\blacksquare$ 

- 1. Groupmax Form for ASP
- 2.  $2000$
- 3. OK

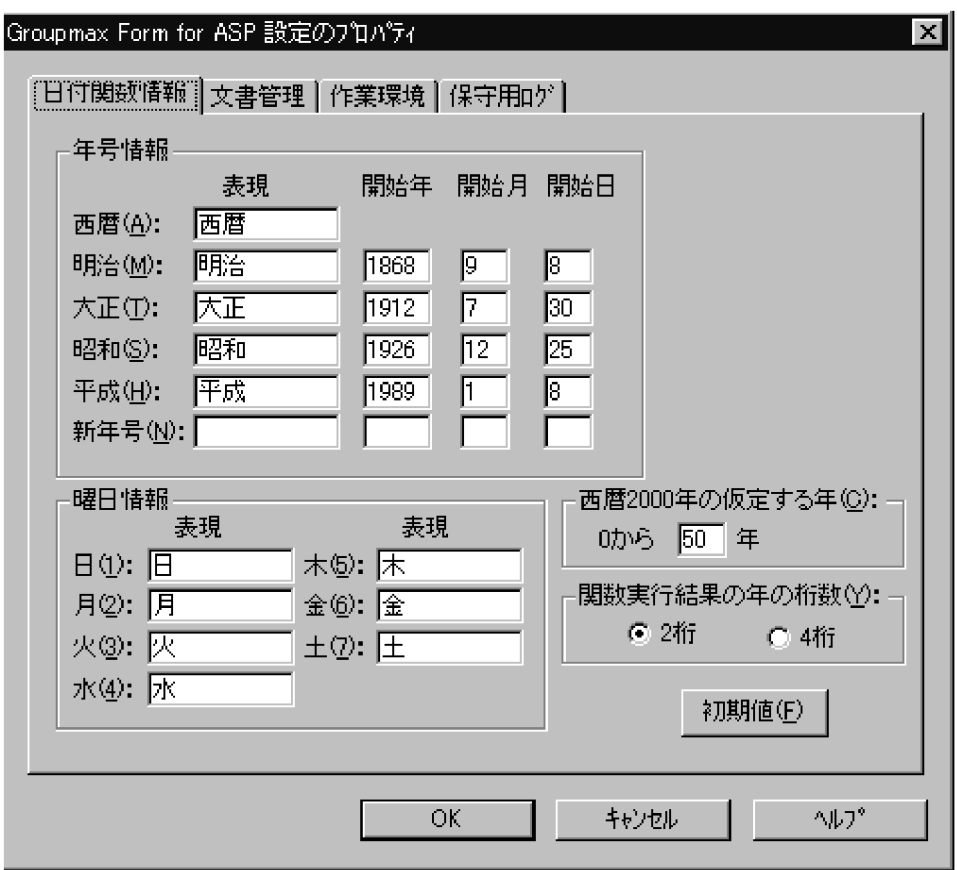

**•** 表現

**•** 表現

 $2000$ 

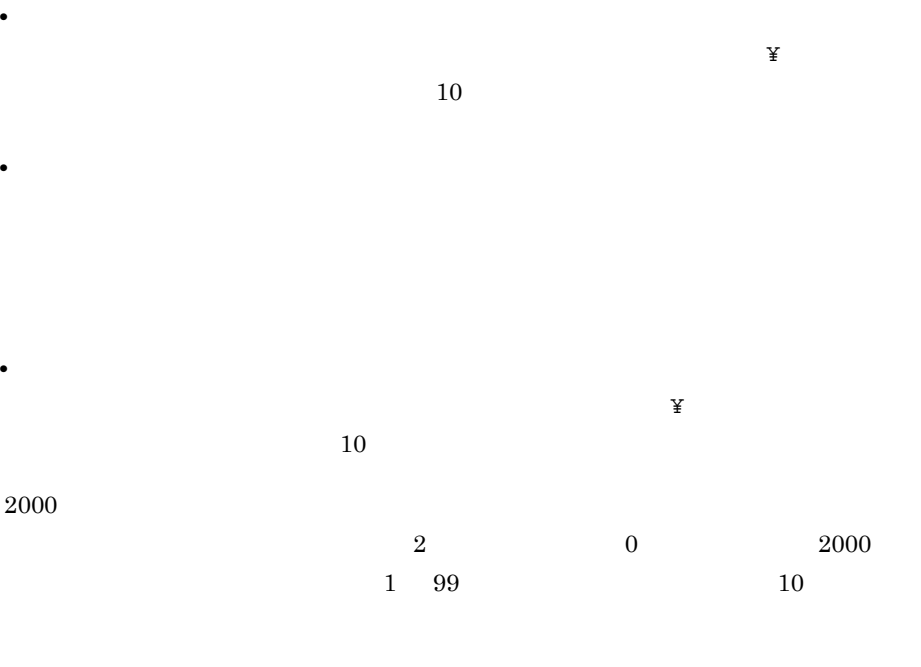

 $0$  10  $2000$   $2000$   $2010$  $11 \qquad \qquad 1900 \qquad \qquad 1911$  $2 \t 4$ 2 桁の場合は「2 桁」,下 4 桁の場合は「4 桁」を選択します。  $\begin{minipage}{0.9\linewidth} \begin{tabular}{c} \textbf{DATE} & \textbf{NDATE} & \textbf{CDATE} & \textbf{DASK} \end{tabular} \end{minipage}$ 

- 2 文書管理の設定
- 1. Groupmax Form for ASP
- $2.$
- 3. OK

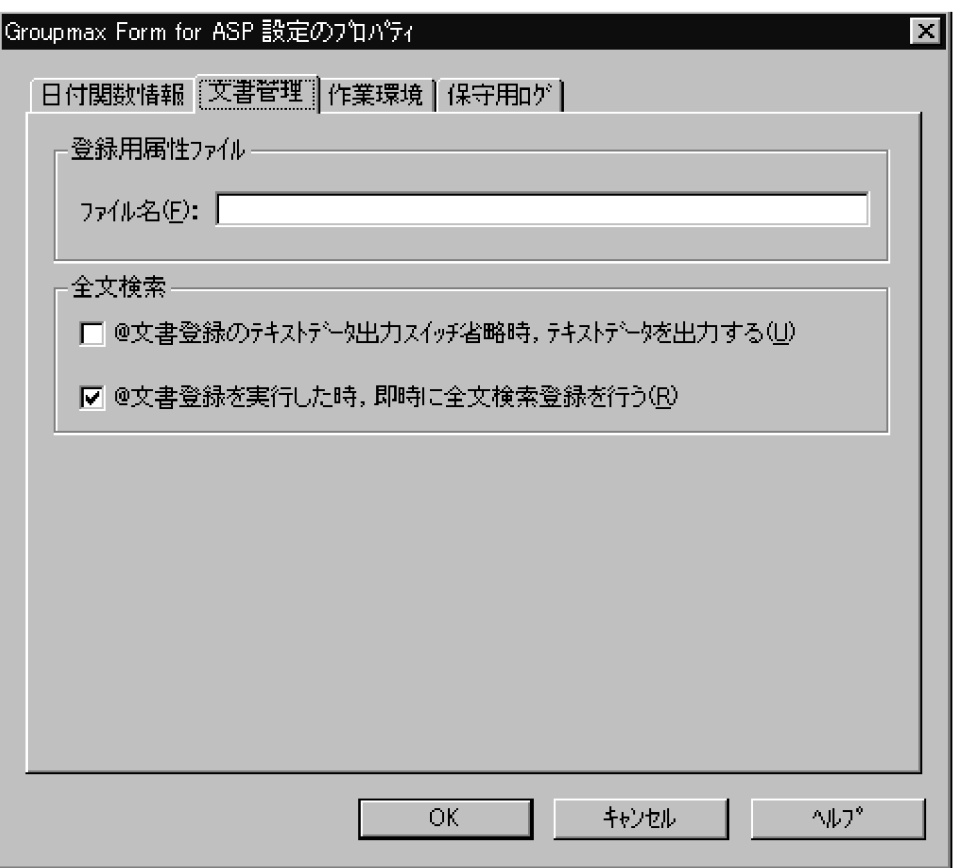

Groupmax Document Manager AP

ARF \*.arf

Groupmax Document Manager

Groupmax Document Manager

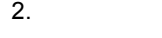

 $3 \thickapprox 3$  $\text{ASP}$  www Exchange 11S MIME

- 1. Groupmax Form for ASP
- 2. WWW
- 3. OK

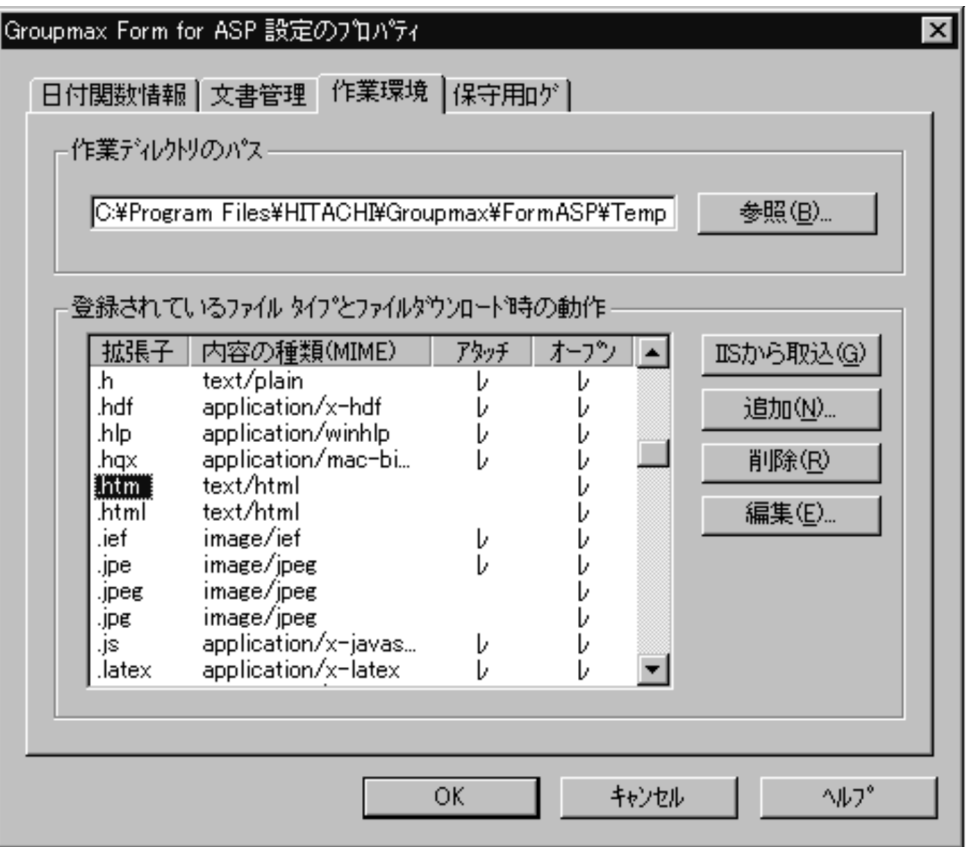

 $\text{ASP}$ 

トリング WWW トーバー ASP はんしょう しょうしゅん あいしゃ しょうしゅう しんしゃ あいしゃ あいしゃ あいしゃ あいしゃ あいしゃ あいしゃ はんしゃ あいしゃ あいしゃ あいしゃ あいしゃ あいしゃ あいしゃ
#### WWW  $\blacksquare$

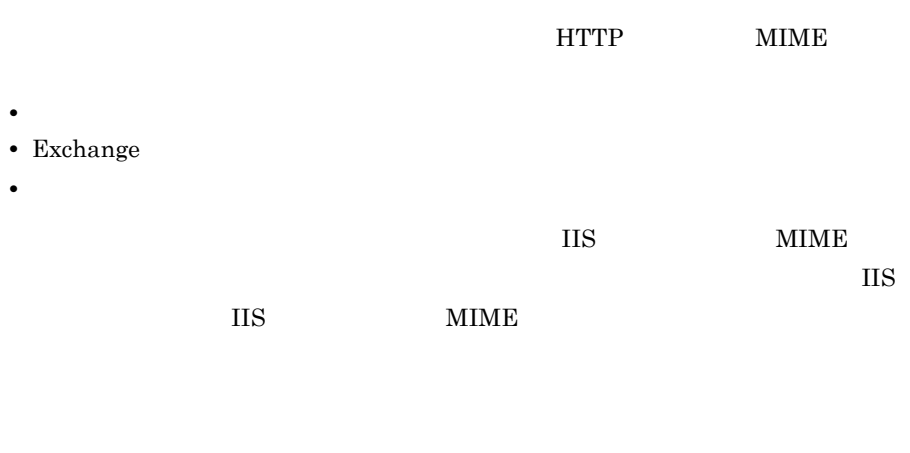

#### (MIME)

#### MIME

attachment

attachment

 $\overline{\text{IIS}}$ 

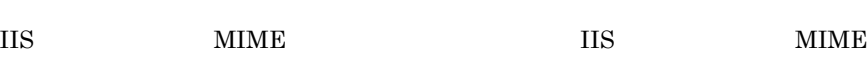

ested by the Secondary MIME of the MIME

MIME 99

 $MIME$ 

4 Groupmax Form for ASP

- 1. Groupmax Form for ASP
- $2.$
- 3. OK

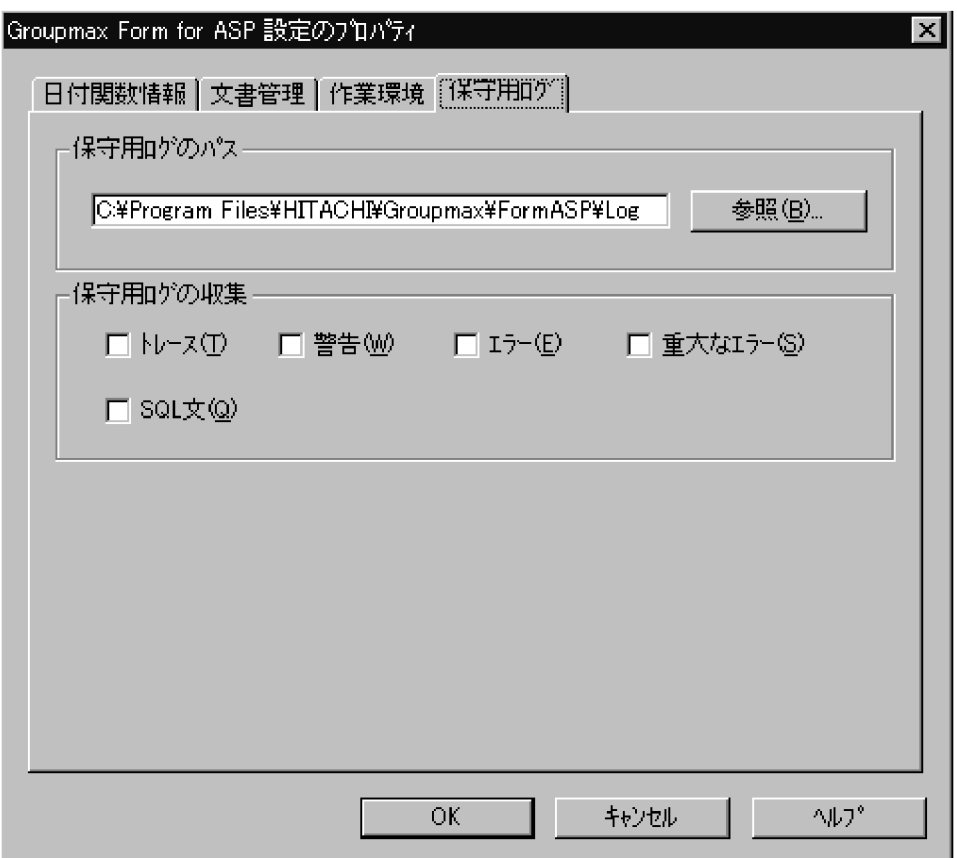

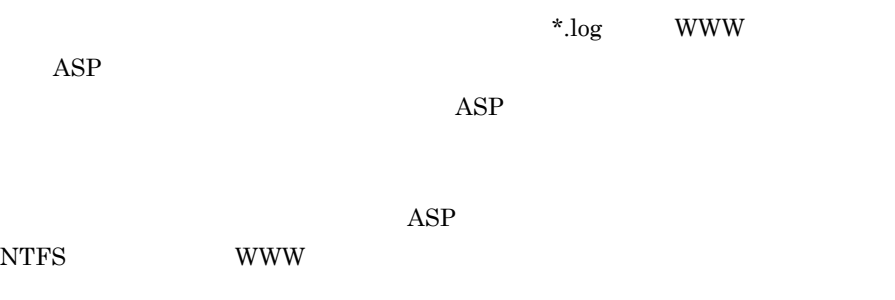

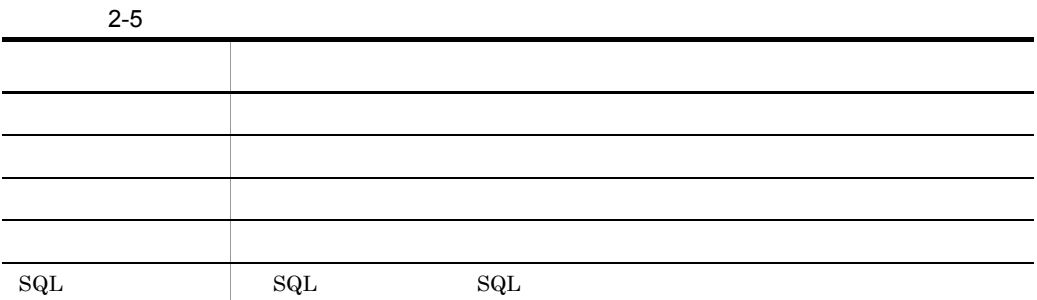

## 2.7.4 Exchange

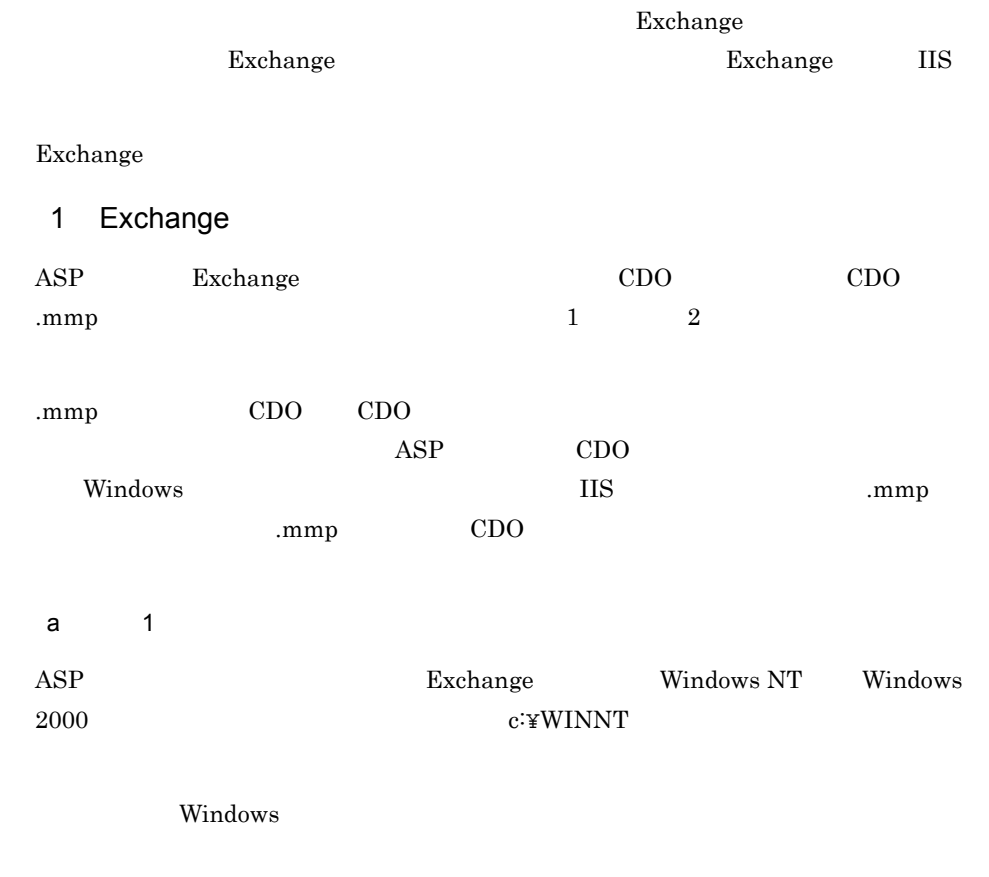

b)設定 2

Windows NT Windows 2000 1. Exchange the term of the C:¥MyComputer¥Temporary 2. ASP 伝票にアクセスするユーザに,1. で作成したディレクトリに対する書き込みのア 3. Regedt32.exe 4. [HKEY\_LOCALMACHINE¥Software¥Microsoft¥Windows Messaging Subsystem] 5. ProfileDirectory REG\_SZ  $6.$ ProfileDirectory ProfileDirectory  $2$  IIS Exchange ASP Windows 2000 and 2000 and 2000 and 2000 and 2000 and 2000 and 2000 and 2000 and 2000 and 2000 and 2000 and 200  $\overline{\text{IIS}}$ 

## $2.8$

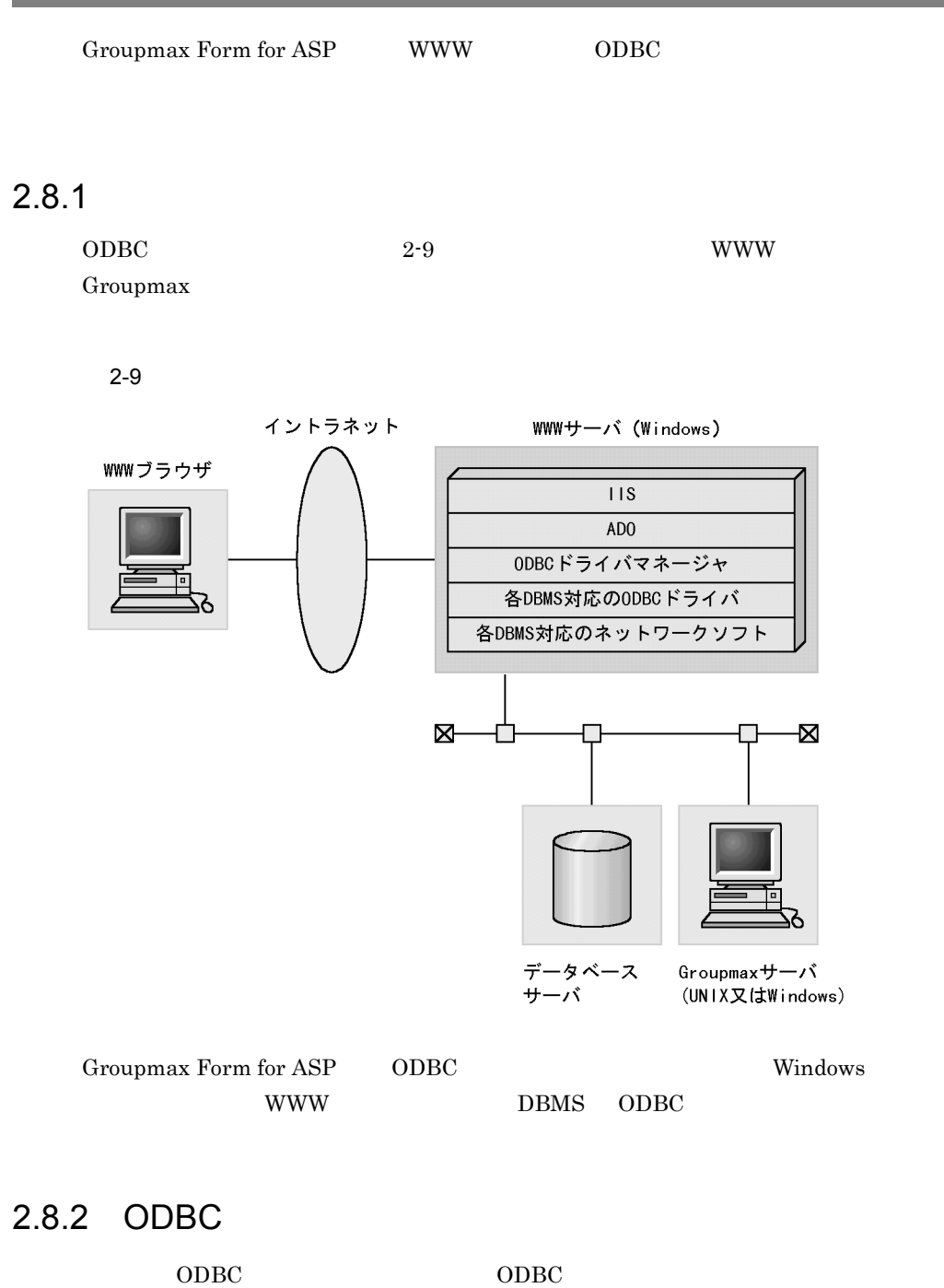

## $2.8.3$

Groupmax Form Client Groupmax Form for ASP

**•** データベース上のテーブルに文字型項目を作る場合は可変長文字型にする

- $\begin{minipage}{0.9\linewidth} ORACLE \end{minipage} \begin{minipage}{0.9\linewidth} \begin{minipage}{0.9\linewidth} \textbf{VARCHAR} \end{minipage} \end{minipage}$
- Groupmax Form Client
	- 1. Groupmax Form Client

 $ODBC...$ 

 $\Omega$ DBC  $\Omega$ 

 $2.$ 

# *3* 業務の実行

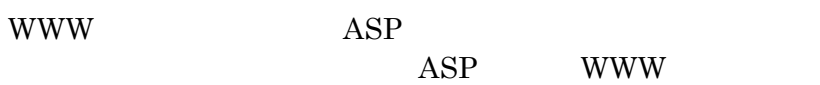

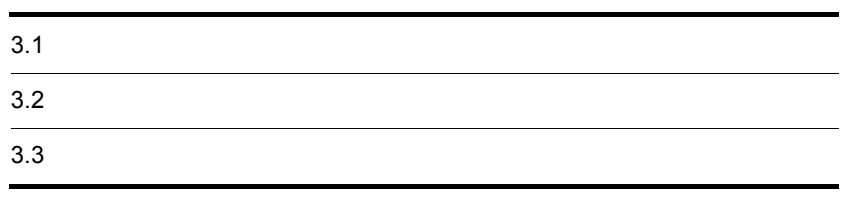

## $3.1$

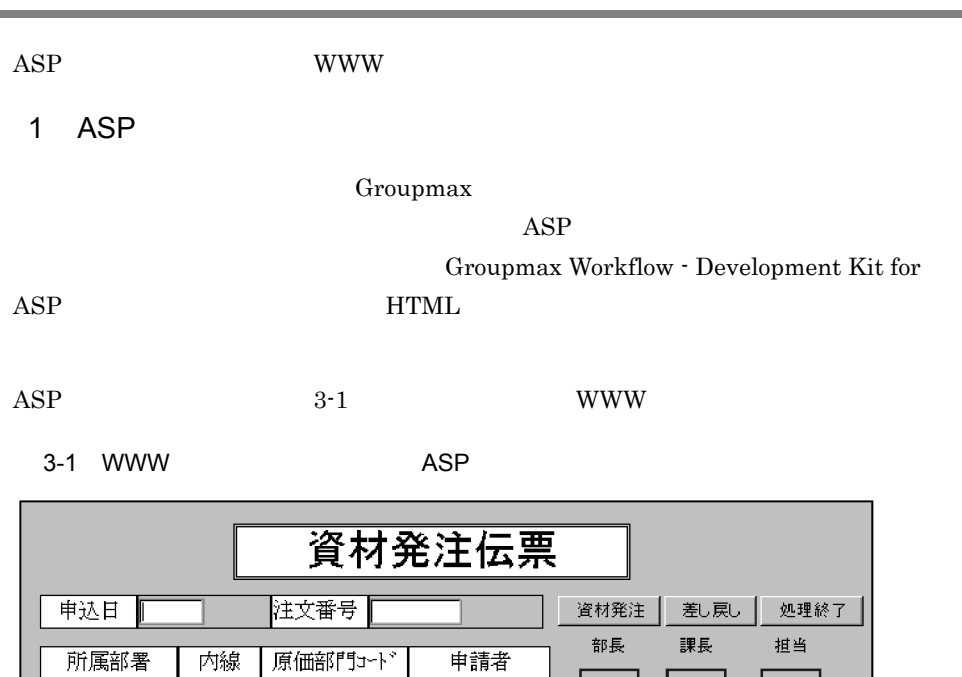

|購入希望金額||購入希望メーカ| 期日 | 数量 | 合計金額

 $\overline{1}$ 

#### 2 WWW

備考

 $\bf{ASP}$  www  $\bf{WW}$ 

発注実績一覧

品名

口添付あり

添付書類

次データ

 $\mathbb{W} \mathbb{W} \mathbb{W}$  www.

 $\overline{ABP}$ 

## $3.2.1$

WWW THE SERVICE STANDARD WWW THAN THE SERVICE STATES IN THE SERVICE STATES IN THE SERVICE STATES IN THE SERVICE STATES IN THE SERVICE STATES IN THE SERVICE STATES IN THE SERVICE STATES IN THE SERVICE STATES IN THE SERVICE

 $\text{Workflow}\texttt{-}\text{Development Kit for ASP}\textbf{H} \textbf{TML}$ 

Groupmax

 $\overline{\text{OK}}$ 

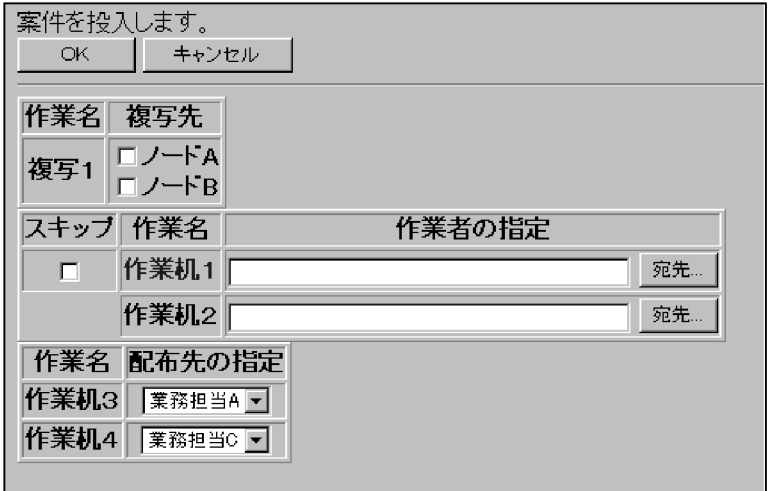

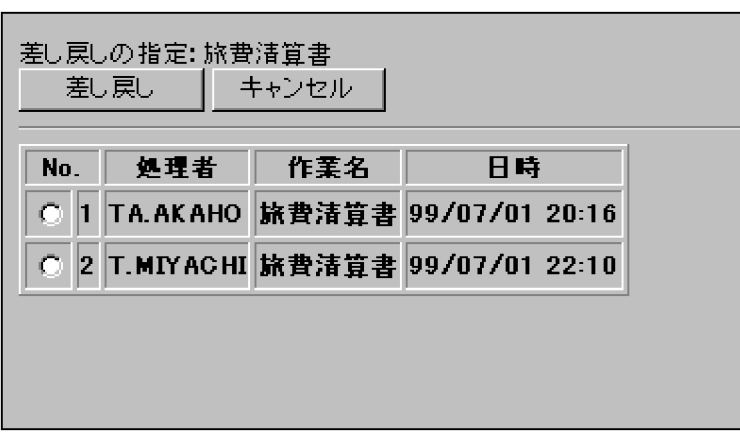

 $\overline{\text{OK}}$ 

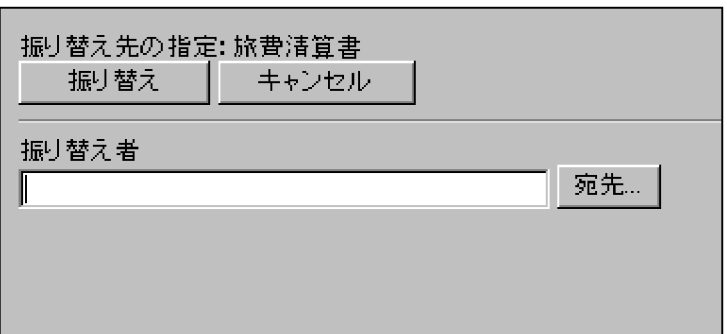

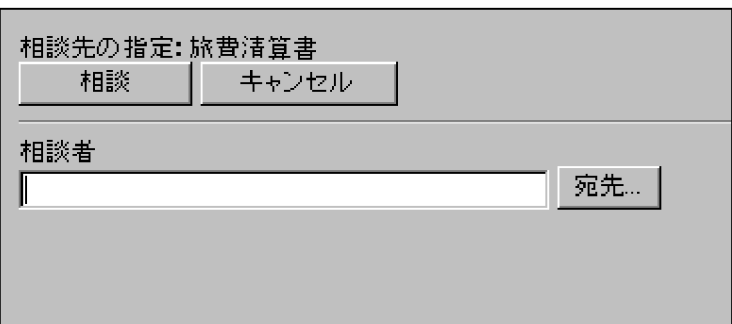

 $3.2.2$ 

 $3-2$ 

 $3-2$ 

●ケースが一つの場合

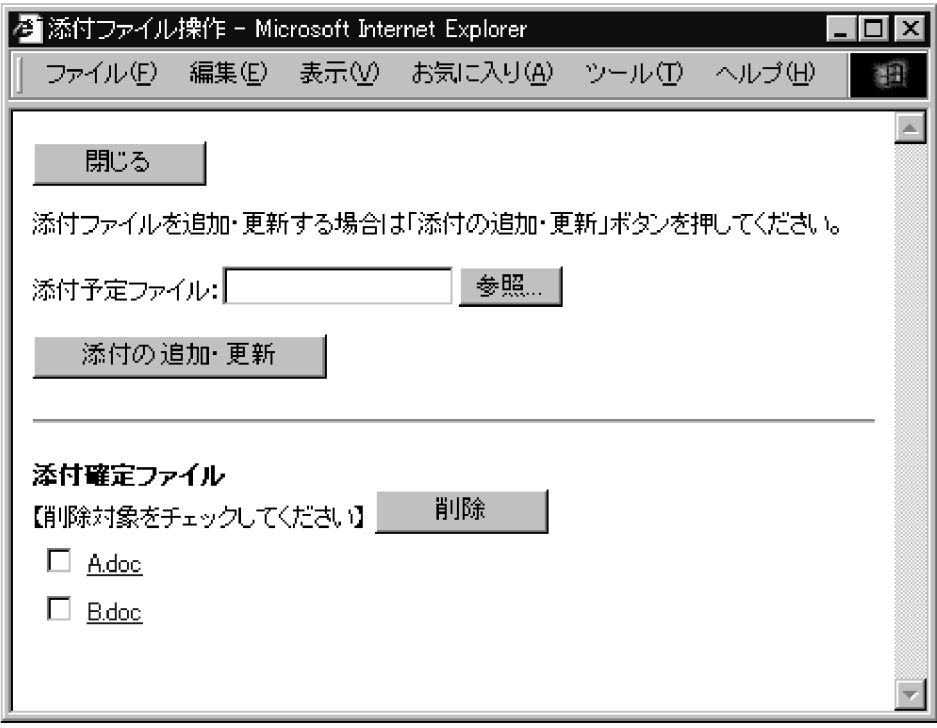

●ケースが複数ある場合

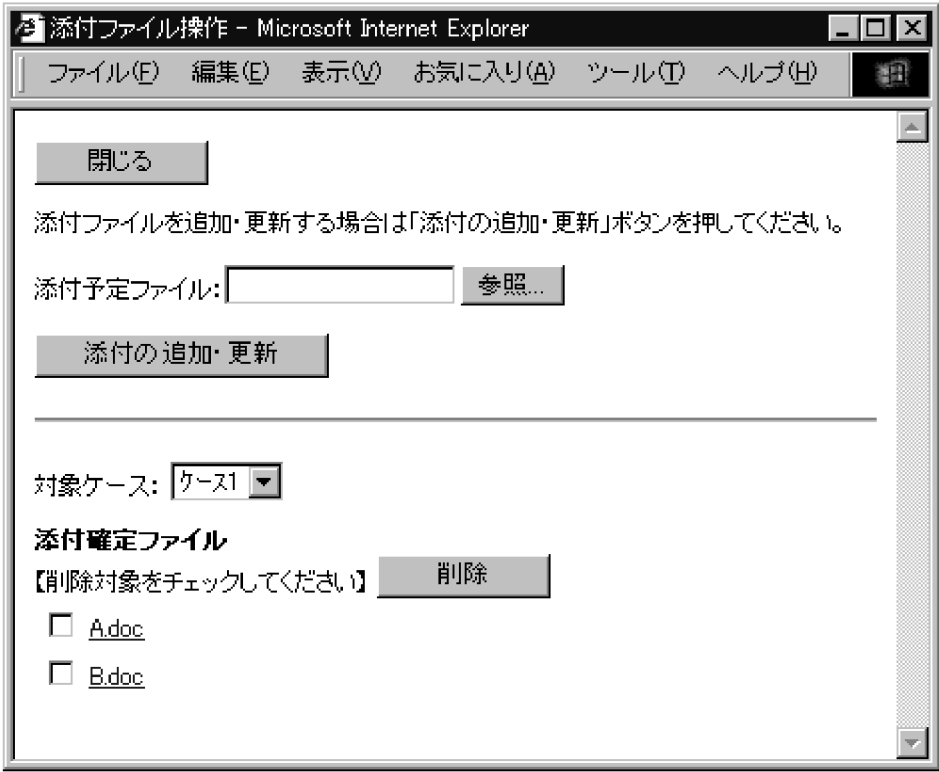

WWW TWW WAS TRANSPORTED TO THE UNITED STATES AND THE UPPER STATES AND THE UPPER STATES AND THE UPPER STATES AND THE UPPER STATES AND THE UPPER STATES AND THE UPPER STATES AND THE UPPER STATES AND THE UPPER STATES AND THE U

www  $_{\rm{WWW}}$ 

 $1 \qquad \qquad$ 

99

• **• •** *•*  $\mathbf{r} = \mathbf{r} \times \mathbf{r}$  *•*  $\mathbf{r} = \mathbf{r} \times \mathbf{r}$  *•*  $\mathbf{r} = \mathbf{r} \times \mathbf{r}$ 

1.  $\blacksquare$ 

 $2.$ 

 $2 \sigma$ 

• **• •** *•*  $\mathbb{R}$ 

 $1.$ 

 $2.$ 

 $3 \sim 3$ 

 $2.7.3(3)$ 

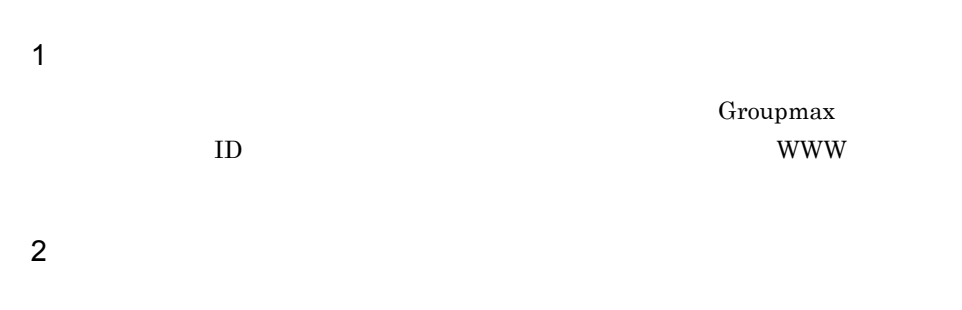

 $\overline{\text{OK}}$ 

## 4 Groupmax Form Client

ASP Groupmax Form Client

 $ASP$ 

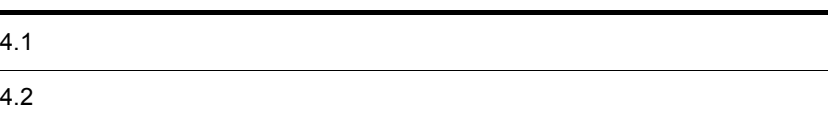

## $4.1$

## $4.1.1$

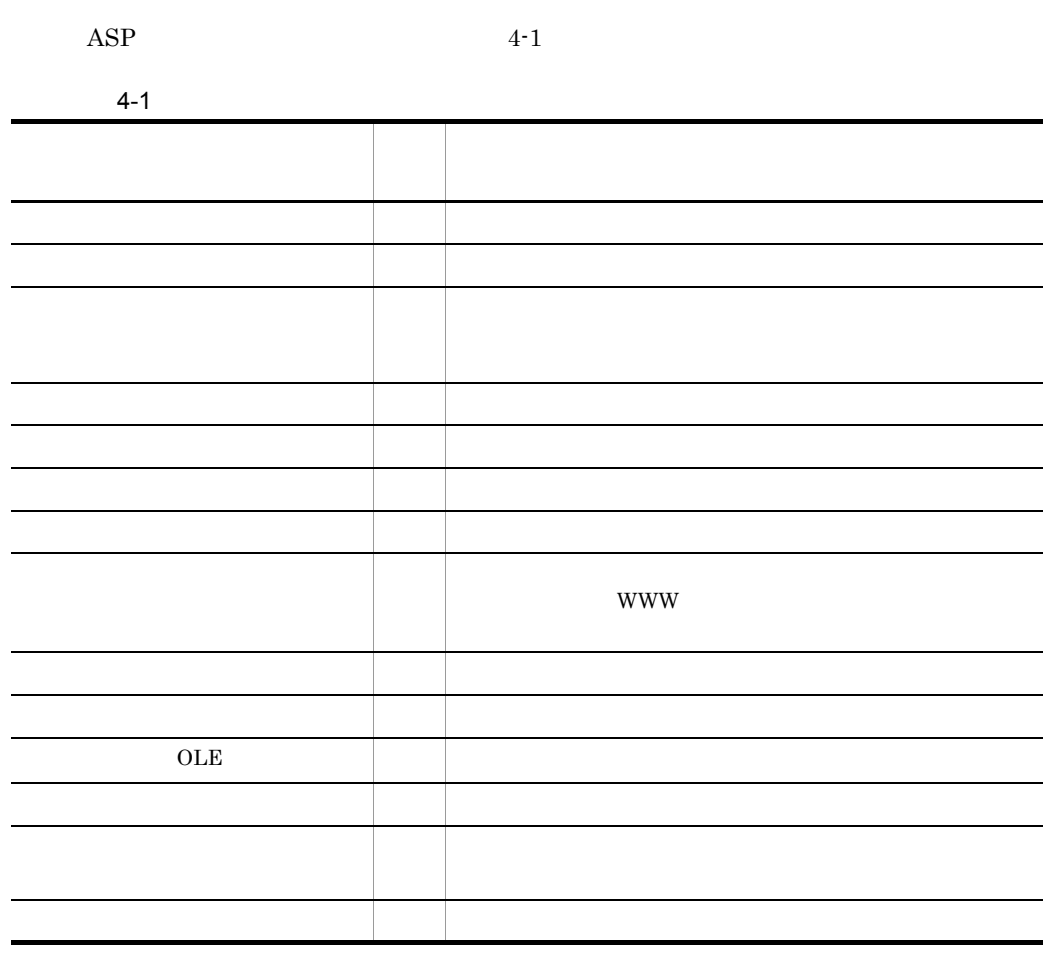

 $\rm{OS/2}$   $\rm{256}$ 

## $4.1.2$

 $\text{ASP}$ 

 $1$ 

 $4-2$ 

 $4 - 2$ 

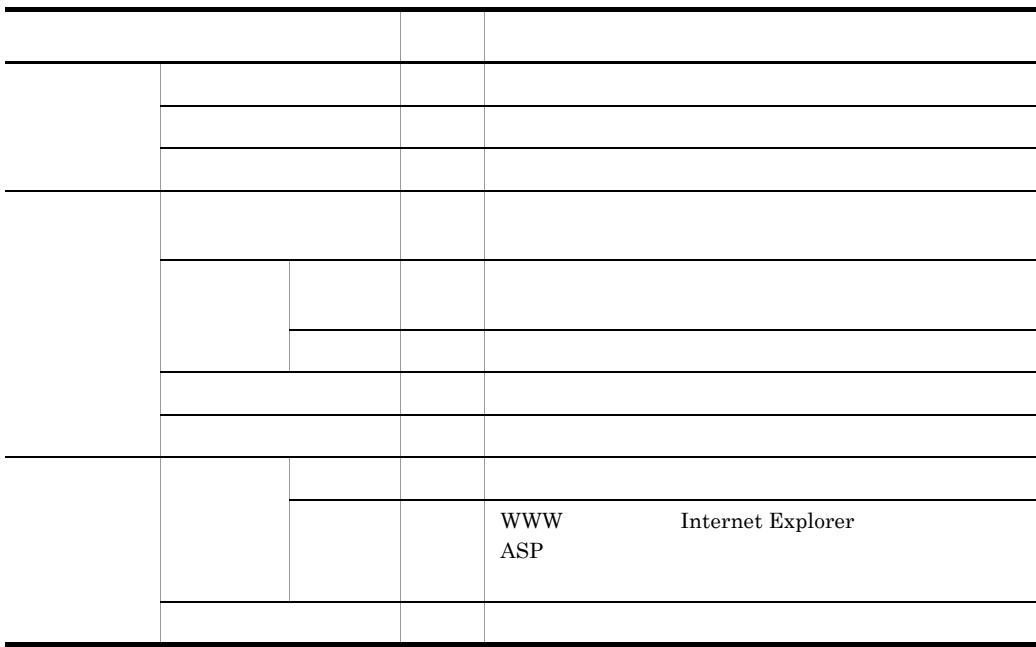

2  $\blacksquare$ 

 $4-3$ 

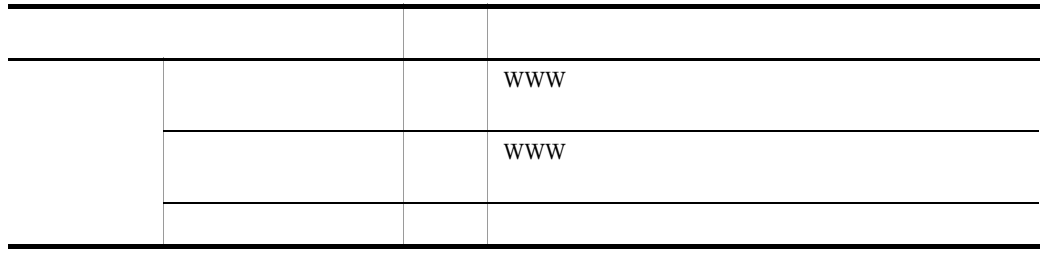

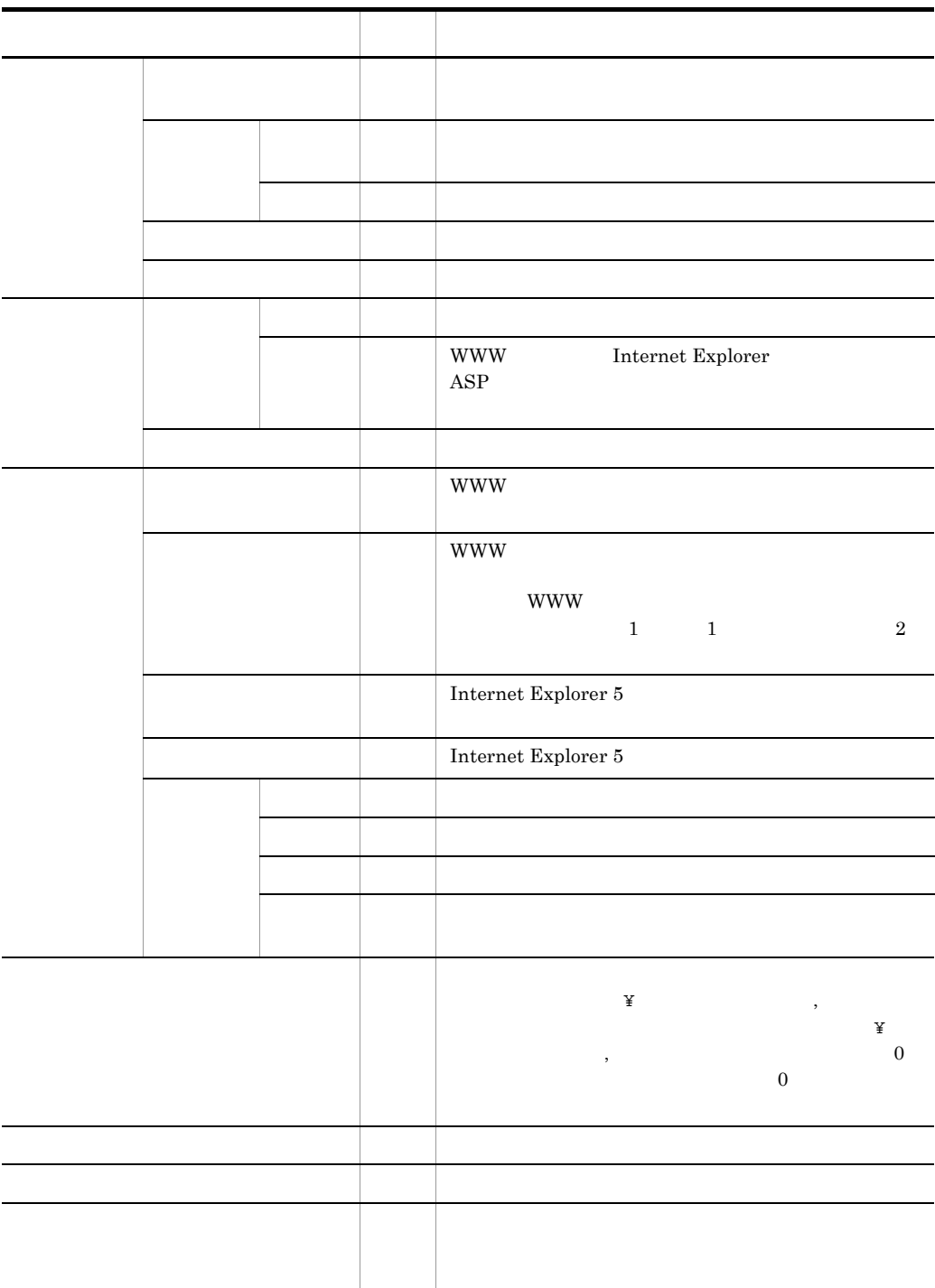

 $3 \thinspace$ 

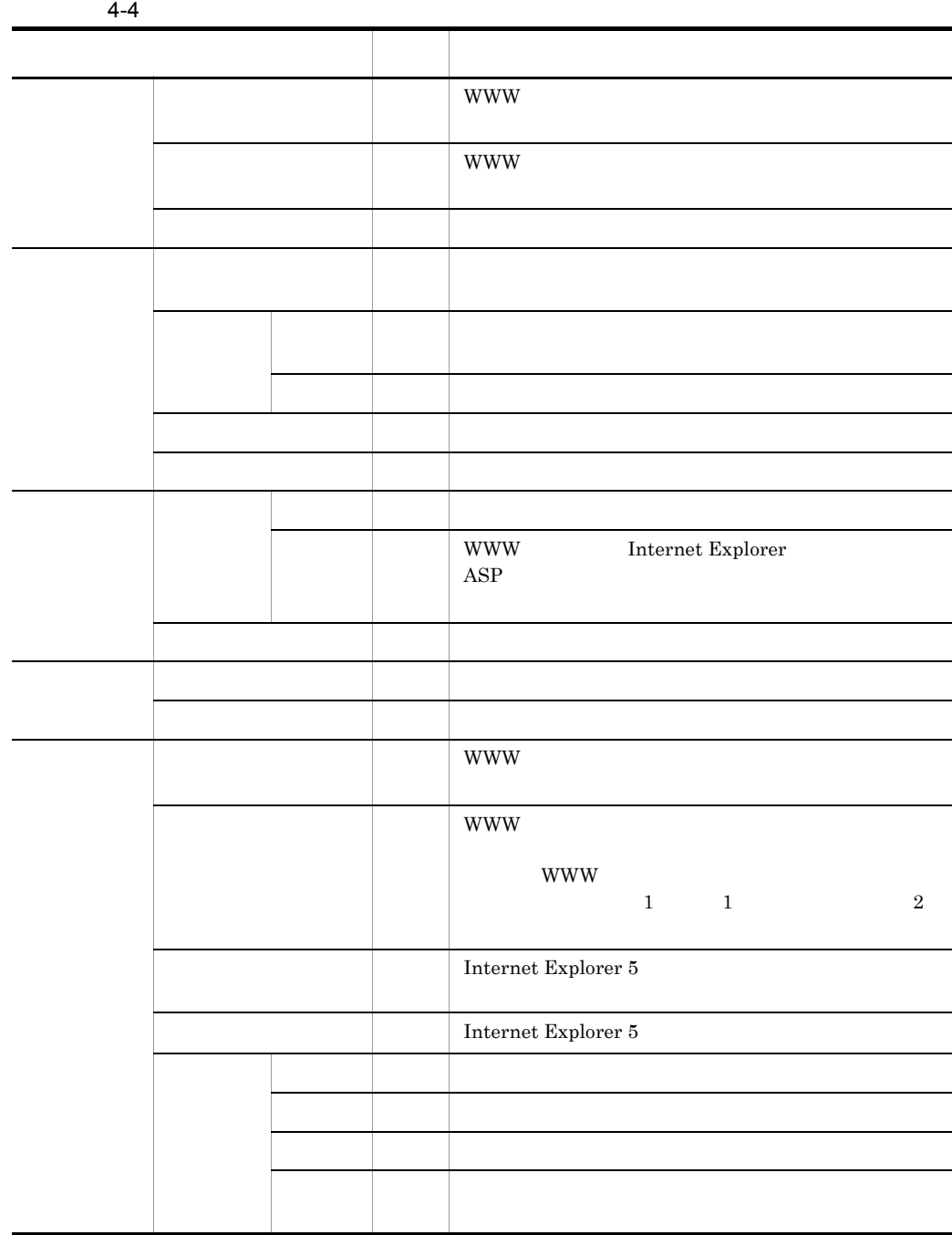

#### 4. Groupmax Form Client

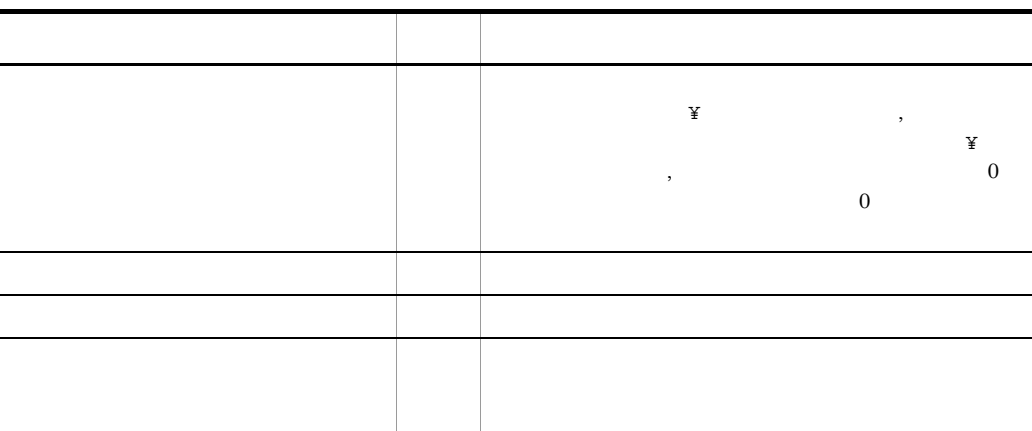

 $4$ 

 $4-5$ 

 $4-5$ 属性 対応 備考 文字属性 フォント名 △ WWW ブラウザによっては使用できない場合がありま  $\mathbf{w}\mathbf{w}\mathbf{w}$ www version of the set of the set of the set of the set of the set of the set of the set of the set of the set of the set of the set of the set of the set of the set of the set of the set of the set of the set of the set o 文字色 - 項目属性 タイトル ○ 画像の設定 -

 $5$ 

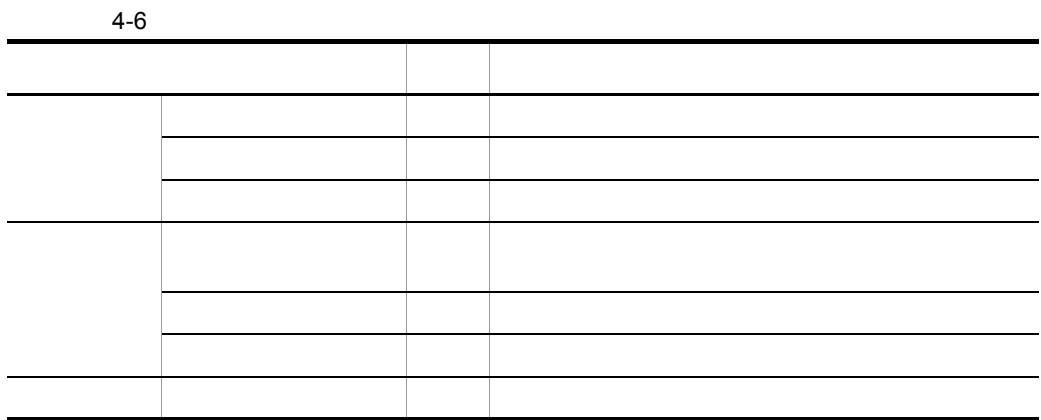

 $6\,$ 

l,

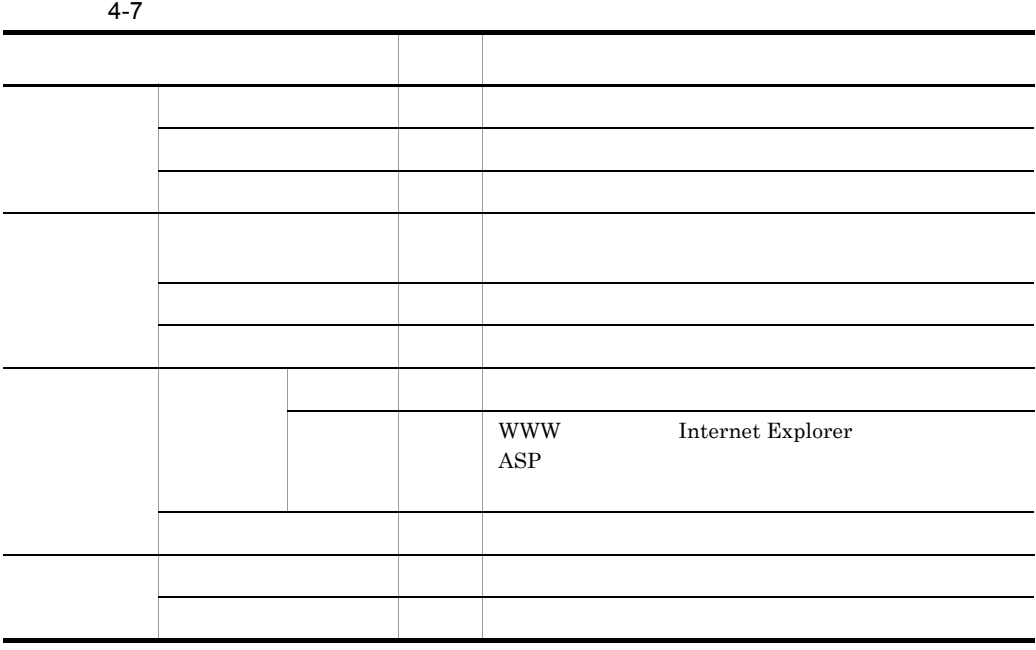

 $7$ 

 $4-8$ 

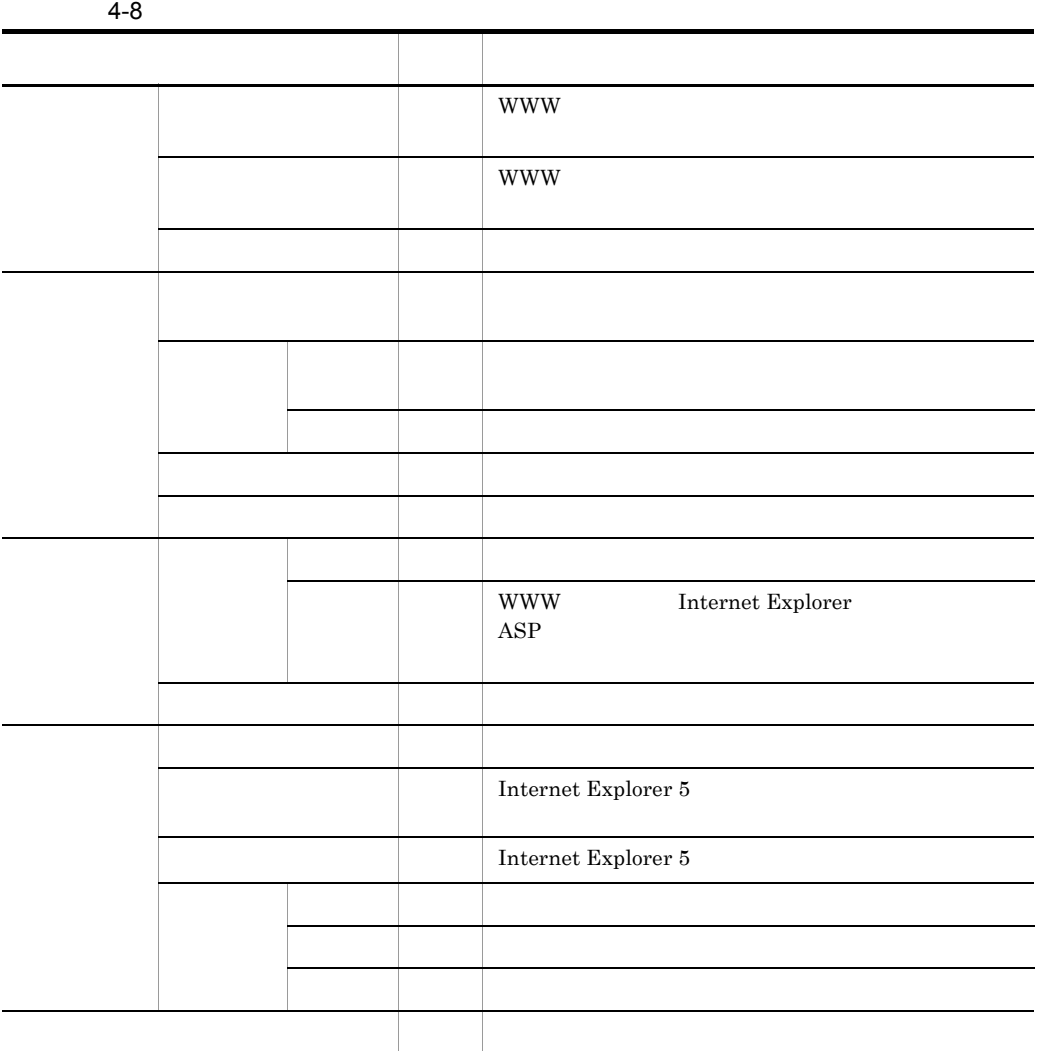

8  $\blacksquare$ 

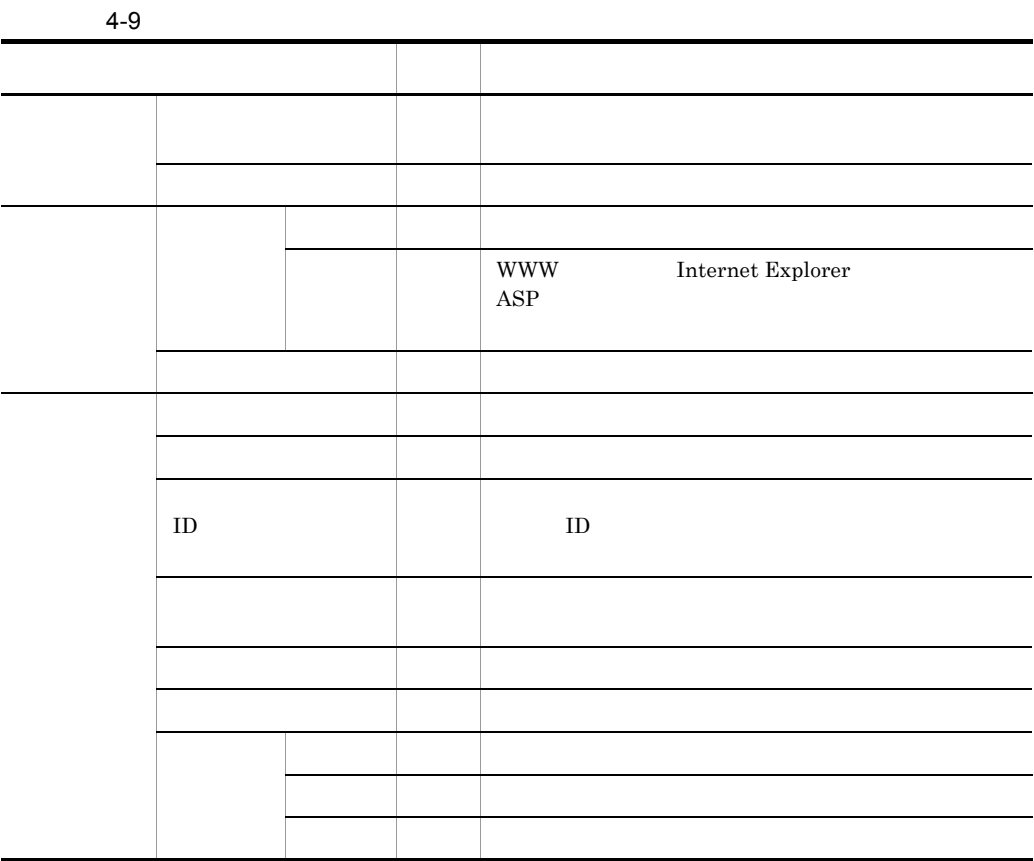

 $9$ 

 $4-10$ 

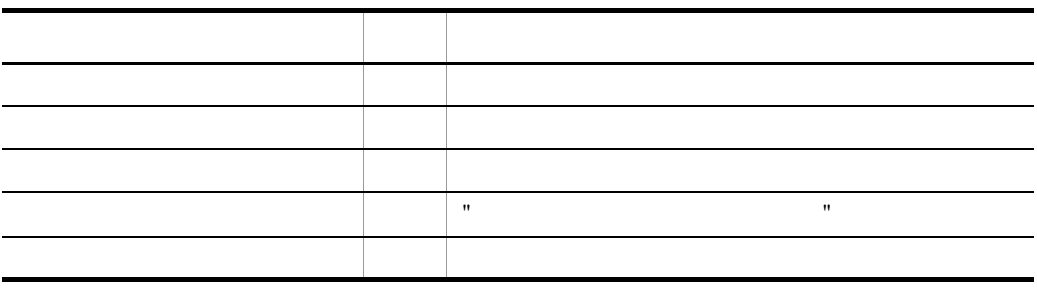

#### 4. Groupmax Form Client

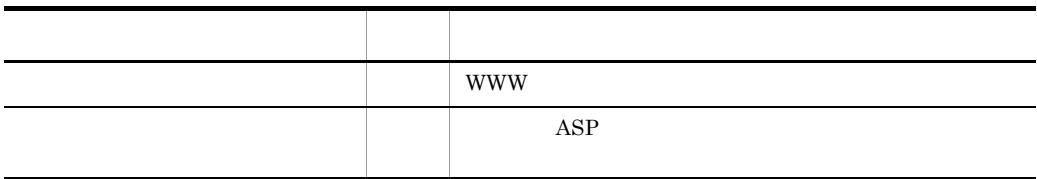

## $4.1.3$

 $1$ 

Groupmax Form Client Groupmax Form for ASP

Groupmax Form Client

Groupmax Form for ASP

#### 2 明細項目

Groupmax Form Client

Groupmax Form for ASP

#### $\mathfrak{3}$

Groupmax Form Client

Groupmax Form for ASP

#### $4-1$

●Groupmax Form Client の場合

|--|--|--|--|

●Groupmax Form for ASP の場合

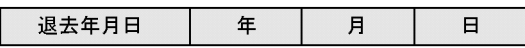

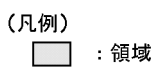

 $4\sigma$ 

Groupmax Form Client

Groupmax Form for ASP

#### 5

Groupmax Form Client Groupmax Form for ASP  $4-2$  Groupmax Form for ASP

●Groupmax Form for ASP の場合

Groupmax

#### $4 - 2$

●Groupmax Form Client の場合

Groupmax

(凡例) :背景色

6 文字配置

4-3 4-4 Groupmax Form Client Groupmax Form for ASP

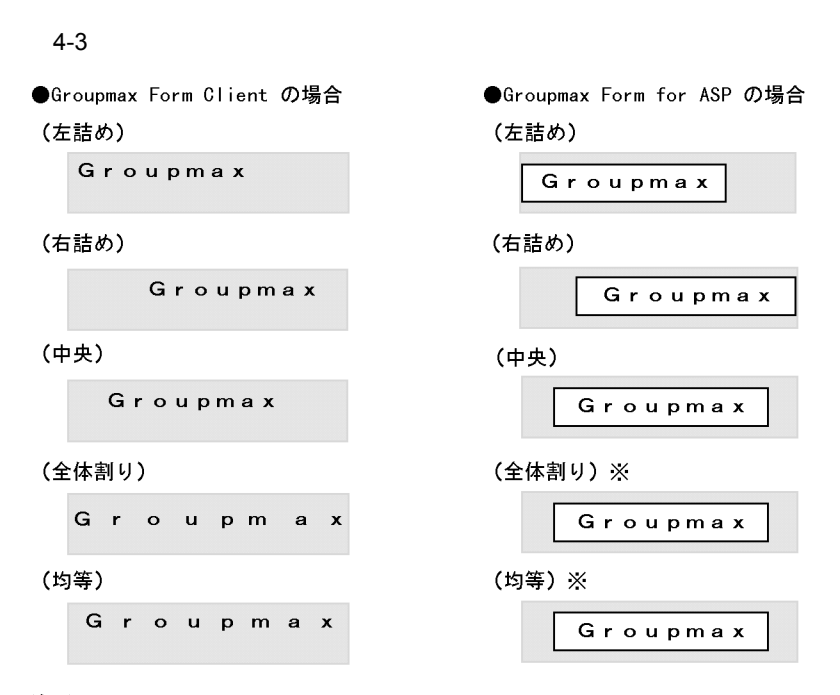

注※ 「全体割り」及び「均等」はGroupmax Form for ASPでは未支援です。「全体割 り」又は「均等」を指定してある場合、「中央」と同じ表示形式になります。

(凡例)

□ :背景色

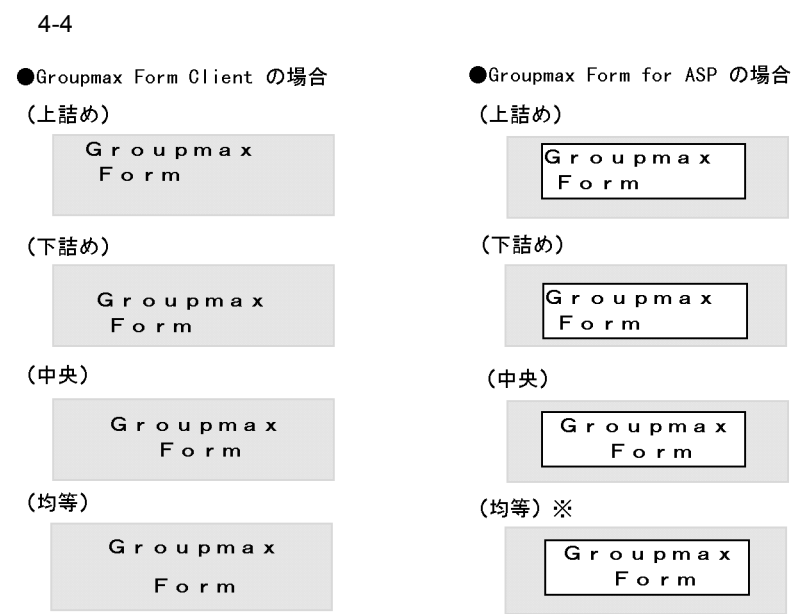

注※ 「均等」はGroupmax Form for ASPでは未支援です。「均等」を指定してある場合, 「中央」と同じ表示形式になります。

#### (凡例)

■ :背景色

#### 81

## $4.2$

## $4.2.1$

 $\text{ASP}$  4-11

#### $4 - 11$

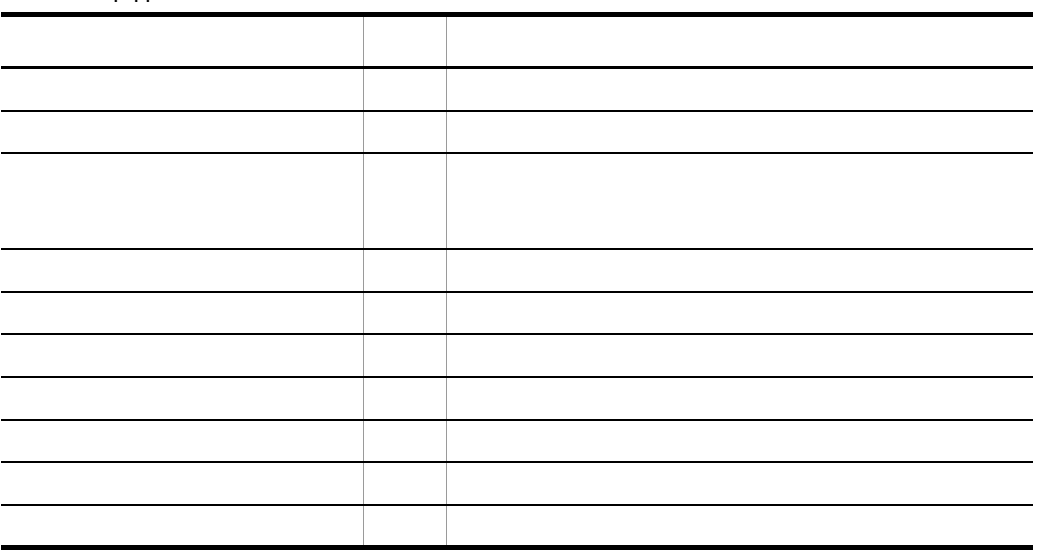

### $4.2.2$

 $\text{ASP}$  4-12

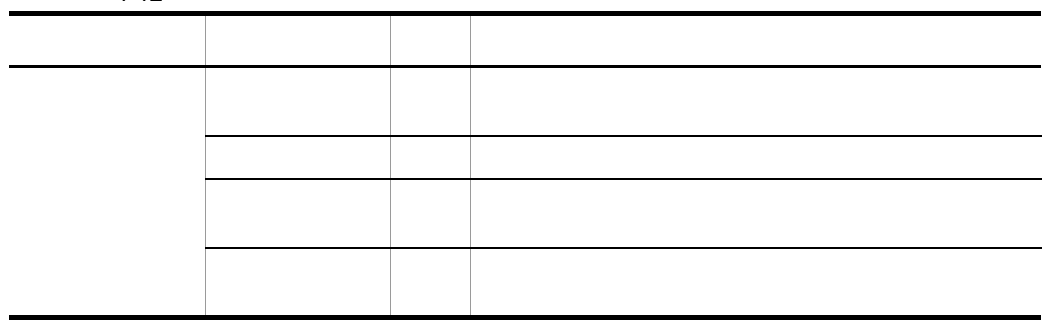

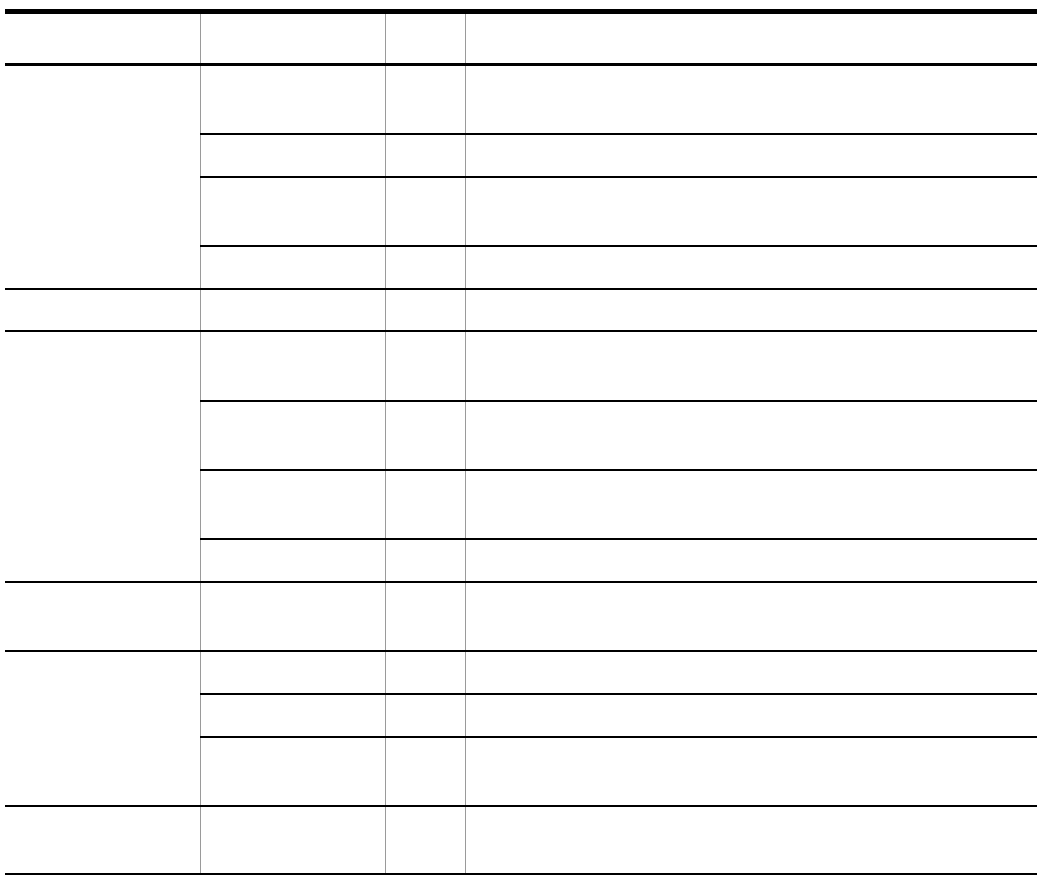

 $4.2.3$ 

 $\mathbf{ASP}$ 

1  $\blacksquare$ 

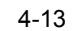

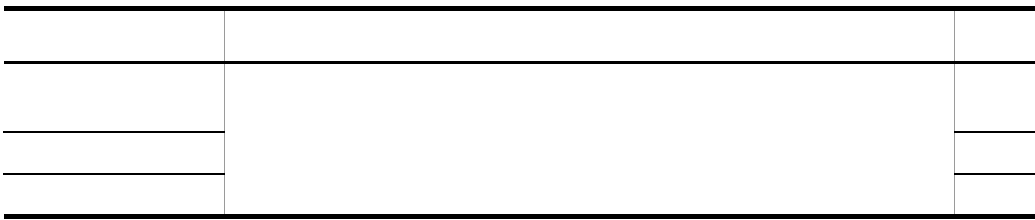

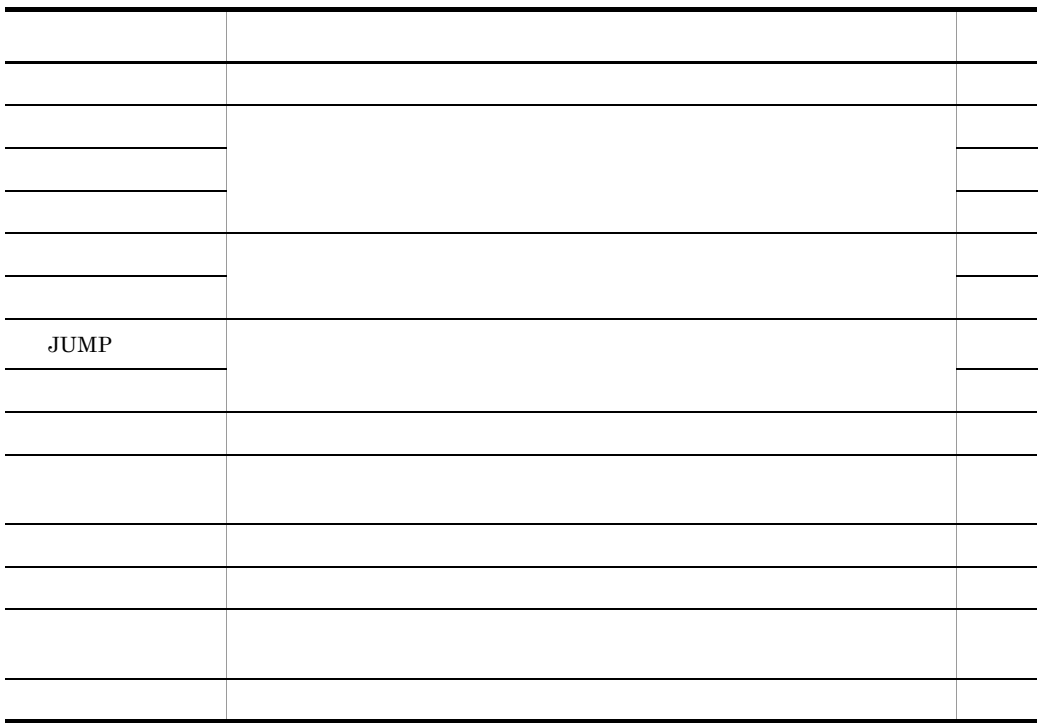

 $\rm JUMP$ 

2 データ操作

 $4 - 14$ 

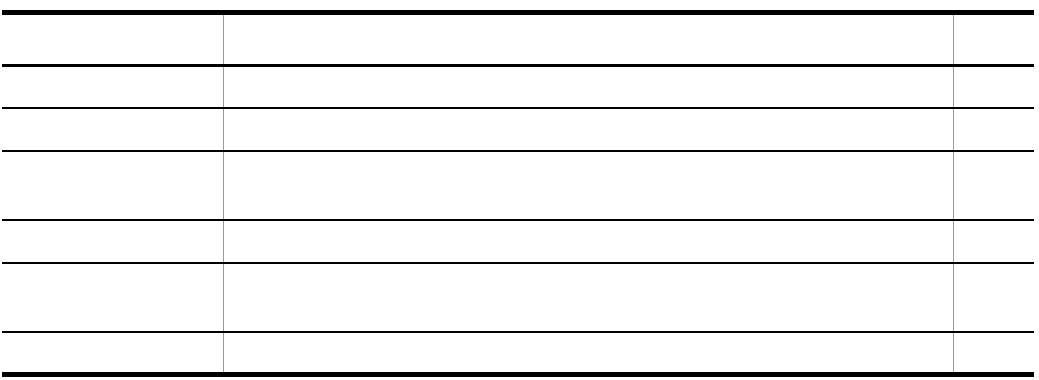

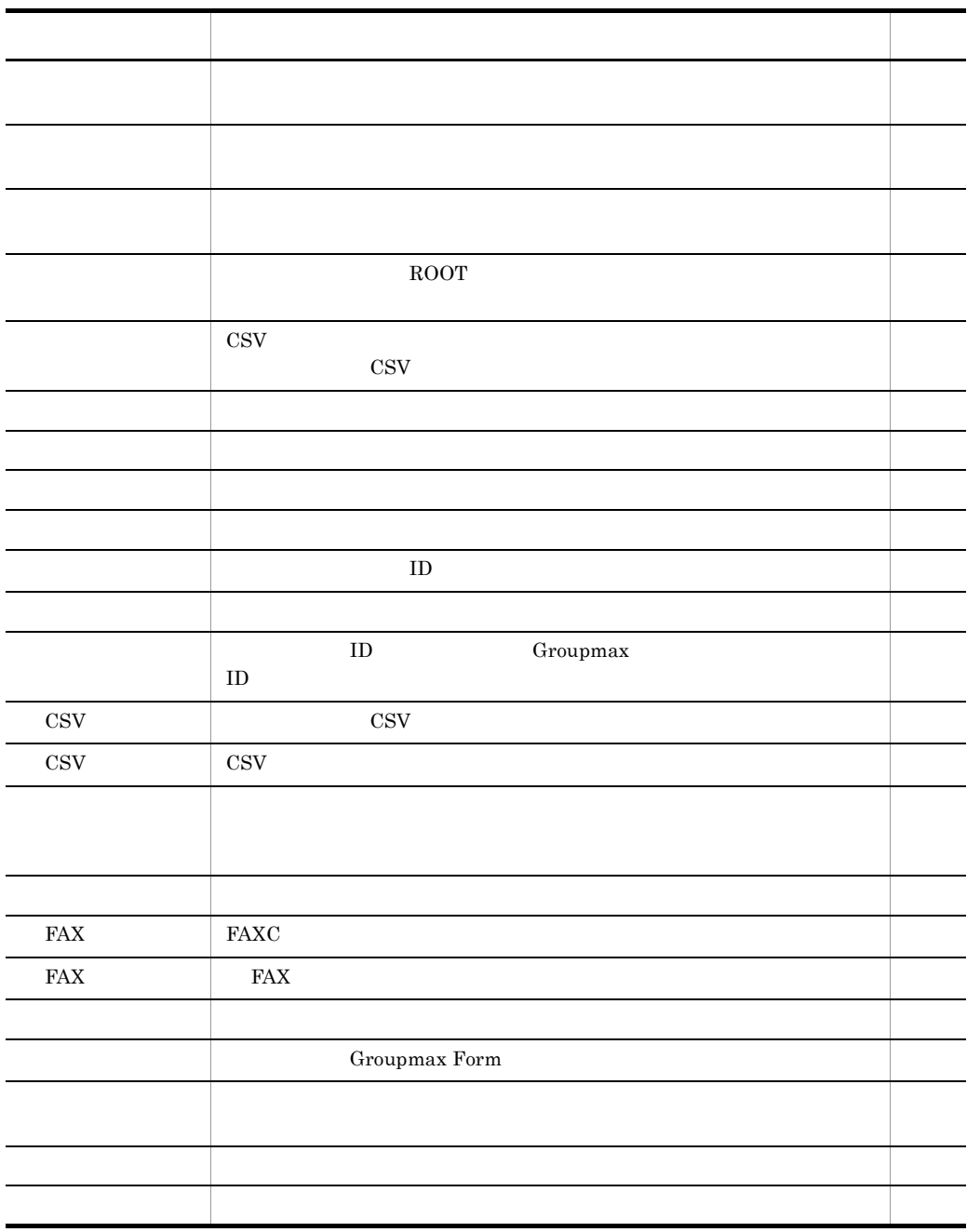

#### 4. Groupmax Form Client

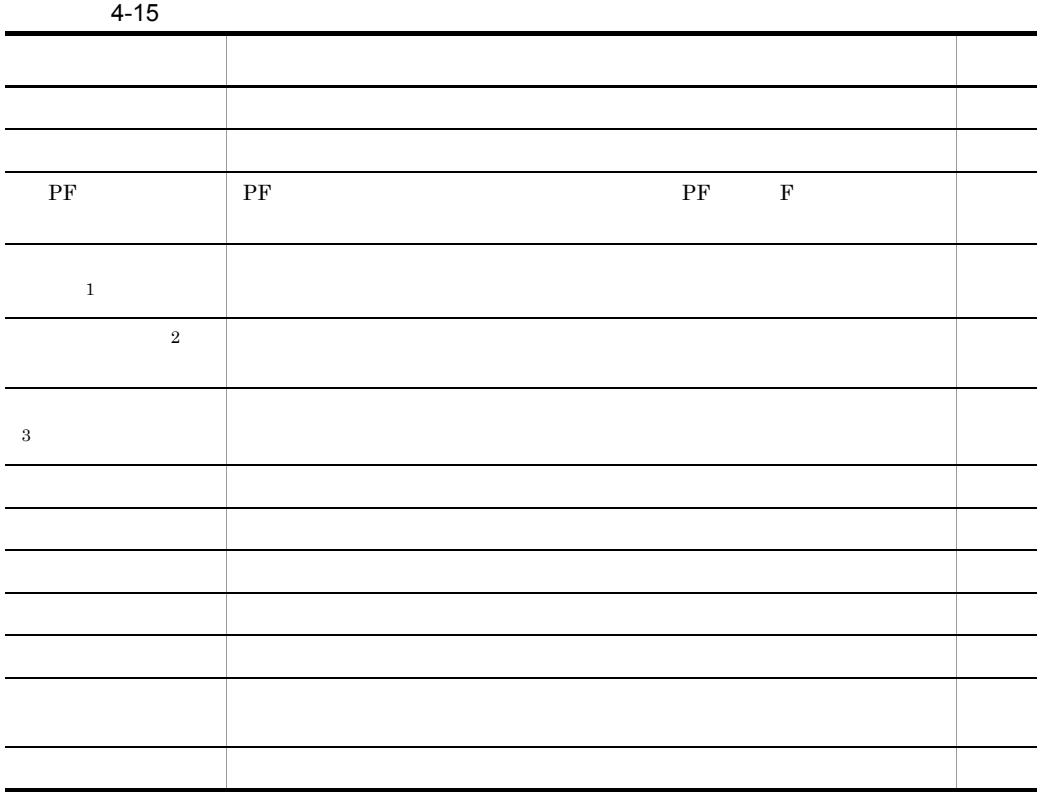

注※ 1

 $\overline{2}$ 

Internet Explorer 4.0 WWW

 $\sqrt{3}$ 

 $4$
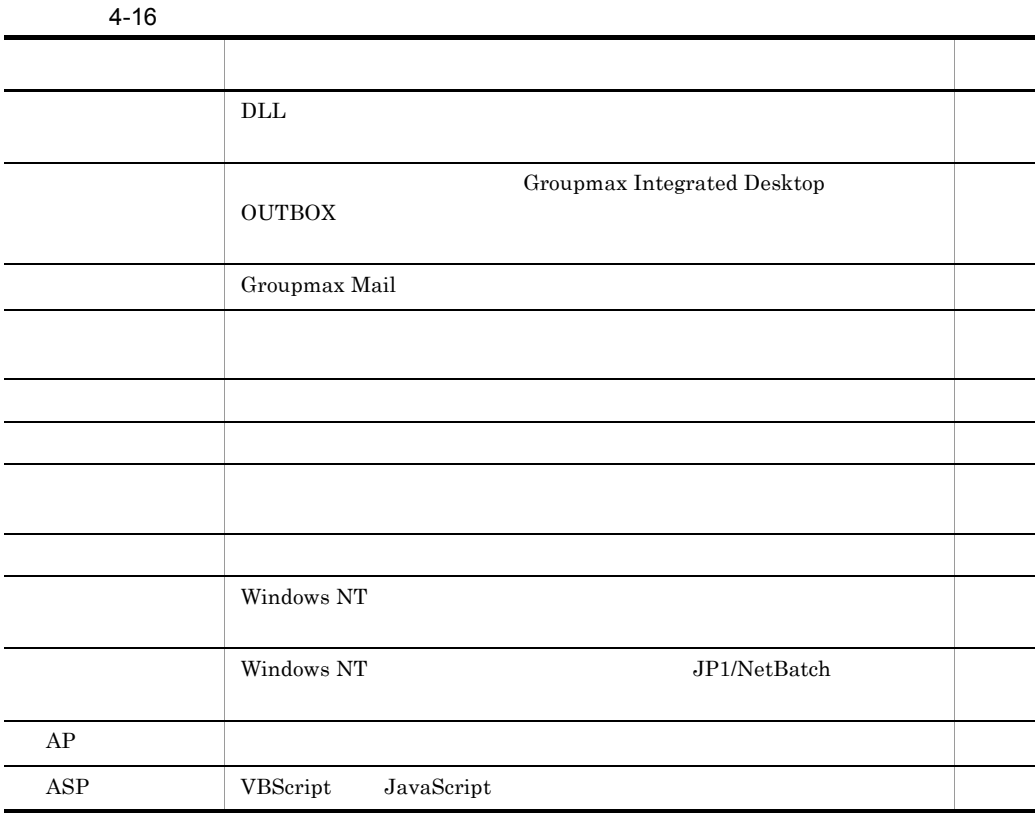

5 印刷の実行

 $4-17$ 

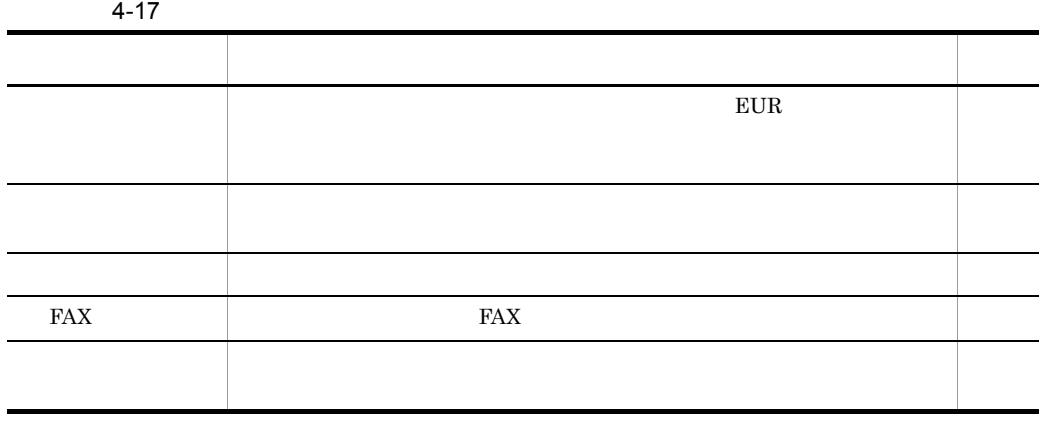

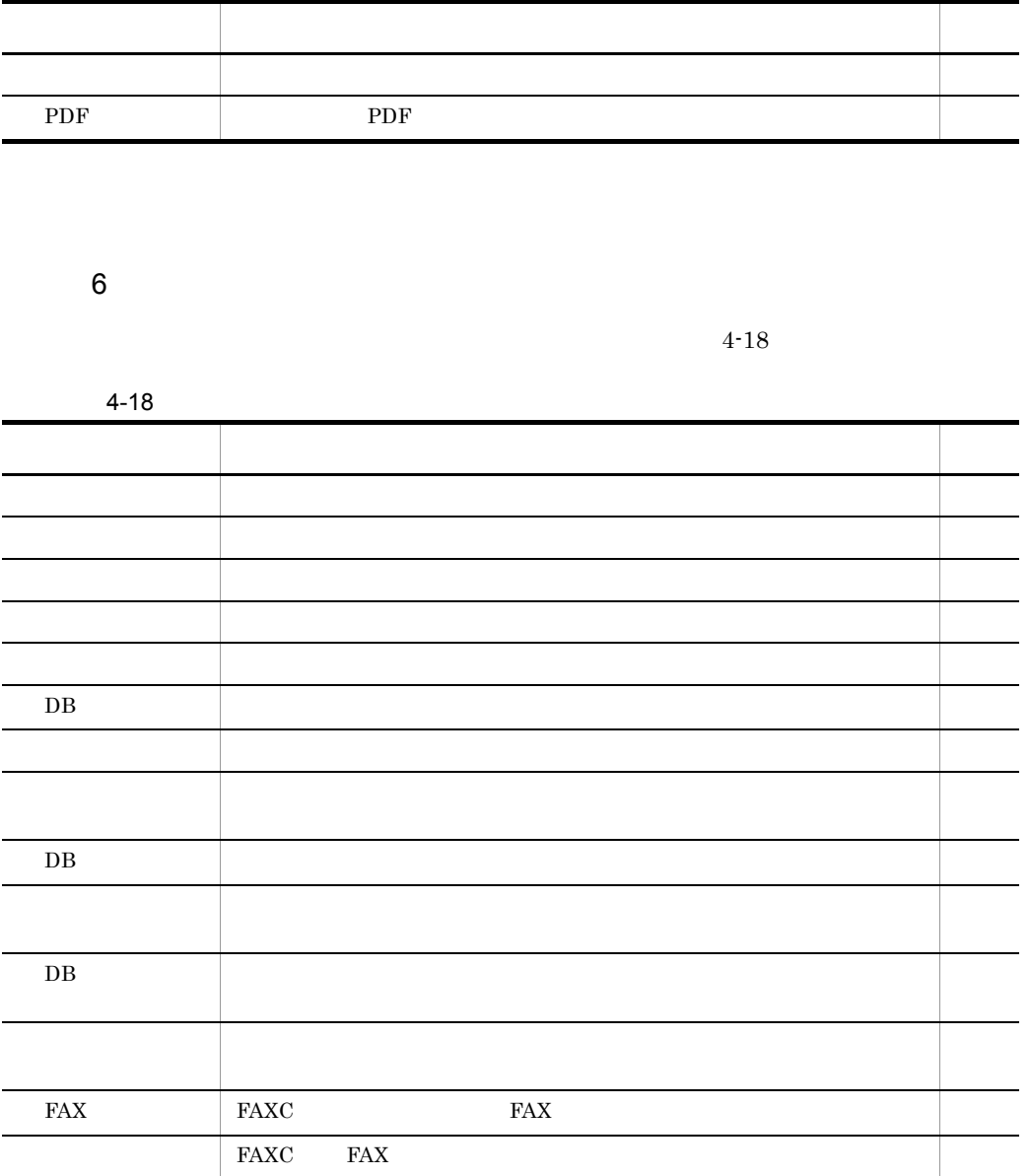

 $\overline{7}$ 

 $4-19$ 

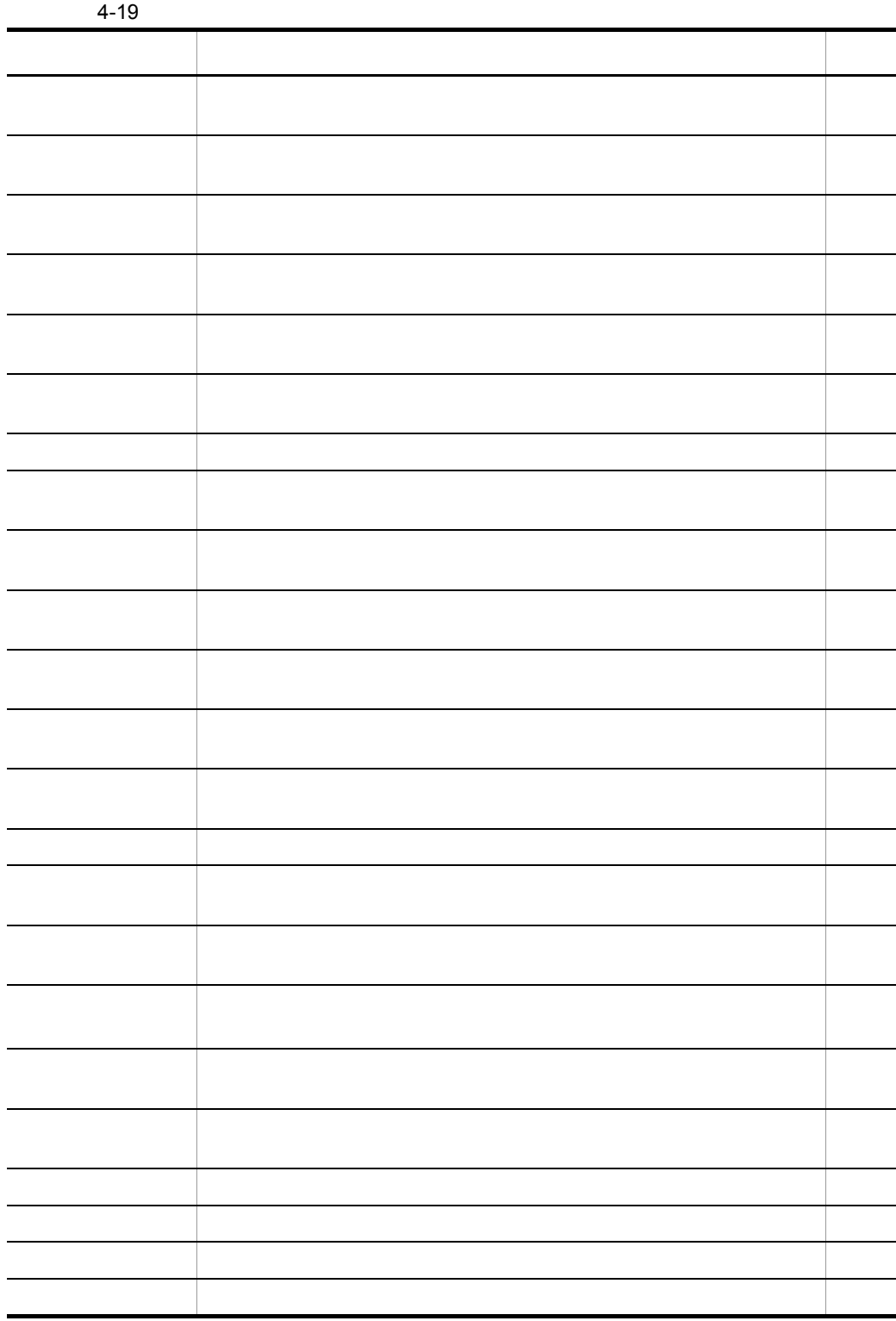

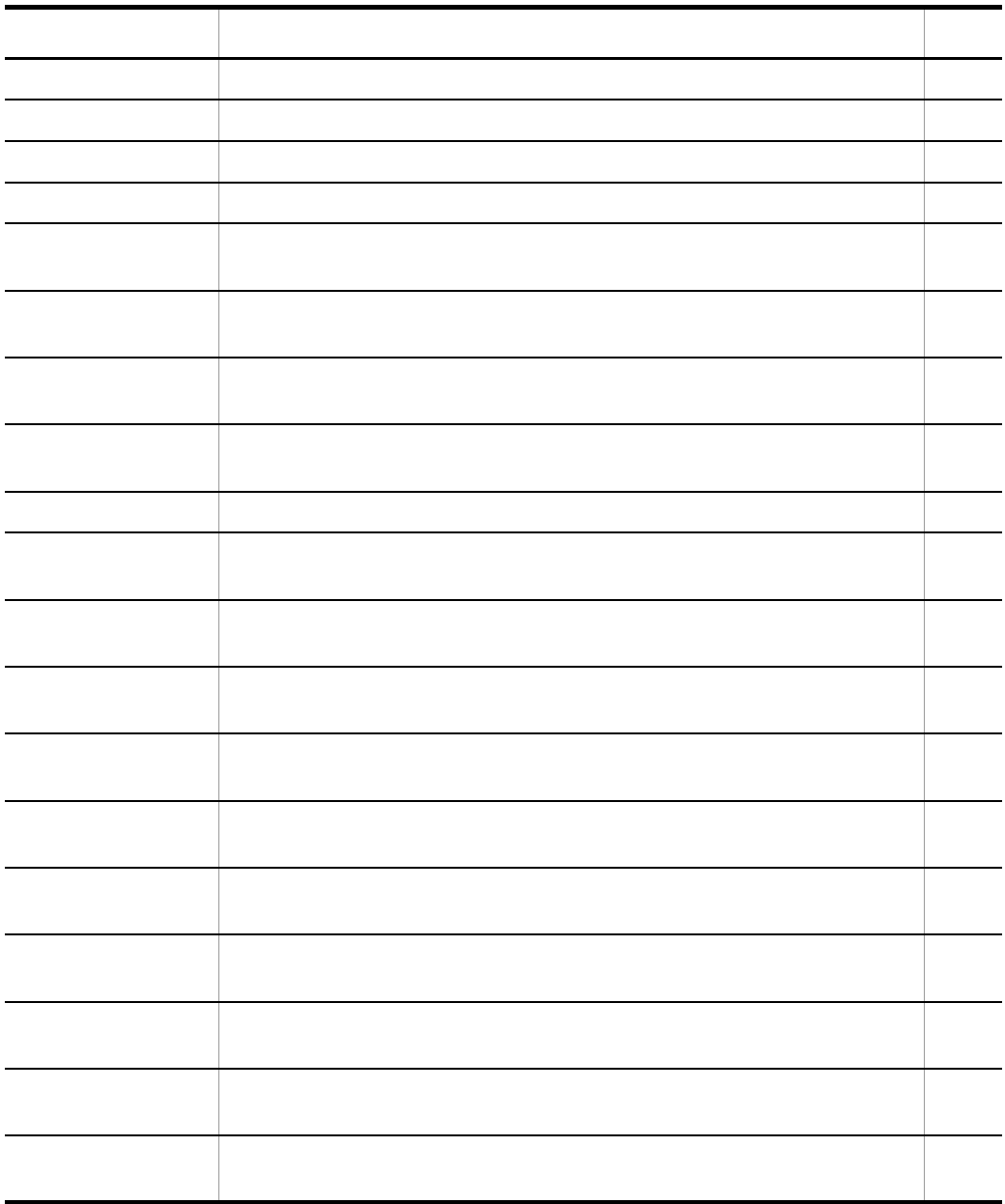

8 SQL

 $\text{SQL}$  4-20

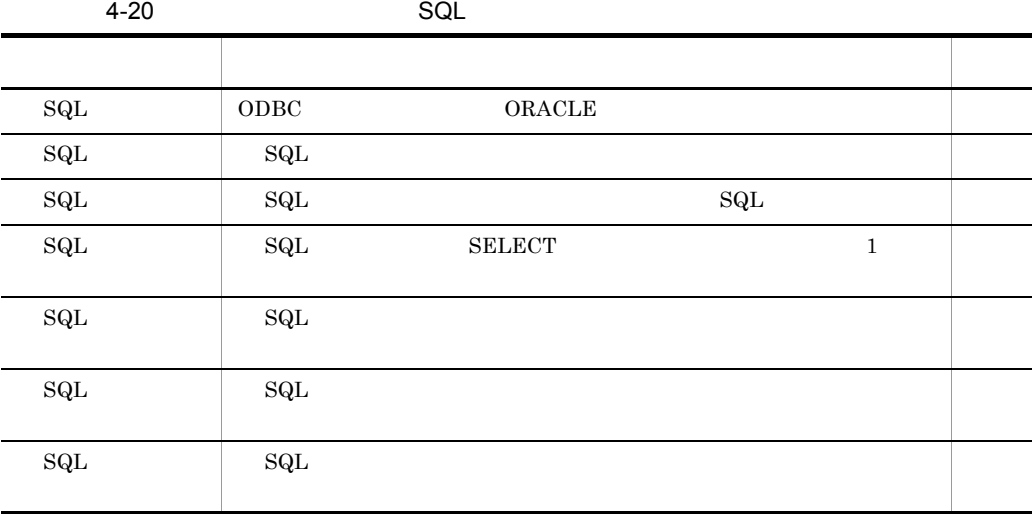

 $9$ 

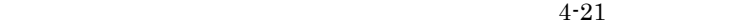

 $4 - 21$ 

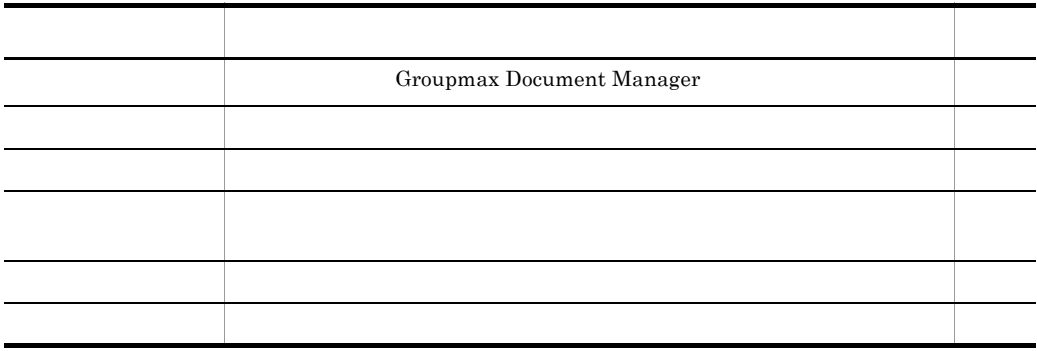

XML

#### 4. Groupmax Form Client

## 10 Notes

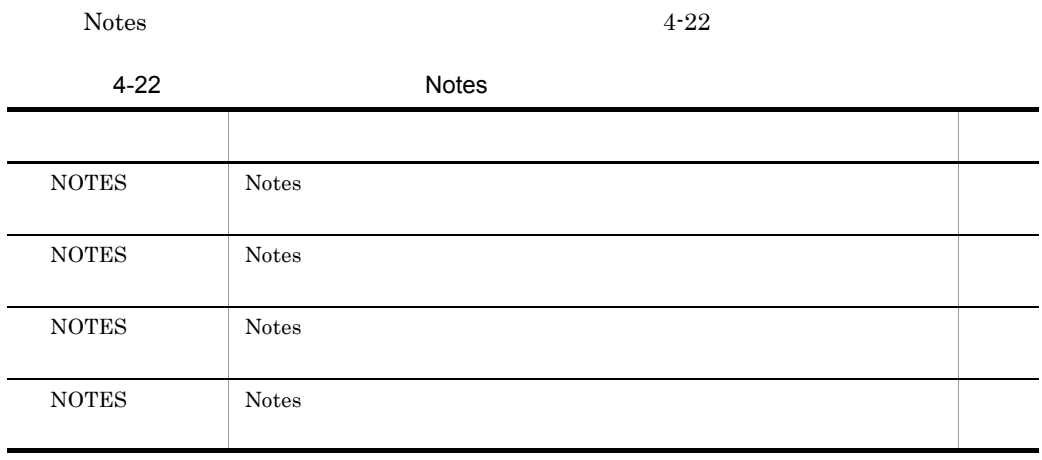

11

 $4 - 23$ 

 $4 - 23$ 

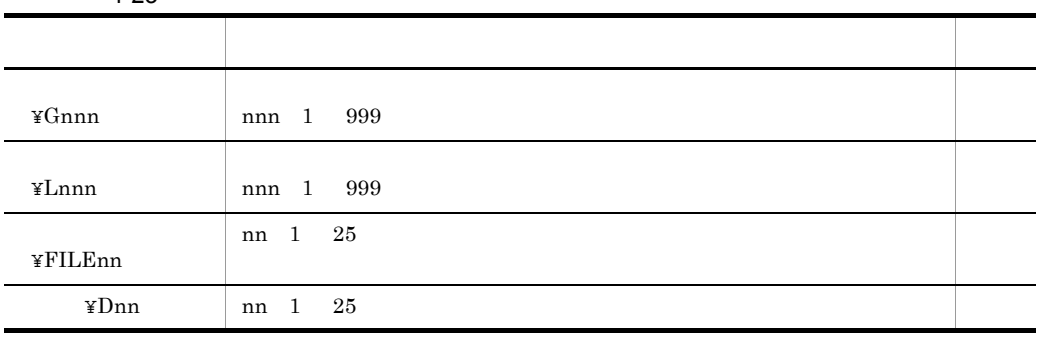

12

 $4 - 24$ 

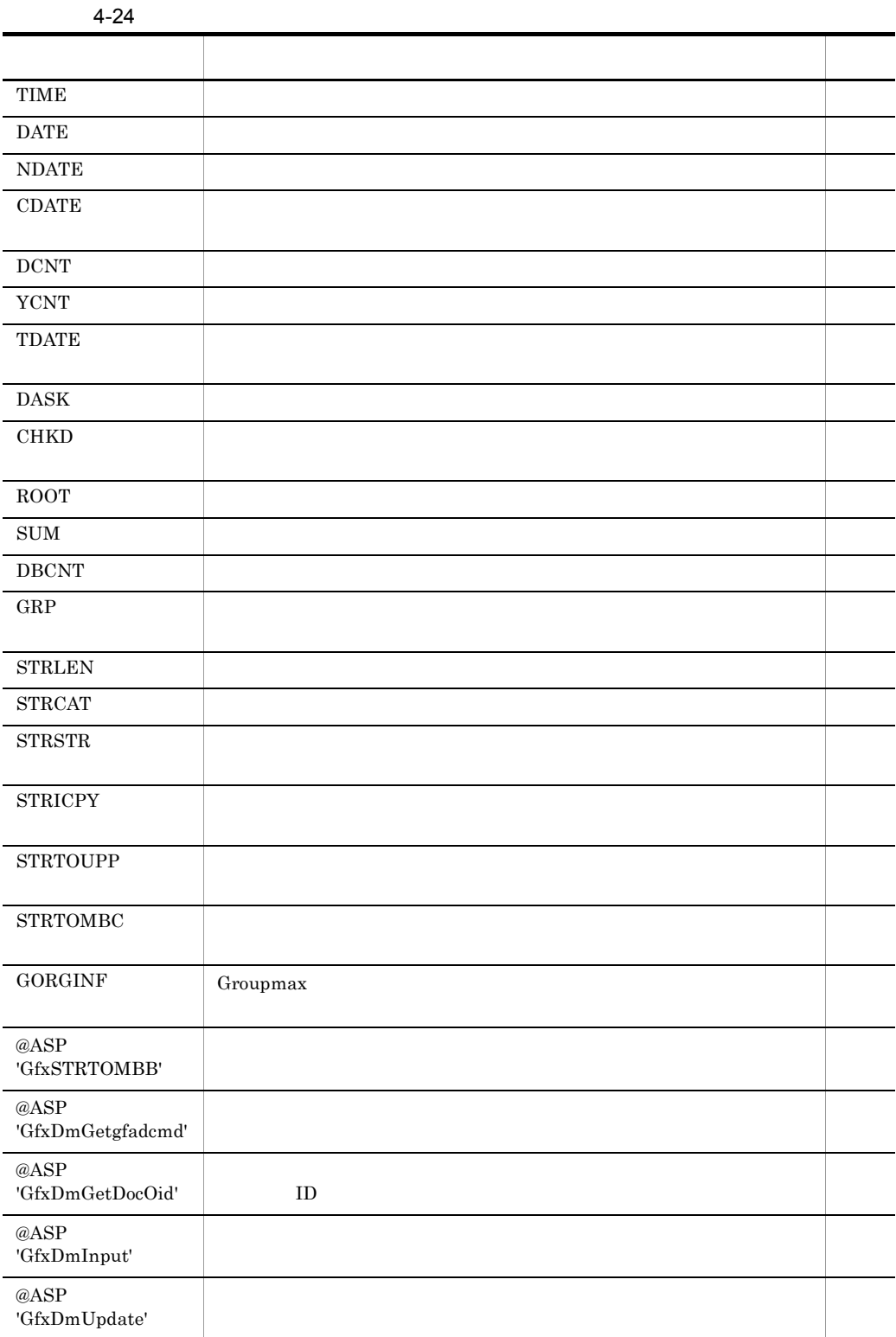

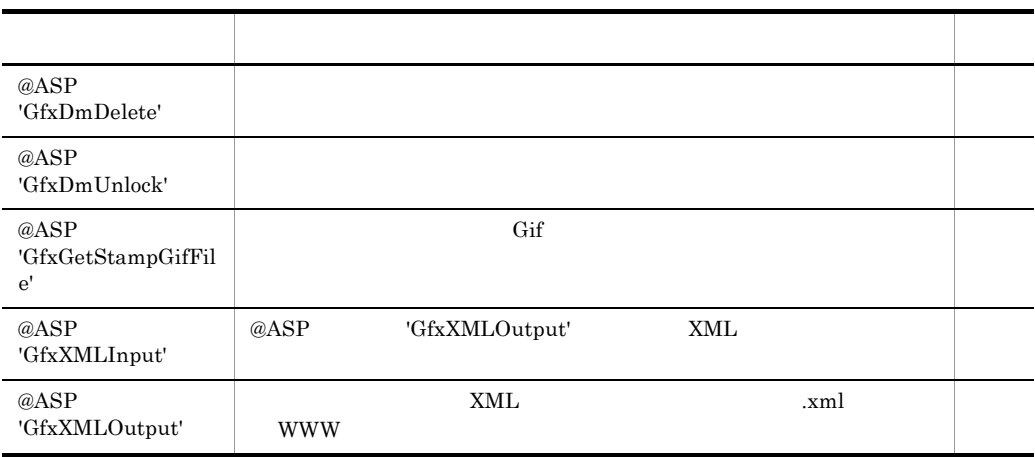

#### Form for ASP

13

 $4 - 25$ 

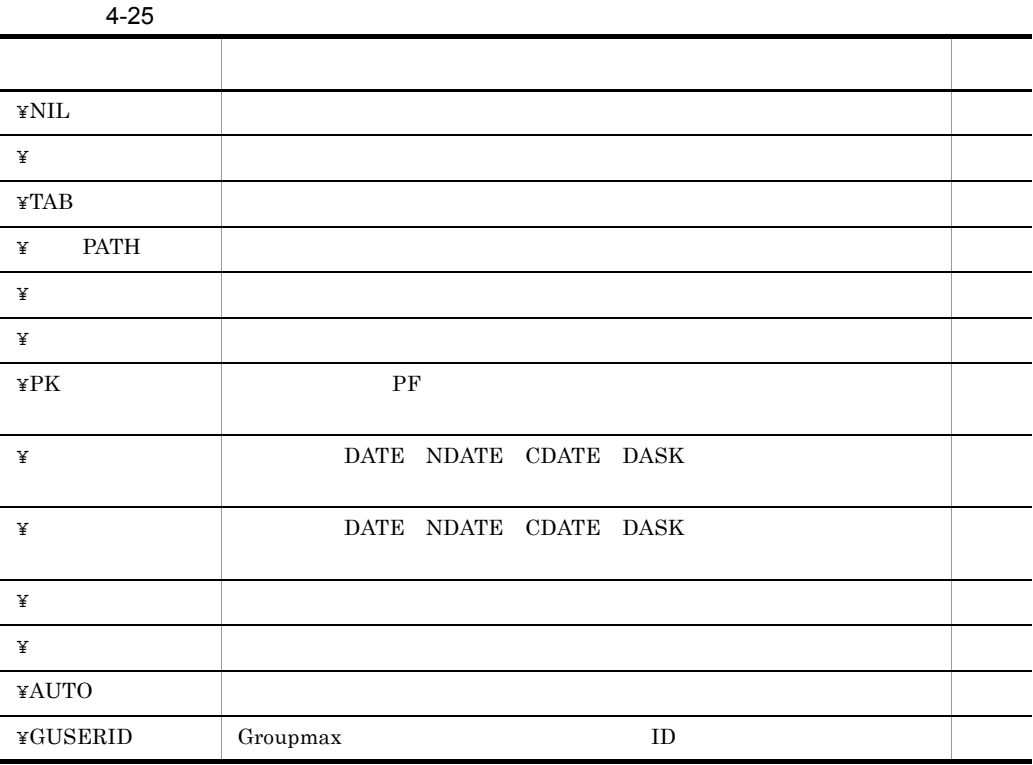

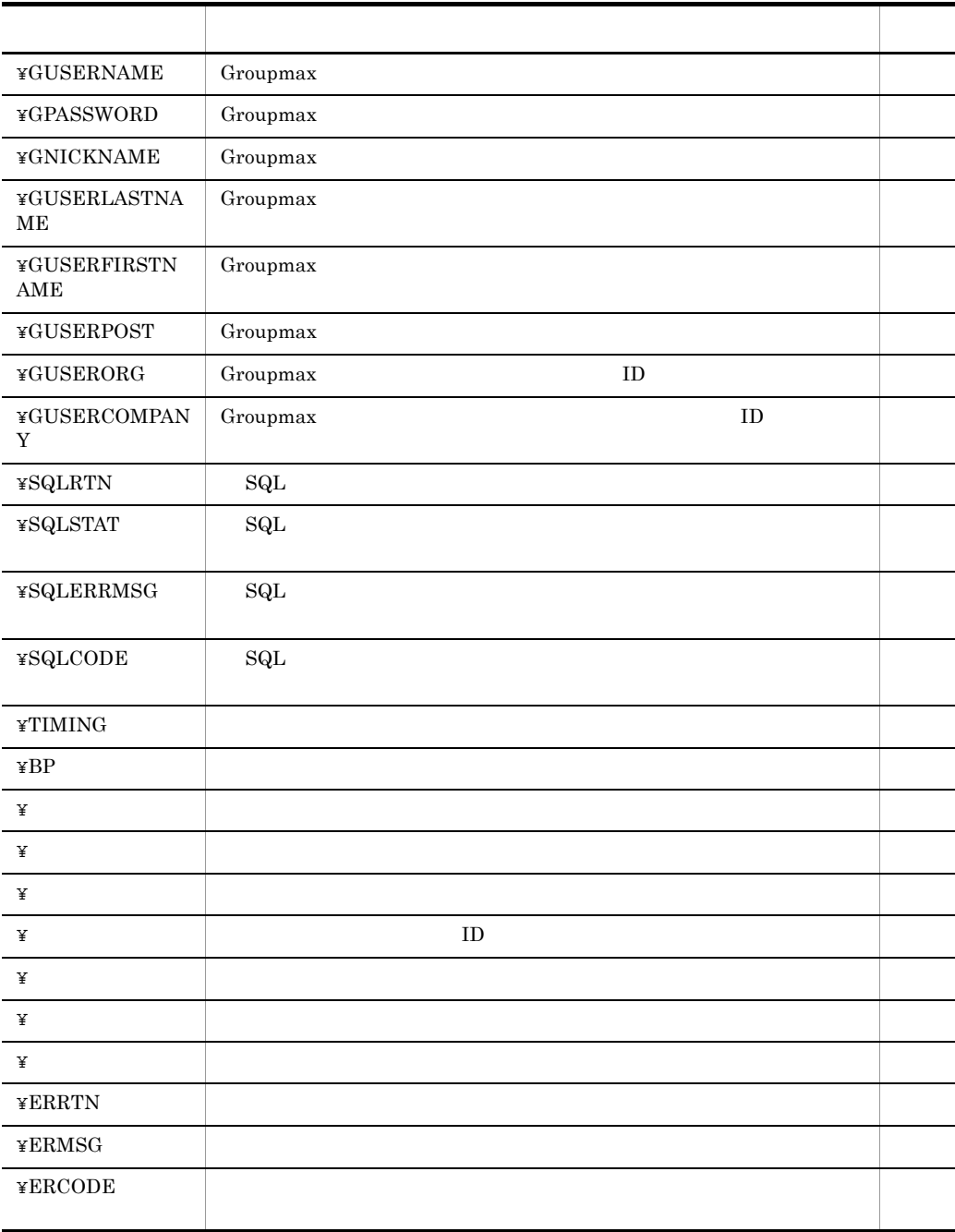

## 14

 $4 - 26$ 

 $4 - 26$ 

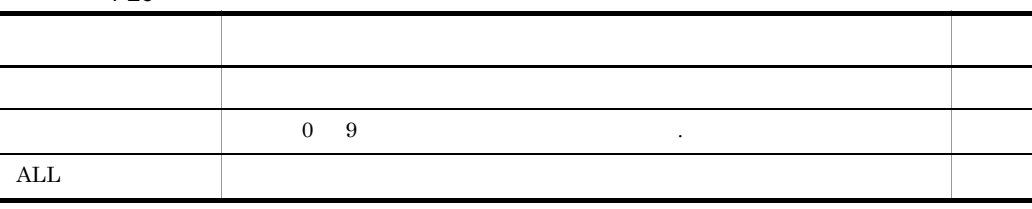

## $4.2.4$

1  $\sim$ 

## a)

Groupmax Form Client

Groupmax Form for ASP

¥ERRTN ¥ERMSG

### $\mathbf b$

Groupmax Form Client

Groupmax Form for ASP

2  $\sim$ 

# $a$ ) $c$ Groupmax Form Client  $A$   $A'$  ' $'$  ' $''$  ' $'$  ' Groupmax Form for ASP A  $A'$  ' b) Groupmax Form Client  $=$ ' '  $=\nexists$  NIL Groupmax Form for ASP  $3 \qquad \qquad$ a)項目の属性 Groupmax Form Client Groupmax Form for ASP b<sub>(a)</sub> Groupmax Form Client Groupmax Form for ASP c<sub>)</sub> スペースの表示 Groupmax Form Client  $A'$  $\mathbf A$  $Groupmax$  Form for ASP  $A'$  '  $\mathsf{d}$ Groupmax Form Client 10

Groupmax Form for ASP Groupmax Form Client

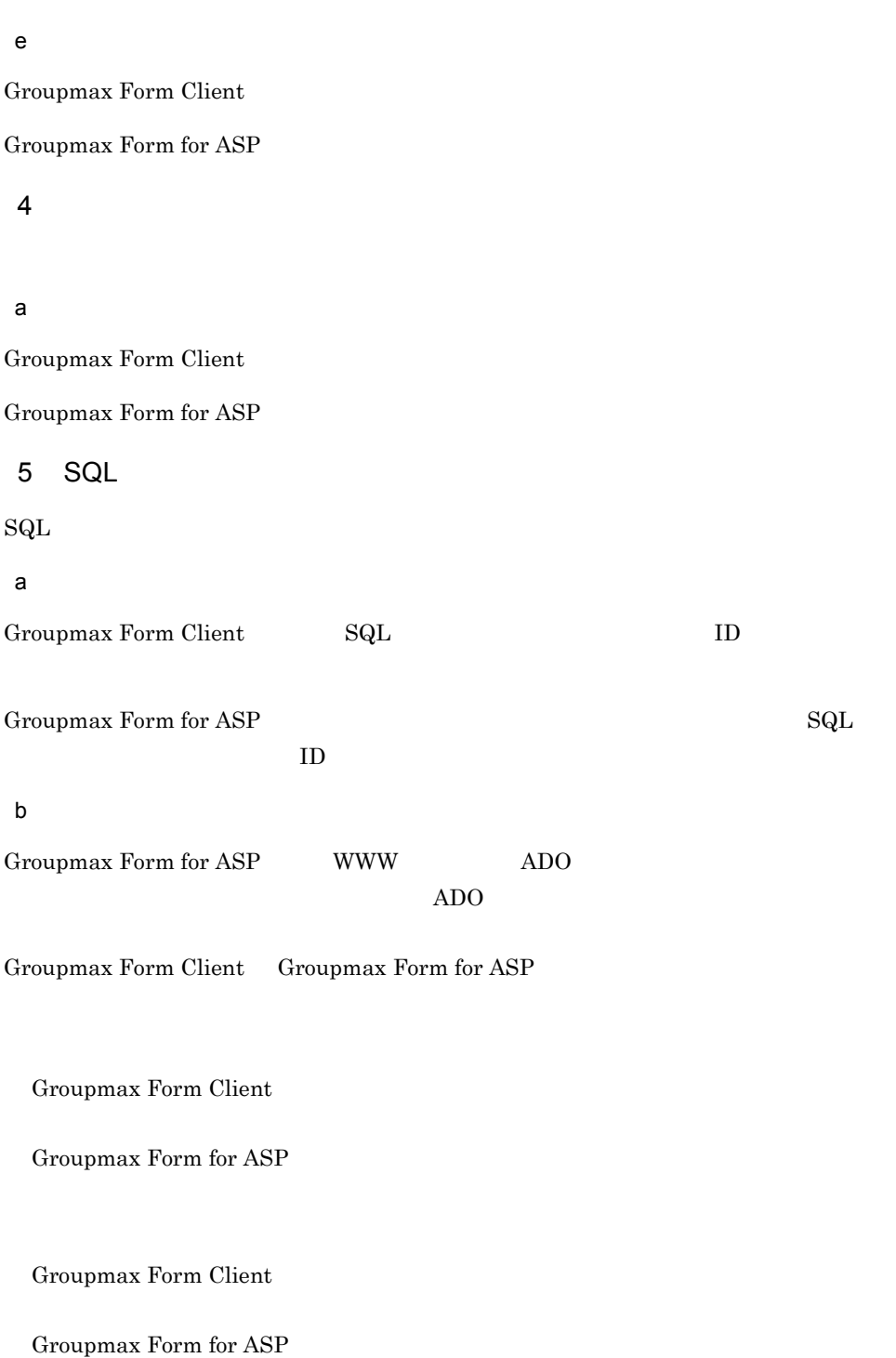

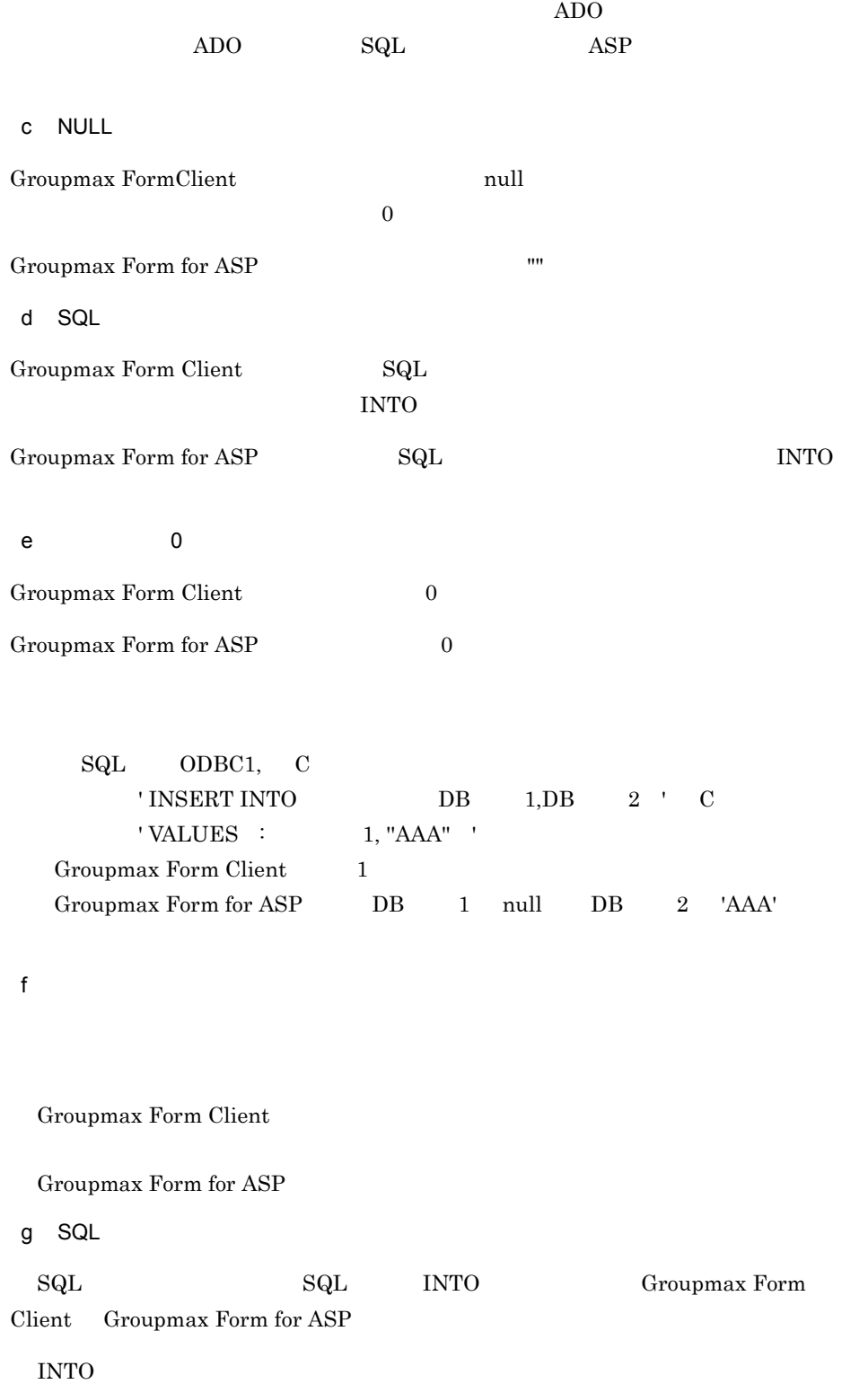

Groupmax Form Client ( Groupmax Form for ASP :

h ORACLE STATE ODBC

 $\mathcal{L}$ 

Groupmax Form for ASP ORACLE ORACLE ODBC <del>Secondary and the United States and Association</del> of the Secondary States and Secondary and Secondary States and Secondary States and Secondary States and Secondary States and Secondary States and Secondary States and

- **•** CHAR  $\overline{C}$
- **•** 検索値がデータベース側の項目の定義長より短い
- **•** 検索値をバインド指定(: 項目名,: 変数名)で指定している
- **•** 検索値を置換指定(:: 項目名,:: 変数名)にする
- $SQL$   $ODBC1, 'SELECT DB$   $2$   $FROM$   $TBL$   $C$ 'WHERE DB  $1=::$   $1'$  C
- 'INTO :  $2'$
- ORACLE **CHAR VARCHAR**
- **•** 常に検索条件に指定する値を定義長と同じにする
- like
	- $\mathrm{SQL}$   $\%$
	- $_{\text{like}}$ 
		- $1 = 1 & 1 & 1$
	- $SQL$   $ODBC1, 'SELECT DB$   $2$   $FROM$   $TBL$   $C$ 'WHERE  $DB$   $1$   $LIKE$  :  $1'$   $C$ 'INTO:  $2'$
- i Microsoft SQL Server

Groupmax Form for ASP Microsoft SQL Server Microsoft SQL Server  $\mathbb{C}$  :  $\mathbb{C}$  SQL  $\mathbb{C}$ 

• **• • •**  $\mathbb{R}^{n}$ • INT

## SMALLINT DEC FLOAT SMALLFLT

 $\begin{array}{lll} \text{CONVERT} & \hspace{2.3cm} \text{SQL} \end{array}$ 

 $\,1$ 

TBL INT DB\_A FLOAT DB\_B  $F_A$   $F_B$ 

- SQL ODBC3,'INSERT INTO TBL DB\_A,DB\_B ' C 'VALUES :F\_A,:F\_B '
- $\begin{array}{cccc} \rm SQL \rm{ } & \rm ODBC3,'INSERT\;INTO\;TBL \rm{ } & \rm DB\_A, DB\_B \end{array} \begin{array}{cccc} \rm C \end{array}$  'VALUES CONVERT INT,:F\_A ,' C 'CONVERT FLOAT,:F\_B '
- $\overline{2}$
- $\begin{minipage}{0.9\linewidth} TBL & \text{INT} & \text{DB\_A} & \text{F\_A} \end{minipage}$
- SQL ODBC3,'SELECT DB\_A,DB\_B FROM TBL' C 'WHERE DB\_A=:F\_A INTO :F\_A,:F\_B'
- SQL ODBC3,'SELECT DB\_A,DB\_B FROM TBL' C 'WHERE DB\_A=CONVERT INT,:F\_A ' C ' INTO:F\_A,:F\_B'

# *5* 関数及びセッション変数の

Groupmax Form for ASP

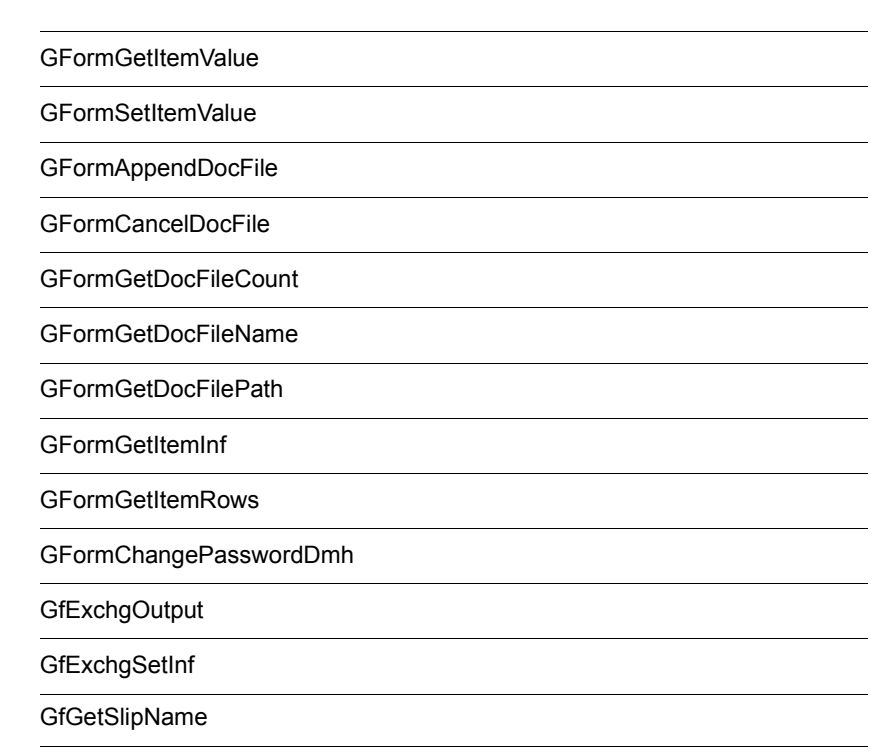

GfGetSlipTitle

GFormWFEndProc

Session("\_GFormREFERER")

Session("\_GFormCaseOID")

Session("\_GfTemplatePath")

Session("\_GfDmUserDir")

Session("\_GfDmServer")

Session("\_GfcLabel")

GFormRedirect

GFormGroupEnd

## WWW VBScript WWW JavaScript Groupmax Form Client Groupmax Form for ASP Groupmax Form for ASP  $5-1$   $5-3$ INCLUDE ASP *INCLUDE* ASP  $2.3.3(5)$  VBScript 5-1 VBScript 名称 内容 GFormGetItemValue GFormSetItemValue GFormAppendDocFile WWW GFormCancelDocFile GFormGetDocFileCount GFormGetDocFileName GFormGetDocFilePath WWW GFormGetItemInf GFormGetItemRows GFormChangePasswordDmh GfExchgOutput Exchange Exchange GfExchgSetInf GfExchgOutput GfGetSlipName GfGetSlipTitle GFormWFEndProc GFormRedirect GFormGroupEnd

## 5-2 JavaScript

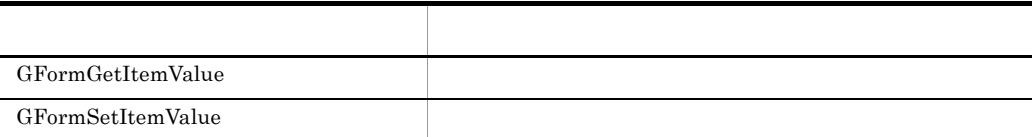

5-3 VBScript

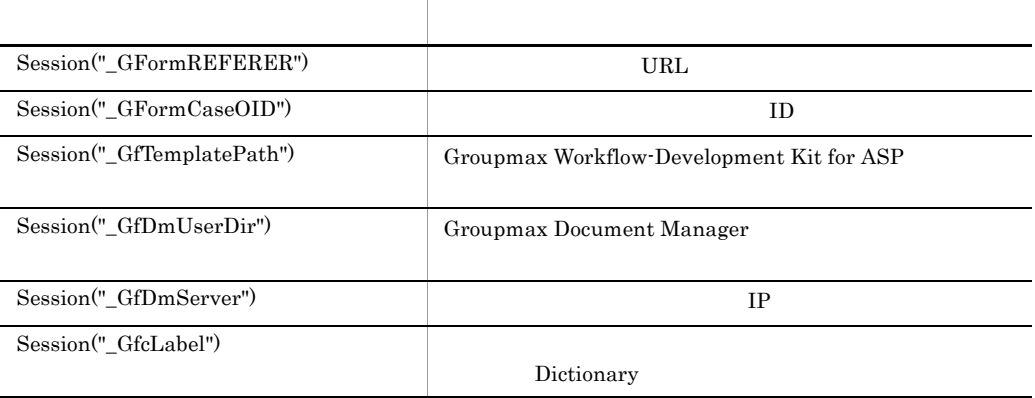

## GFormGetItemValue

VBScript JavaScript

return GFormGetItemValue(sName, sRows)

GFormGetItemValue

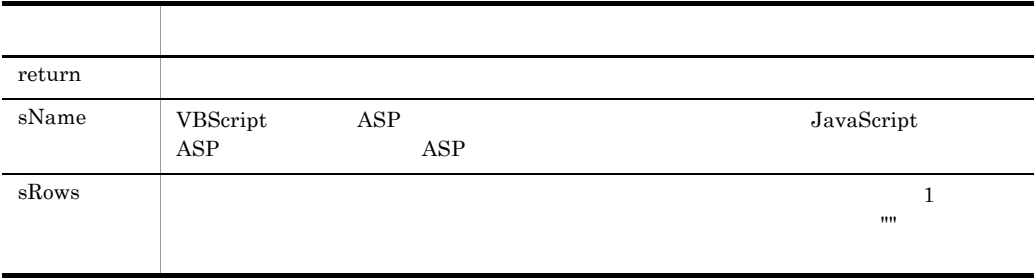

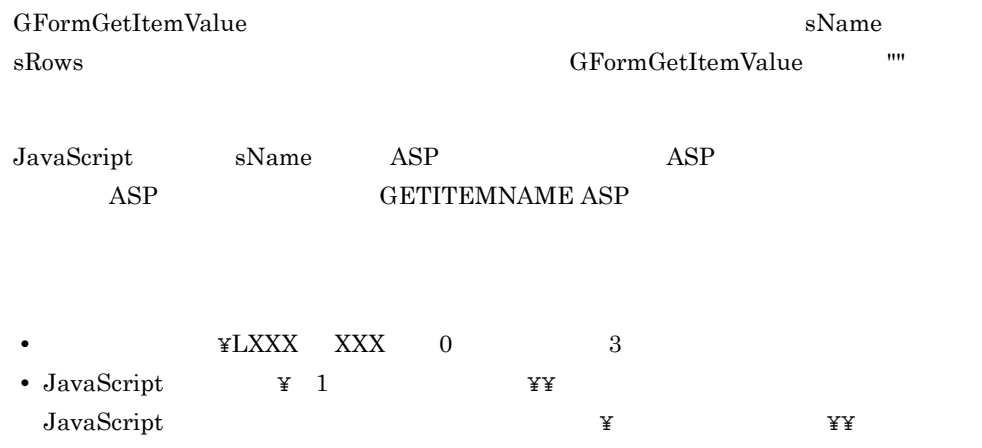

## GFormSetItemValue

VBScript JavaScript

GFormSetItemValue(sName, varValue, sRows)

GFormSetItemValue

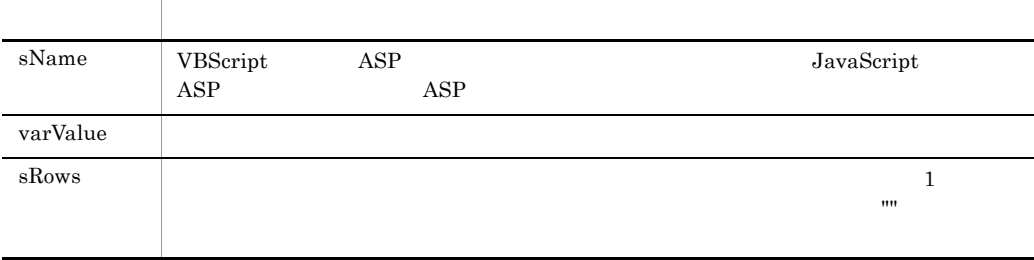

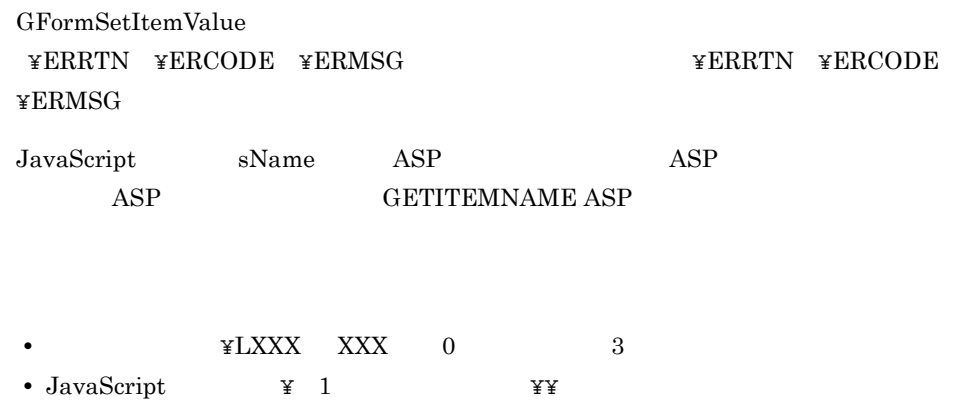

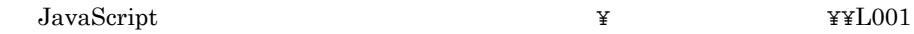

## GFormAppendDocFile

www.

VBScript

<!-- #include virtual="/FormASPInclude/FAUSVCom.inc" -->

return GFormAppendDocFile(sCaseName, sFullPath, sErrCode, sErrMsg)

#### GFormAppendDocFile

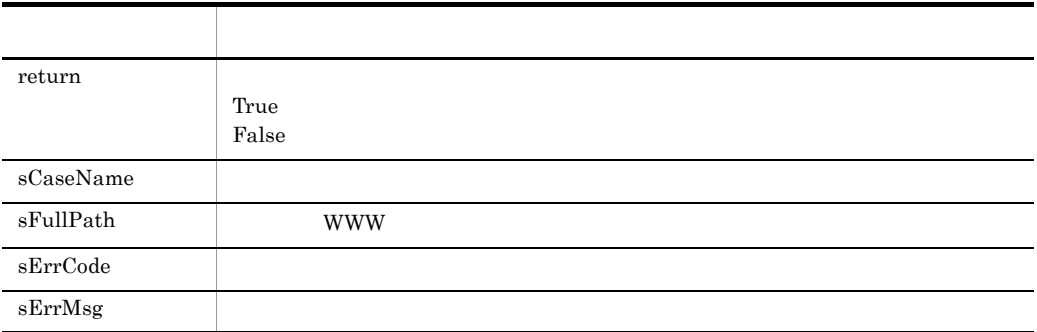

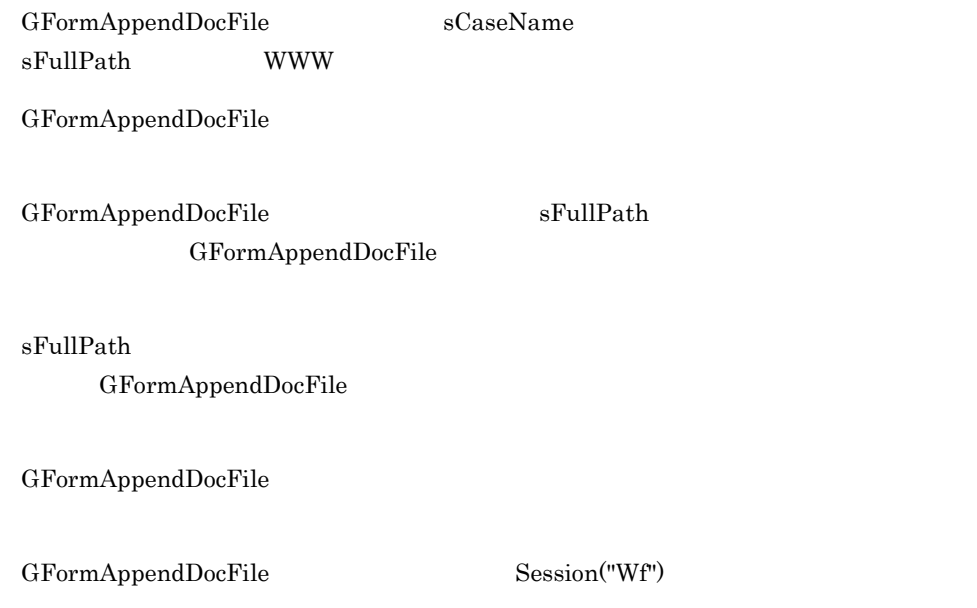

## Groupmax Groupmax Workflow

 $GFormAppendDocFile$  sErrCode sErrMsg  ${\rm False}$ 

 $5.$ 

## GFormCancelDocFile

#### VBScript

<!-- #include virtual="/FormASPInclude/FAUSVCom.inc" -->

return GFormCancelDocFile(sCaseName, sFileName, sErrCode, sErrMsg)

GFormCancelDocFile

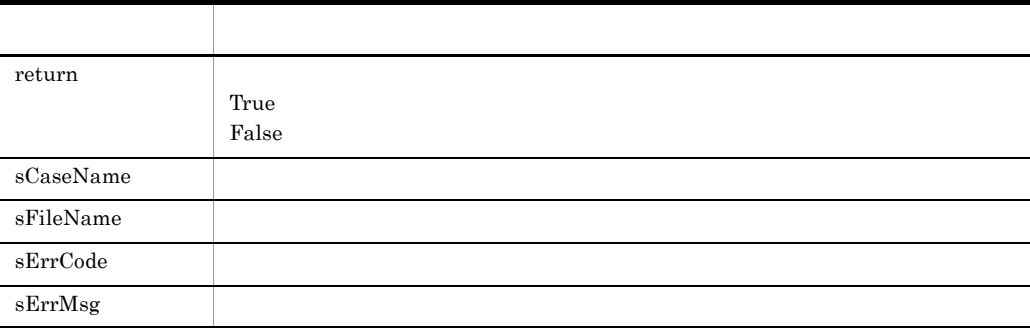

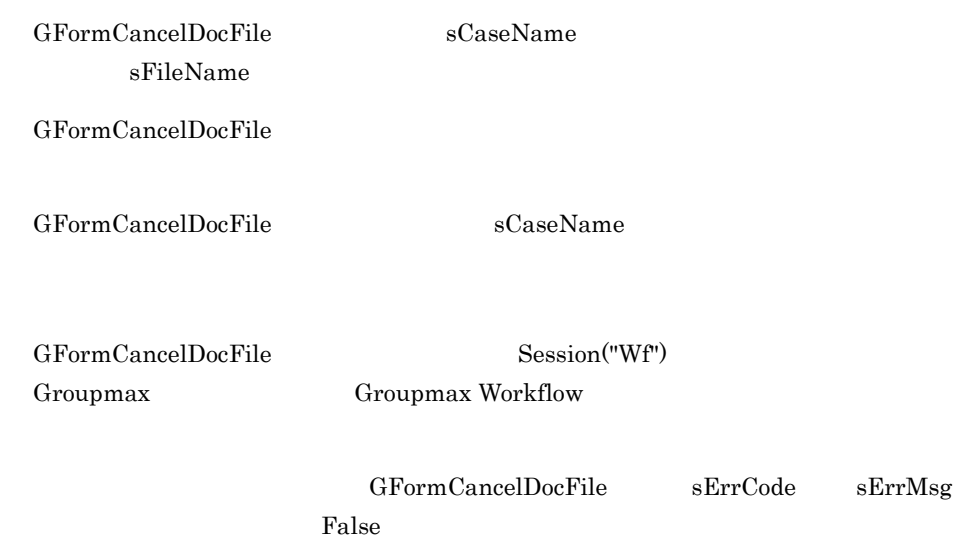

## GFormGetDocFileCount

#### VBScript

<!-- #include virtual="/FormASPInclude/FAUSVCom.inc" -->

return GFormGetDocFileCount(sCaseName, sErrCode, sErrMsg)

GFormGetDocFileCount

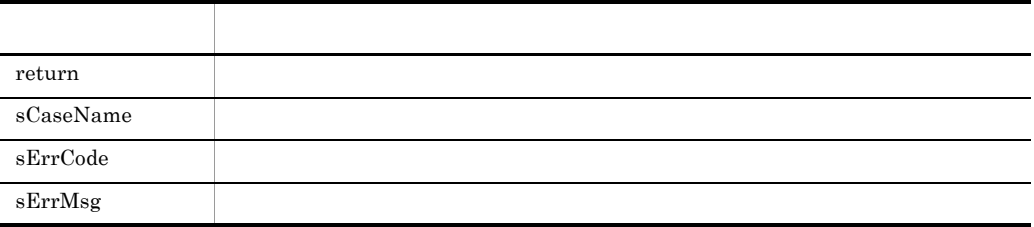

GFormGetDocFileCount sCaseName

GFormGetDocFileCount SCaseName

GFormGetDocFileCount Session("Wf")

Groupmax Groupmax Workflow

 ${\tt GFormGetDocFileCount} \qquad \quad {\tt sErrCode} \qquad \quad {\tt sErrCode}$  $\cdot1$ 

## GFormGetDocFileName

VBScript

<!-- #include virtual="/FormASPInclude/FAUSVCom.inc" -->

return GFormGetDocFileName(sCaseName, sNumber, sErrCode, sErrMsg)

GFormGetDocFileName

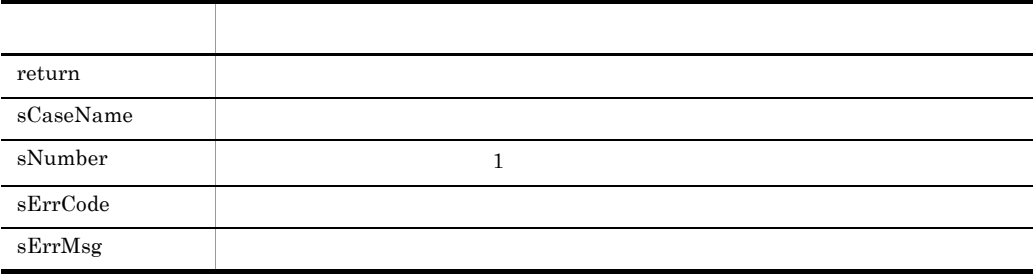

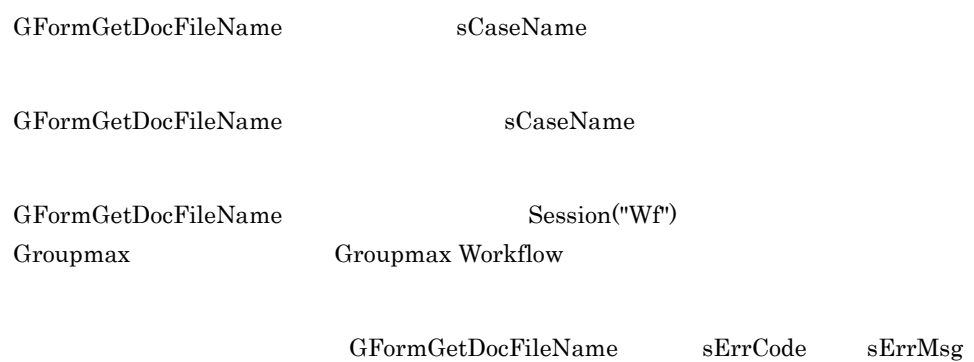

 $\mathbf{u}$ 

## GFormGetDocFilePath

#### 指定された案件のケースに添付されているファイルの WWW サーバ上のフルパス名を取

VBScript

<!-- #include virtual="/FormASPInclude/FAUSVCom.inc" -->

return GFormGetDocFilePath(sCaseName, sNumber, sErrCode, sErrMsg)

GFormGetDocFilePath

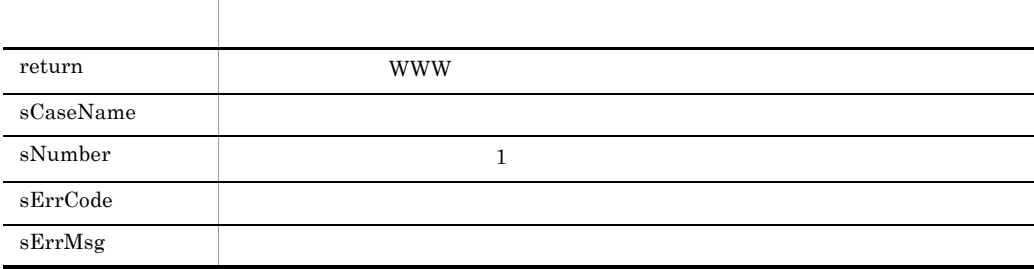

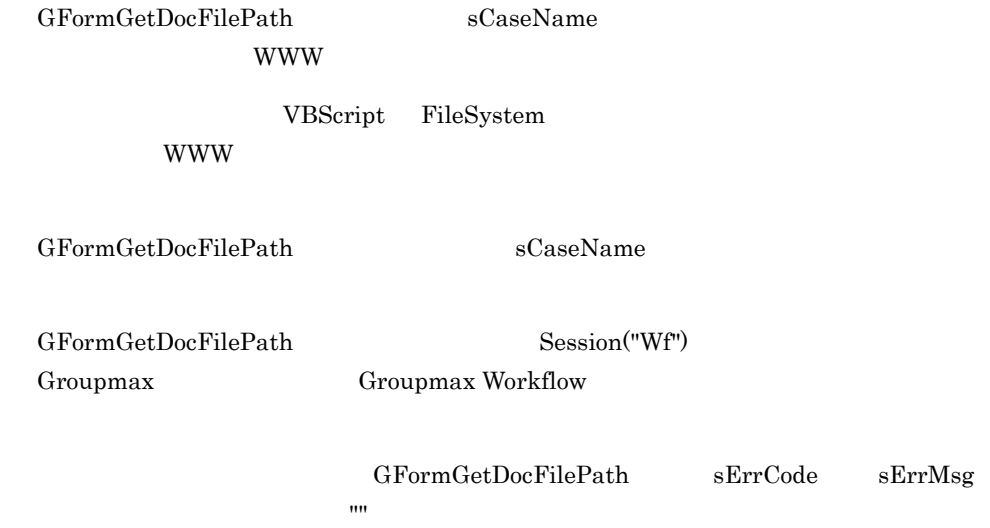

## **GFormGetItemInf**

#### VBScript

<!-- #include virtual="/FormASPInclude/FaItmInf.inc" -->

return GFormGetItemInf(sReserved, aryName, aryType, sErrCode, sErrMsg)

## GFormGetItemInf

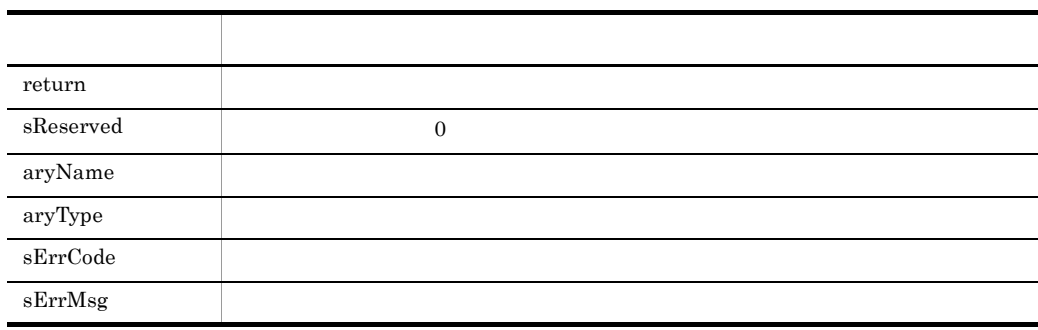

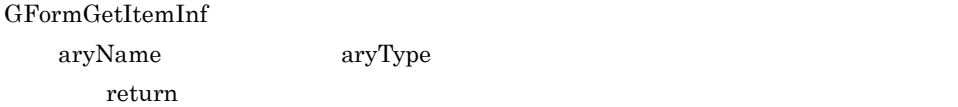

aryType

aryType

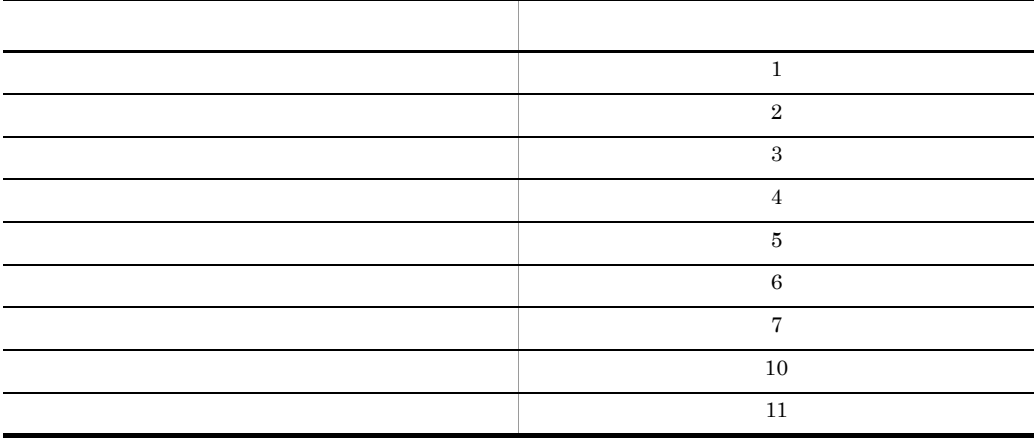

 $GFormGetItemInf$  sErrCode sErrMsg

 $-1$ 

 $5.$ 

## **GFormGetItemRows**

#### VBScript

<!-- #include virtual="/FormASPInclude/FaItmInf.inc" -->

return GFormGetItemRows(sName, nRowCnt, nInputCnt, sErrCode, sErrMsg)

#### GFormGetItemRows

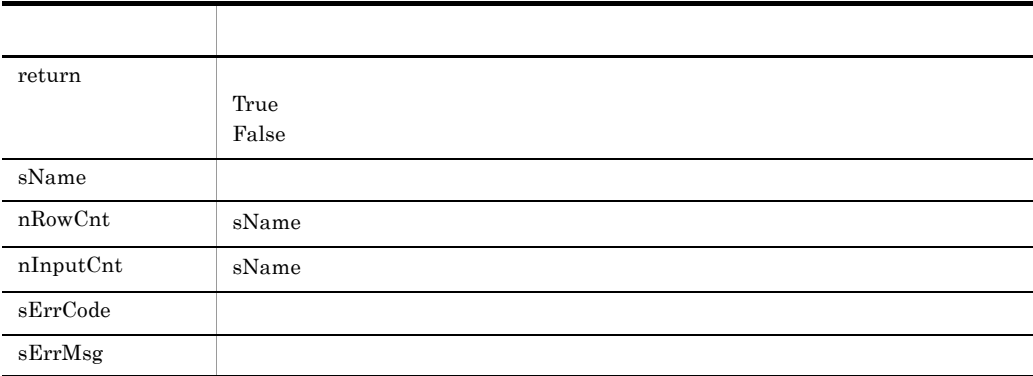

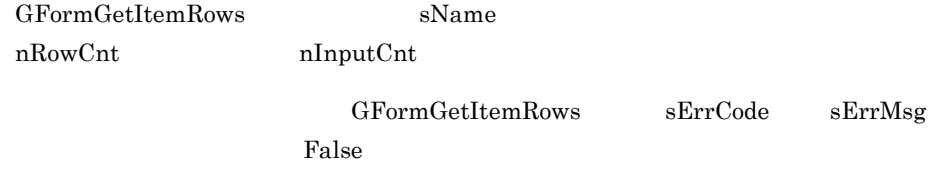

## GFormChangePasswordDmh

#### VBScript

<!-- #include virtual="/FormASPInclude/FaChgDmh.inc" -->

return GFormChangePasswordDmh(sUserID, sOldPassword, sNewPassword, sFileName, sErrCode, sErrMsg)

#### GFormChangePasswordDmh

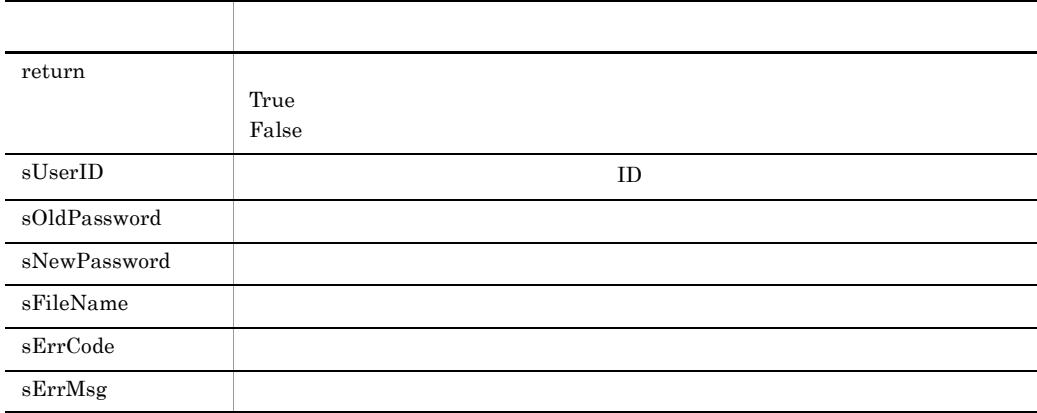

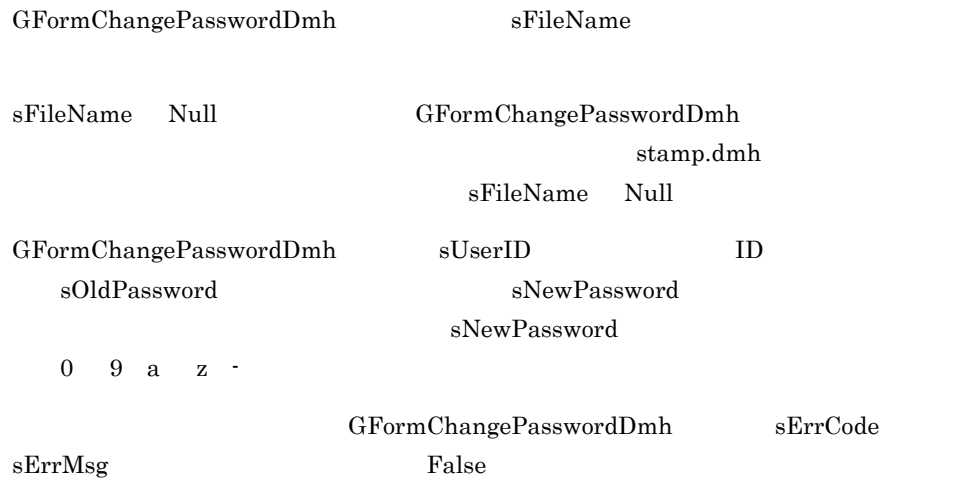

## GfExchgOutput

## Exchange

VBScript

return GfExchgOutput(sSubject, sMessage, aryCategories, sErrCode, sErrMsg)

GfExchgOutput

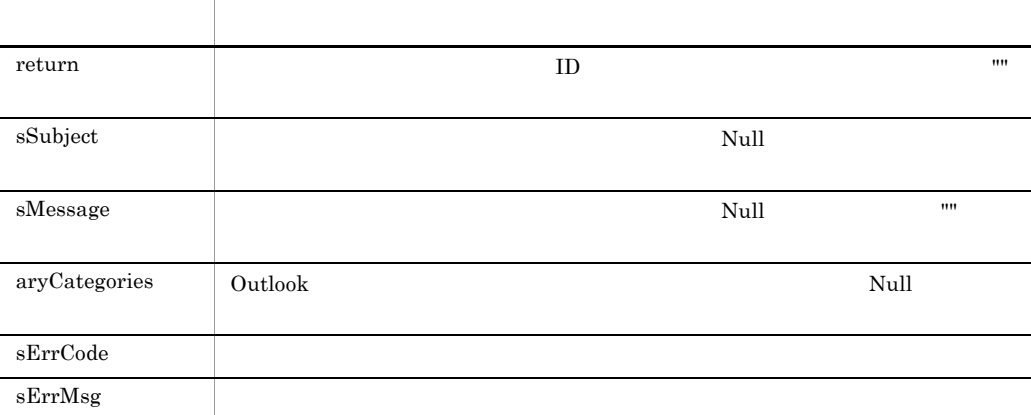

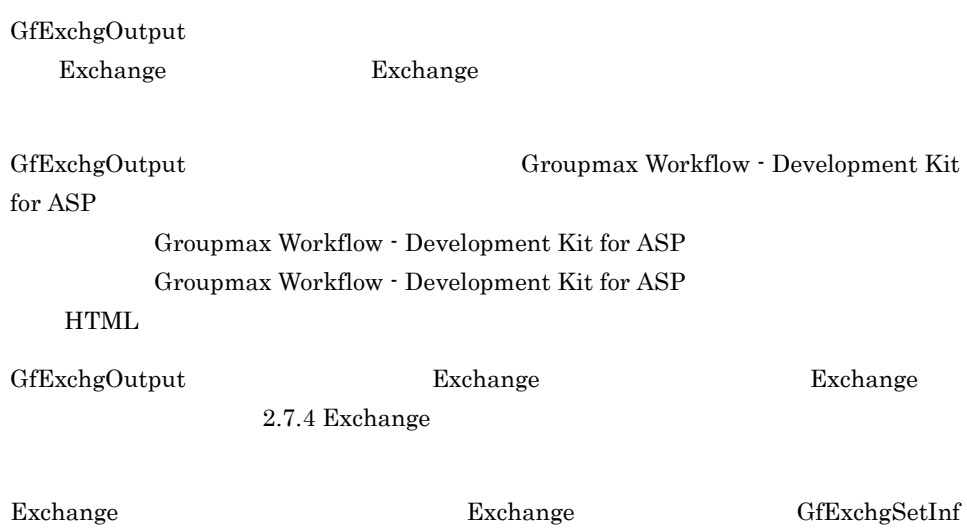

## GfExchgOutput Exchange ASP

(\* ASP OPTION EXCHANGE=1

Exchange

Exchange Groupmax Workflow -

Exchange

Development Kit for ASP

 $\bf{ASP}$ Exchange

• Groupmax Form Client

• **ASP** VBONREQUEST VBONRESPONSE JAVAONLOAD JAVAONUNLOAD

Exchange

GfExchgOutput Exchange

Exchange

Exchange

GfExchgOutput

GfExchgOutput

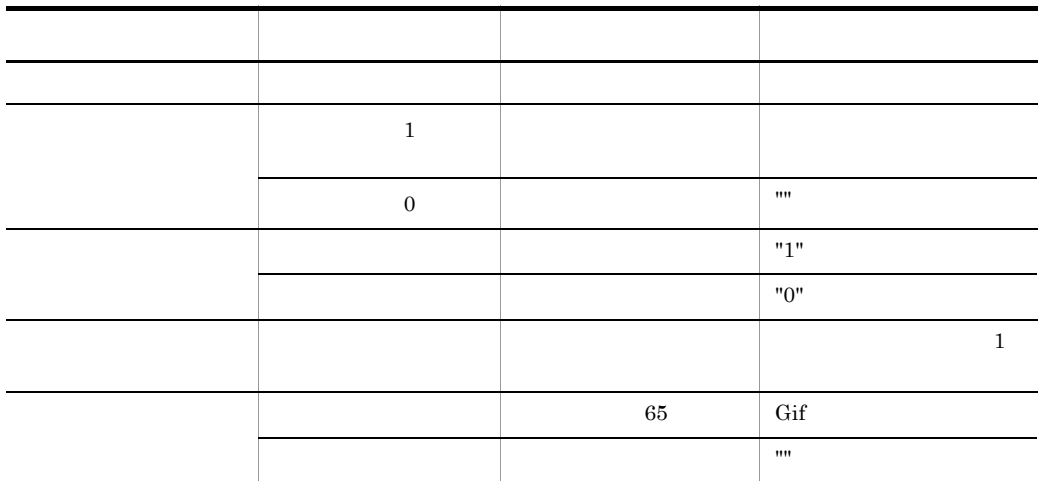

 $\rm CdoFileData$ 

 $GfExchgOutput$  Exchange "Keywords"

## GfExchgSetInf

### GfExchgOutput

 $\ensuremath{\mathsf{VBS}}$ cript

return GfExchgSetInf(sServer, sAlias, sFolder, sReserved, sMsgClass, sSentLogType, aryItems, sErrCode, sErrMsg)

#### GfExchgSetInf

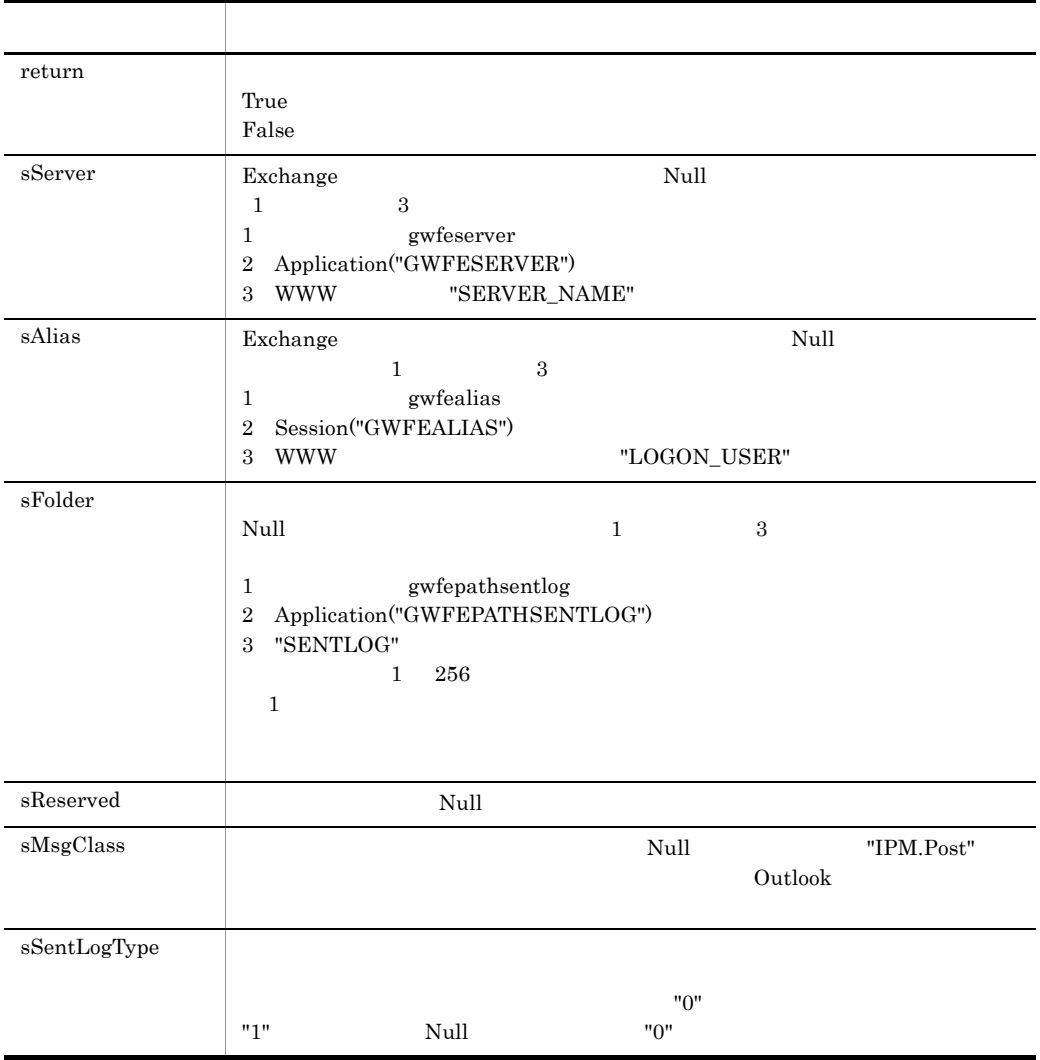
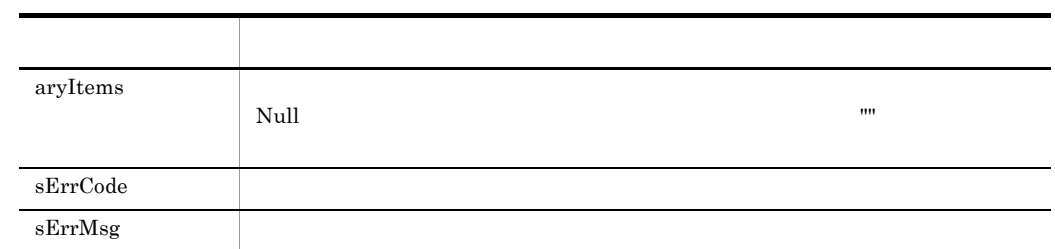

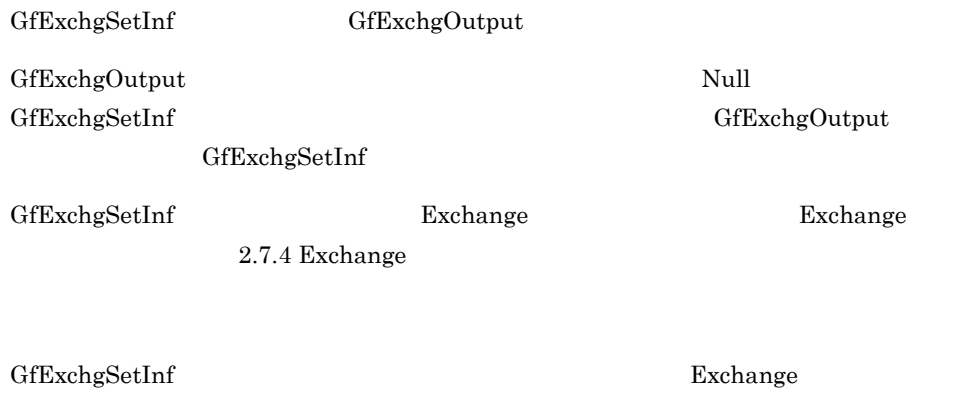

 $\mathbf{ASP}$ 

(\* ASP OPTION EXCHANGE=1

VBScript

### return GfGetSlipName(sReserved, sErrCode, sErrMsg)

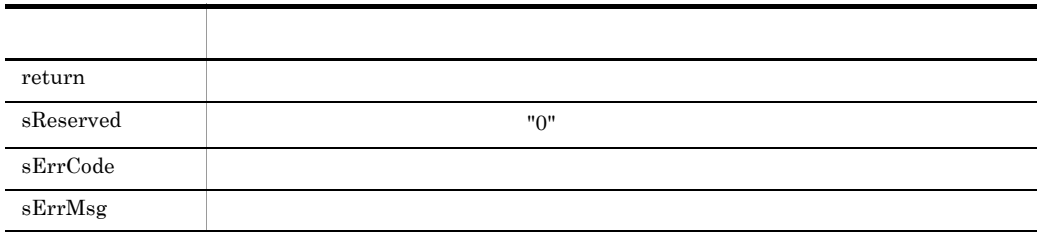

 $GfGetSlipName$ 

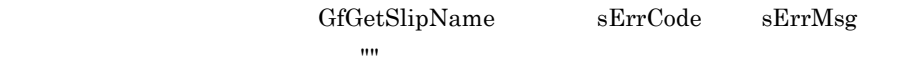

VBScript

### return GfGetSlipTitle(sReserved, sErrCode, sErrMsg)

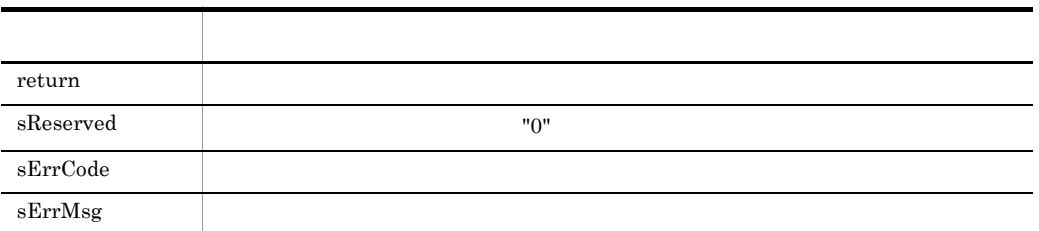

 ${\bf GfGetSlipTitle}$ 

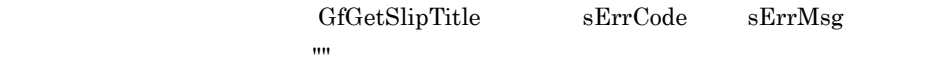

# **GFormWFEndProc**

### VBScript

<!-- #include virtual="/FormASPInclude/FACom.inc" -->

GFormWFEndProc

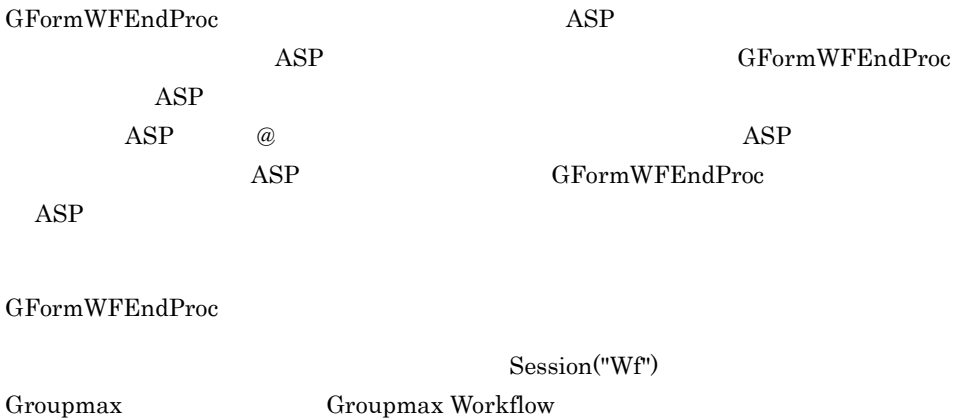

HITACHI.Workflow.1

GFormWFEndProc

# Session("\_GFormREFERER")

 $\rm URL$ 

VBScript

Session("\_GFormREFERER") = URL

Session("\_GFormREFERER")

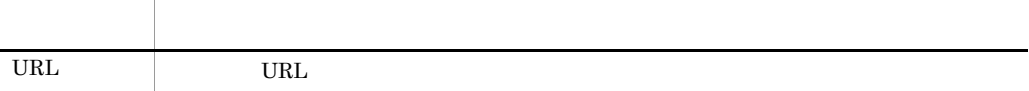

 $5.$ 

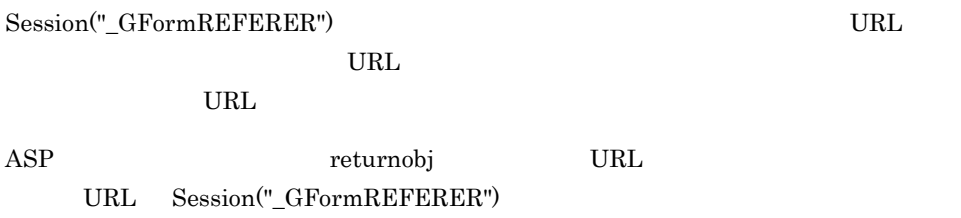

# Session("\_GFormCaseOID")

 $ID$ 

 $\ensuremath{\mathsf{VBS}}$ cript

CaseOID = Session("\_GFormCaseOID")

Session("\_GFormCaseOID")

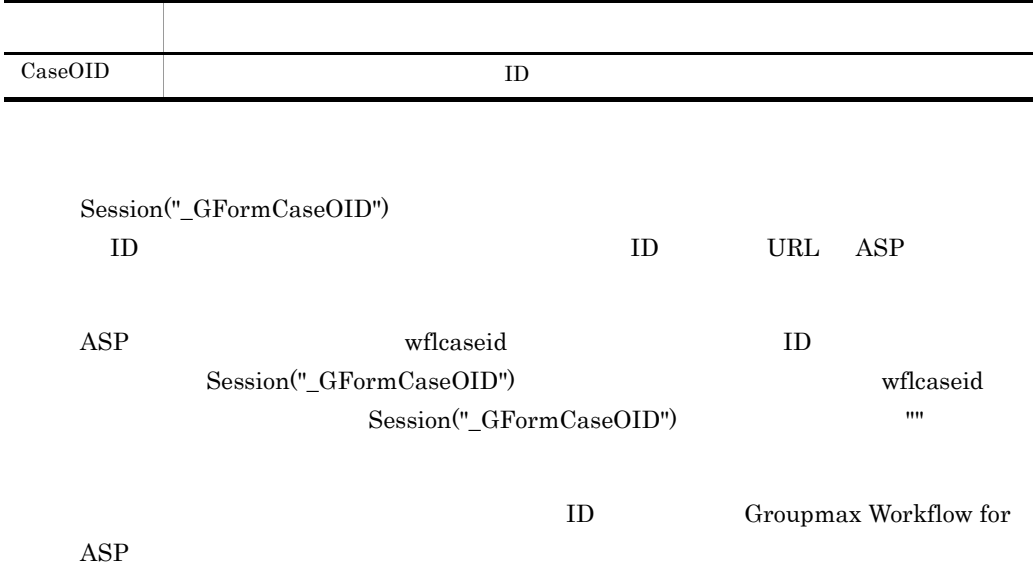

L,

## Session("\_GfTemplatePath")

Groupmax Workflow - Development Kit for ASP

VBScript

Session("\_GfTemplatePath") = URL

Session("\_GfTemplatePath")

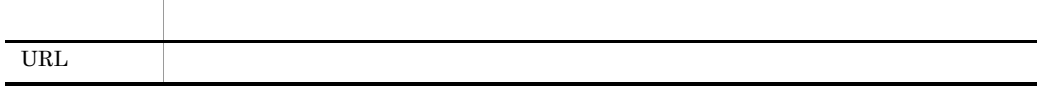

Session("\_GfTemplatePath") Groupmax Workflow -Development Kit for ASP

Session("\_GfTemplatePath") ASP

 $\bf{ASP}$ 

# Session("\_GfDmUserDir")

#### Groupmax Document Manager

VBScript

Session("\_GfDmUserDir") = Path

Session("\_GfDmUserDir")

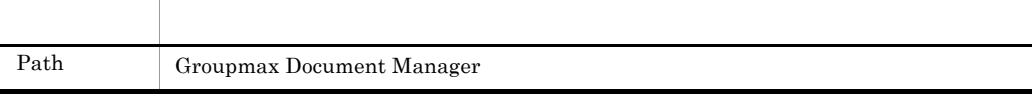

Session("\_GfDmUserDir") Groupmax Document Manager

Session("\_GfDmUserDir") ASP

# Session("\_GfDmServer")

 $IP$ 

#### VBScript

Session("\_GfDmServer") = ServerName

Session("\_GfDmServer")

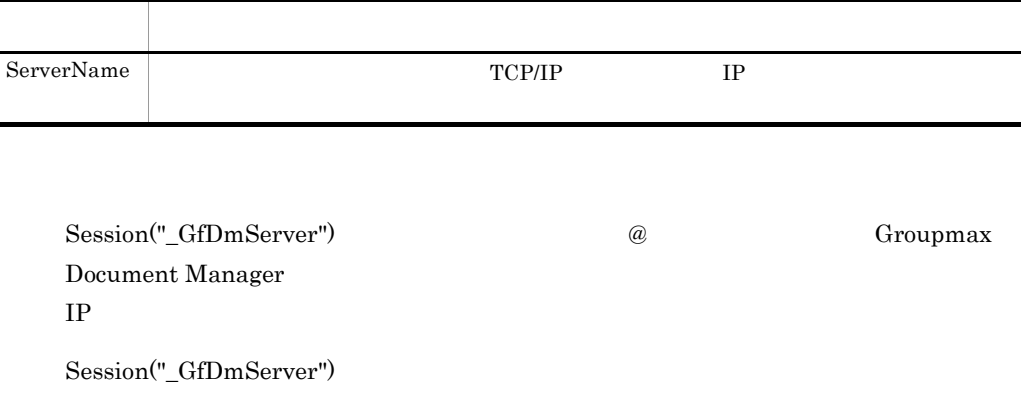

 $IP$ 

## Session("\_GfcLabel")

Dictionary

VBScript

Set Session("\_GfcLabel") = Dictionary

Session("\_GfcLabel")

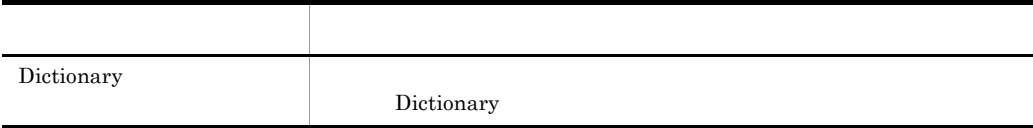

Session("\_GfcLabel")

Session("\_GfcLabel") ASP

 $\bf C$ 

### [ ]

global.asa

```
Sub Session_OnStart
 Set Session("Gfclabel") = Server.CreateObject("Scripting.Dictionary")
 Session("_GfcLabel").Add "01008", "
End Sub
```
VBScript

GFormRedirect(sSlipName)

GFormRedirect

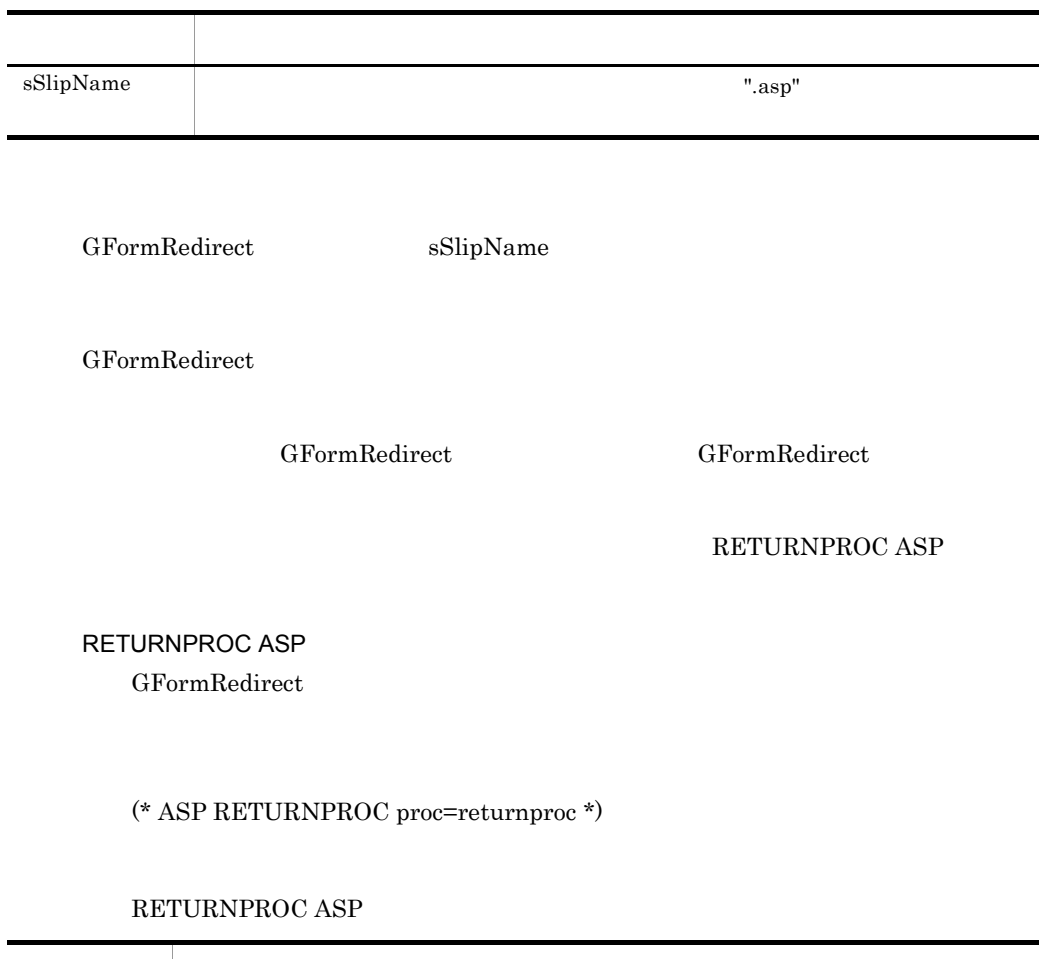

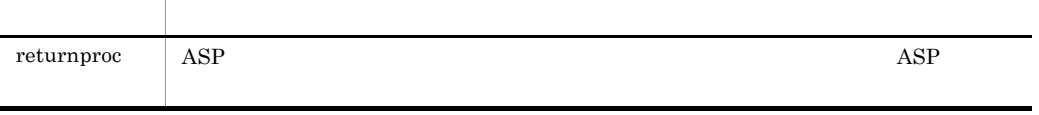

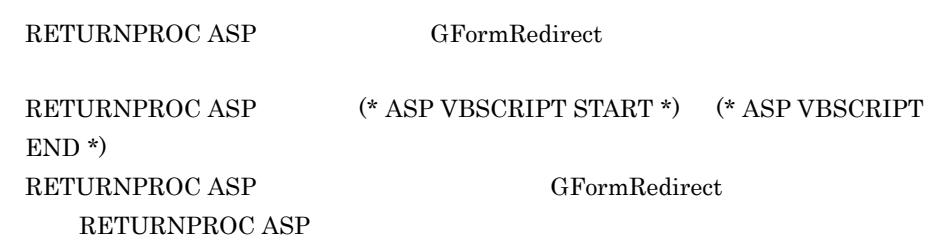

# GFormGroupEnd

VBScript

GFormGroupEnd

 $GFormGroupEnd$ 

 $GFormGroupEnd$ 

 $GFormGroupEnd$   $GFormGroupEnd$ 

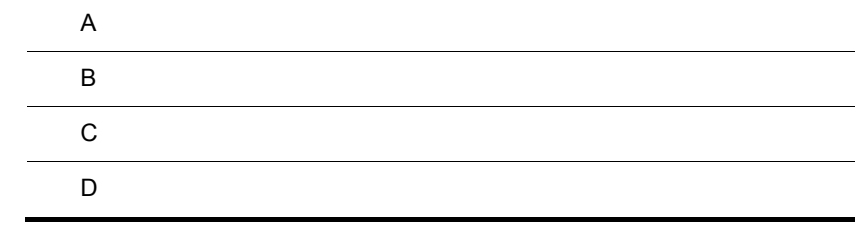

## $\overline{A}$

### 1  $\sim$

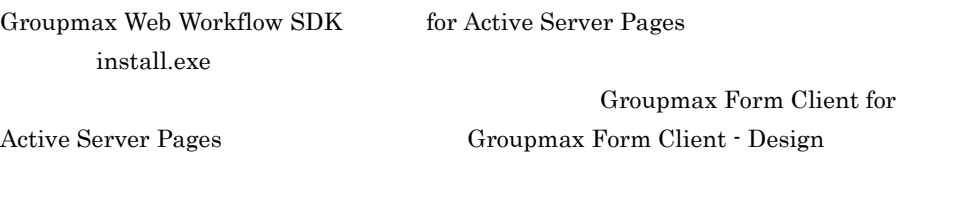

## $\overline{2}$

WWW Groupmax Web Workflow tor Active Server Pages install.exe

付録 B 操作画面ラベルのカスタマイズ  $B.1$ ASP VBScript Dictionary Session("\_GfcLabel")  $1$ a @ P SA  $-01002$ 登添付ファイル操作・Microsoft Internet Explorer - |미지 編集(E) お気に入り(A) ツール(T) ヘルプ(! >> ファイル(E) 表示① 图  $\triangle$ 閉じる 01003 ※11ファイルを追加・更新する場合は「添付の追加・更新」ボタンを押してください。 01004 卷照 (添け予定ファイル) 01005 添付の追加・更新 01006 対象ケース:)  $4 - 31$ 01007 ≪付確定ファイル 01008 削除 <[削除対象をチェックしてください)< 01010  $\Box$  B.doc 01009 √季照・保存のみできるファイル〉  $-01013$  $A$ doc  $\overline{\mathbf{v}}$ 

B G  $\overline{B}$ 

• **P**  $\blacksquare$  **"**  $\blacksquare$ • **•**  $\bullet$ b  $\omega$  S  $1.$ 

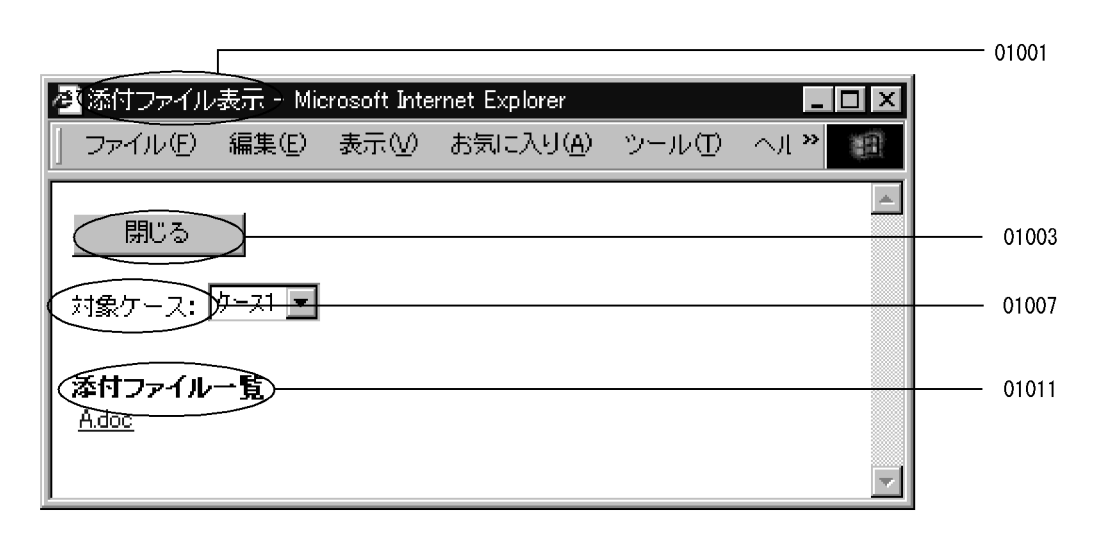

• **•**  $\bullet$ 

 $2.$ 

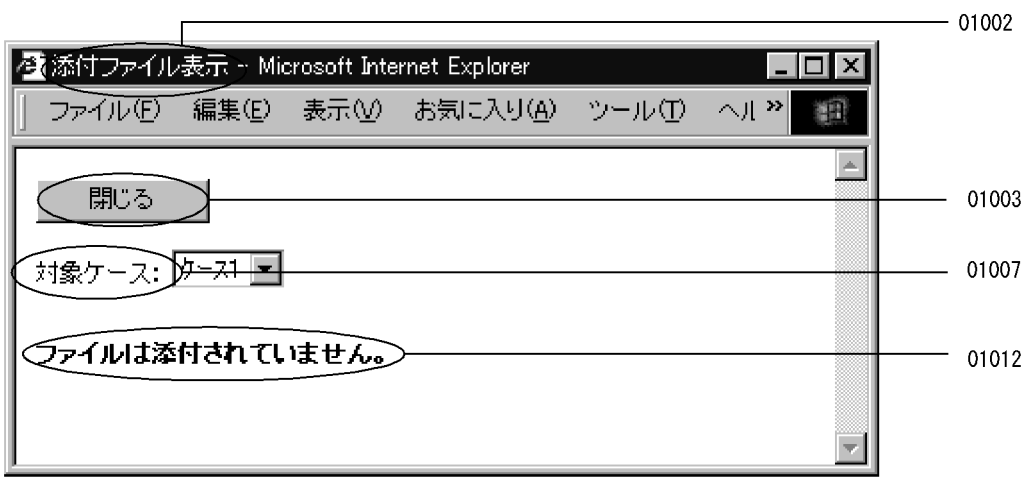

• **•**  $\bullet$ 

### 2 設定例

global.asa

 $\sim 01008$ 

B G  $\overline{B}$ 

```
Sub Session_OnStart
 Set Session("_GfcLabel") = 
Server.CreateObject("Scripting.Dictionary")
 Session("_GfcLabel").Add "01008", "
End Sub
```
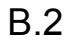

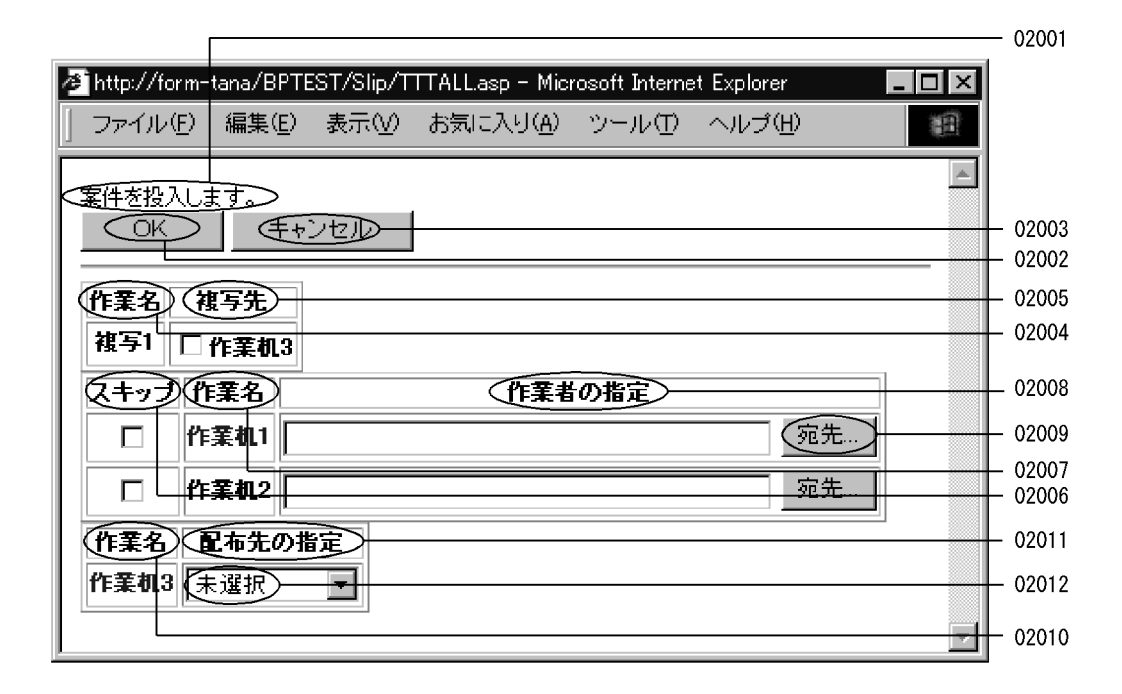

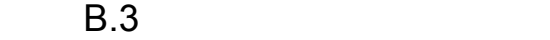

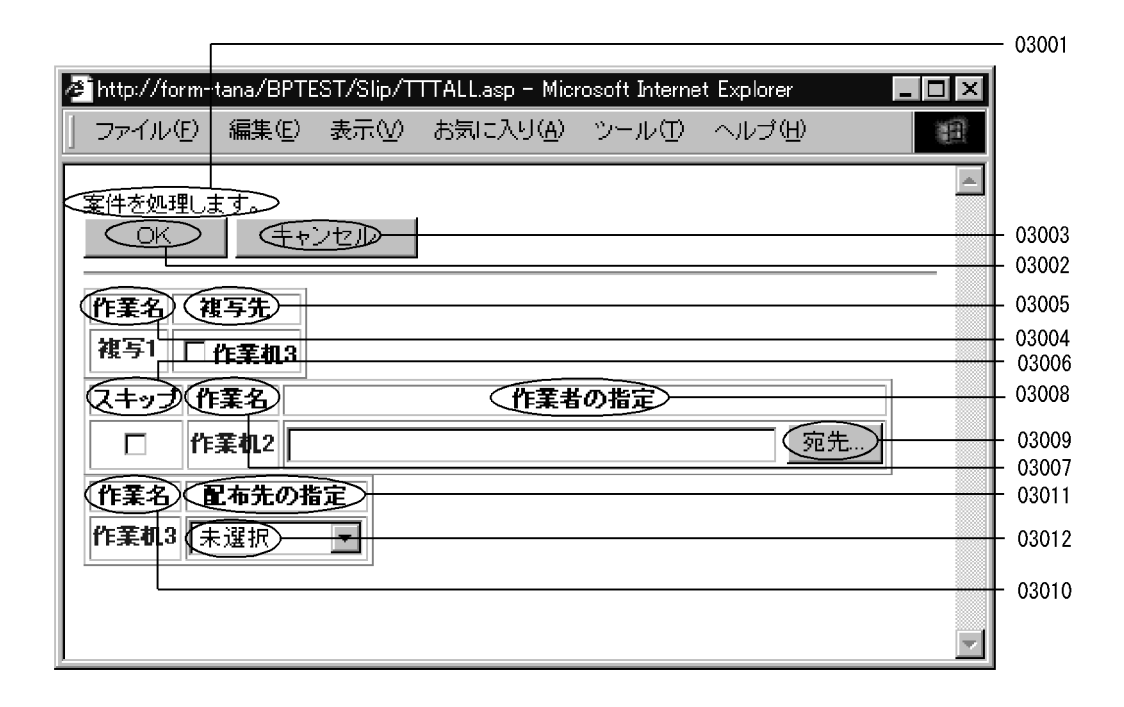

### $B.4$

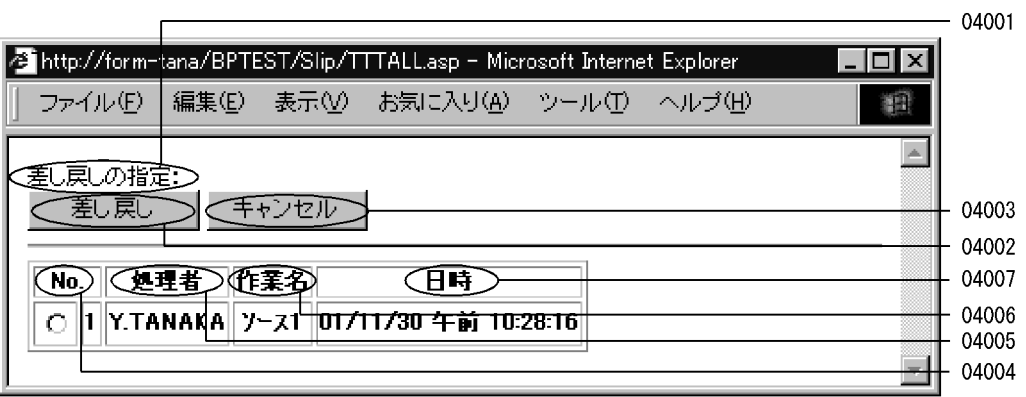

 $B.5$ 

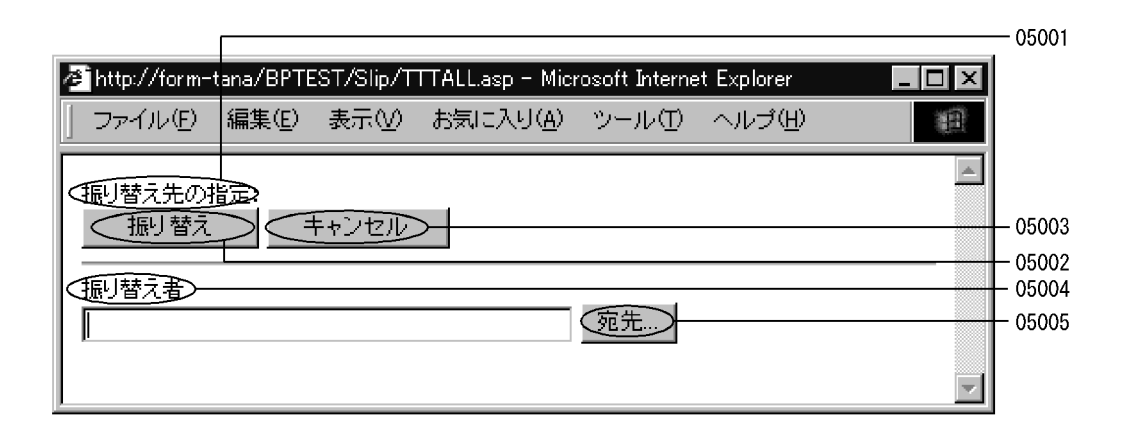

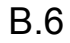

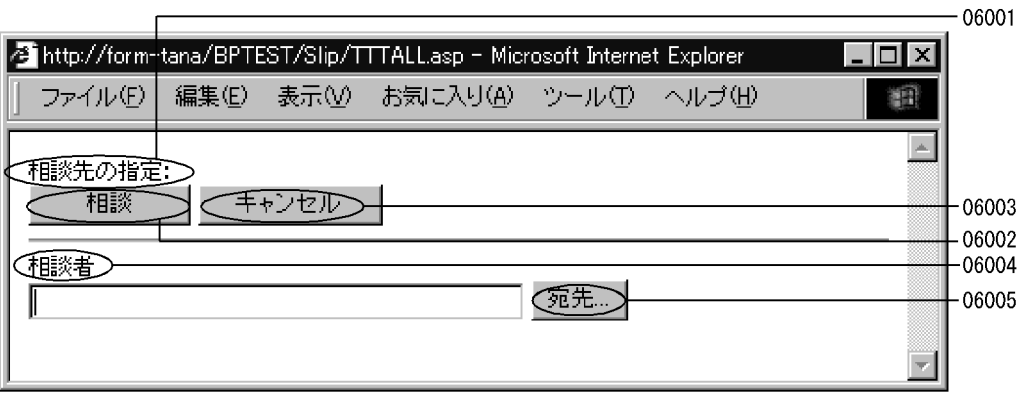

## C the state  $\sim$

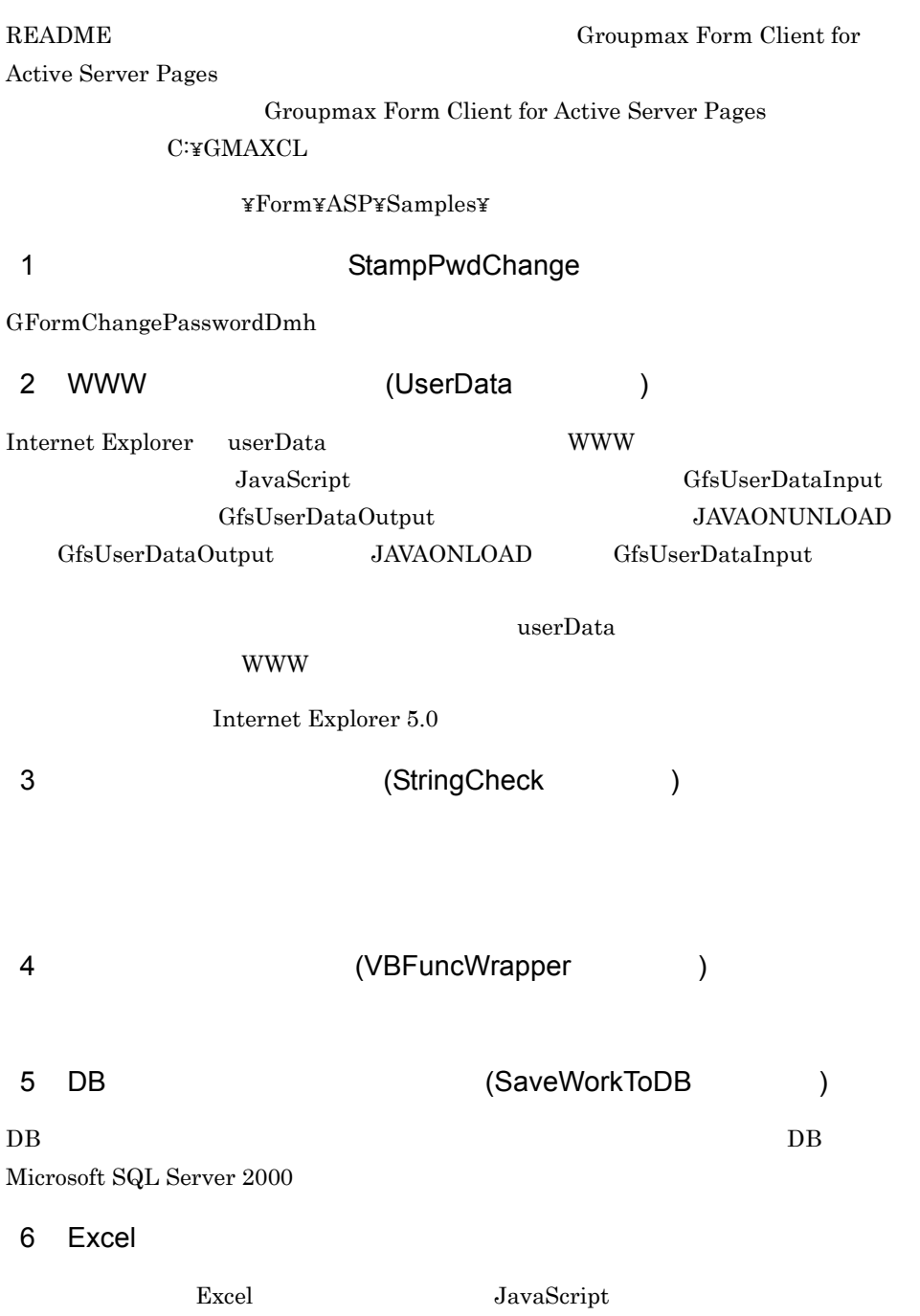

このサンプルを使用して,実行中の伝票のデータを Excel のファイルに入力すると,表

### $\begin{array}{lll} \text{Excel} & \text{README} \end{array}$

Groupmax Form Client for Active Server Pages

Groupmax Form Client for

 $\begin{minipage}{.4\linewidth} \textbf{Active Server Pages} \end{minipage} \begin{minipage}{.4\linewidth} \begin{minipage}{.4\linewidth} \textbf{C:} \textbf{4GMAXCL} \end{minipage} \end{minipage}$ 

### インストールフォルダ ¥Form¥ASP¥Samples¥ExcelPrint

 $Microsoft$  Office 2000  $Microsoft(R)$  Excel 2000  $Microsoft$ Office  $\text{XP}\quad \text{Microsoft(R)}$  Excel 2002 WWW Internet Explorer 5.5

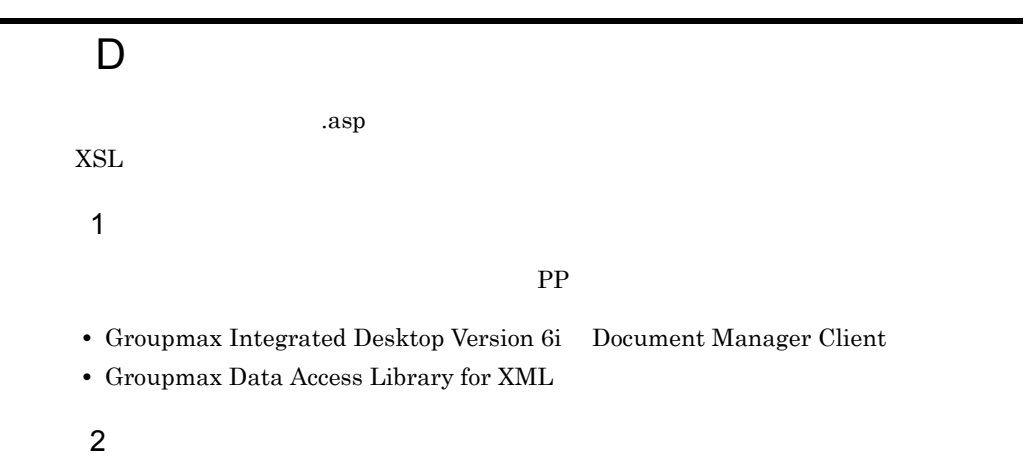

Groupmax Form for Active Server Pages FADocCnv.exe

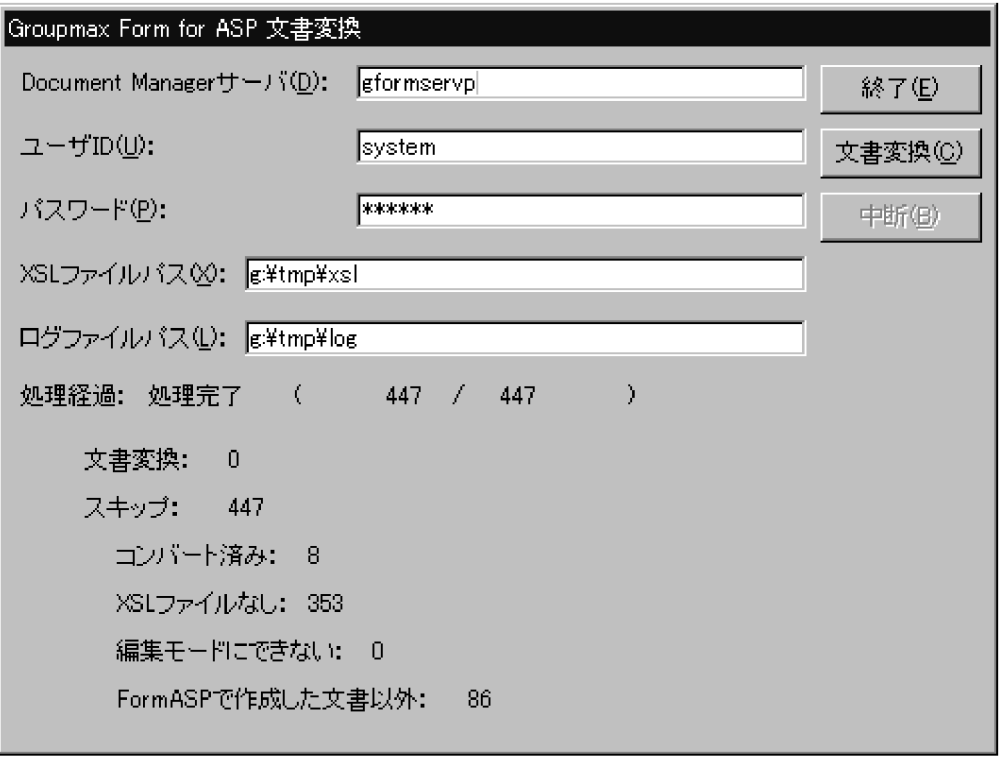

Document Manager

TCP/IP IP

ユーザ ID

**XSL** 

 $XSL$ 

 $ID$ 

 $XSL$ 

XSL

 $XSL$   $XSL$ 

FormASP

FormASP

 $3 \sim$ 

a)文書変換処理の開始

Document Manager

 $ID$   $ID$ 

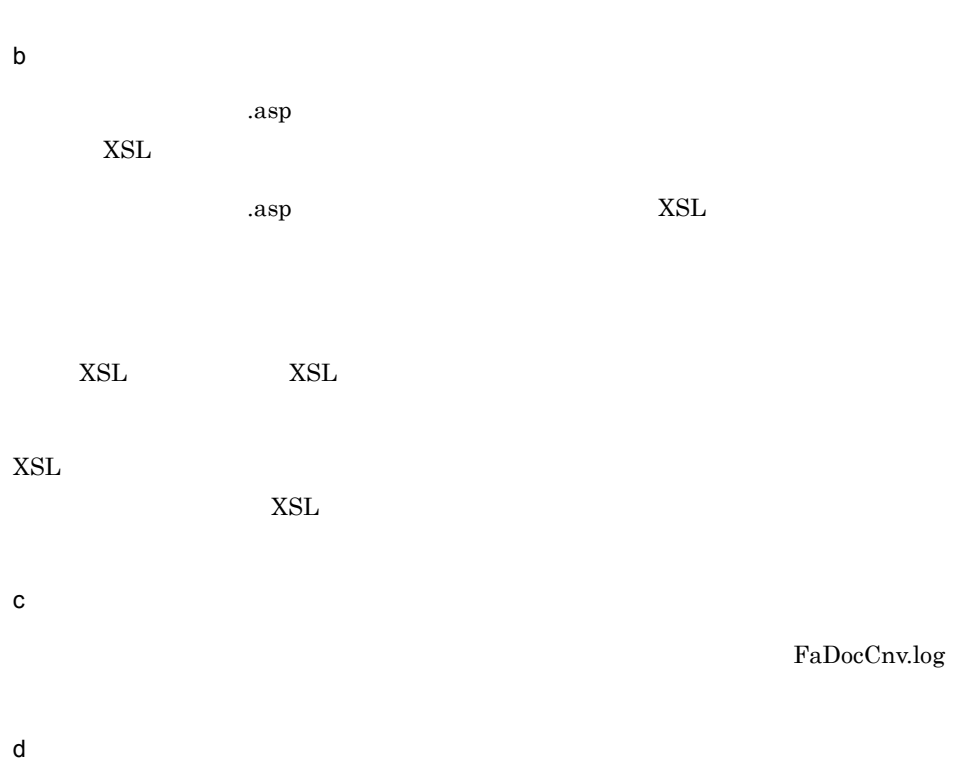

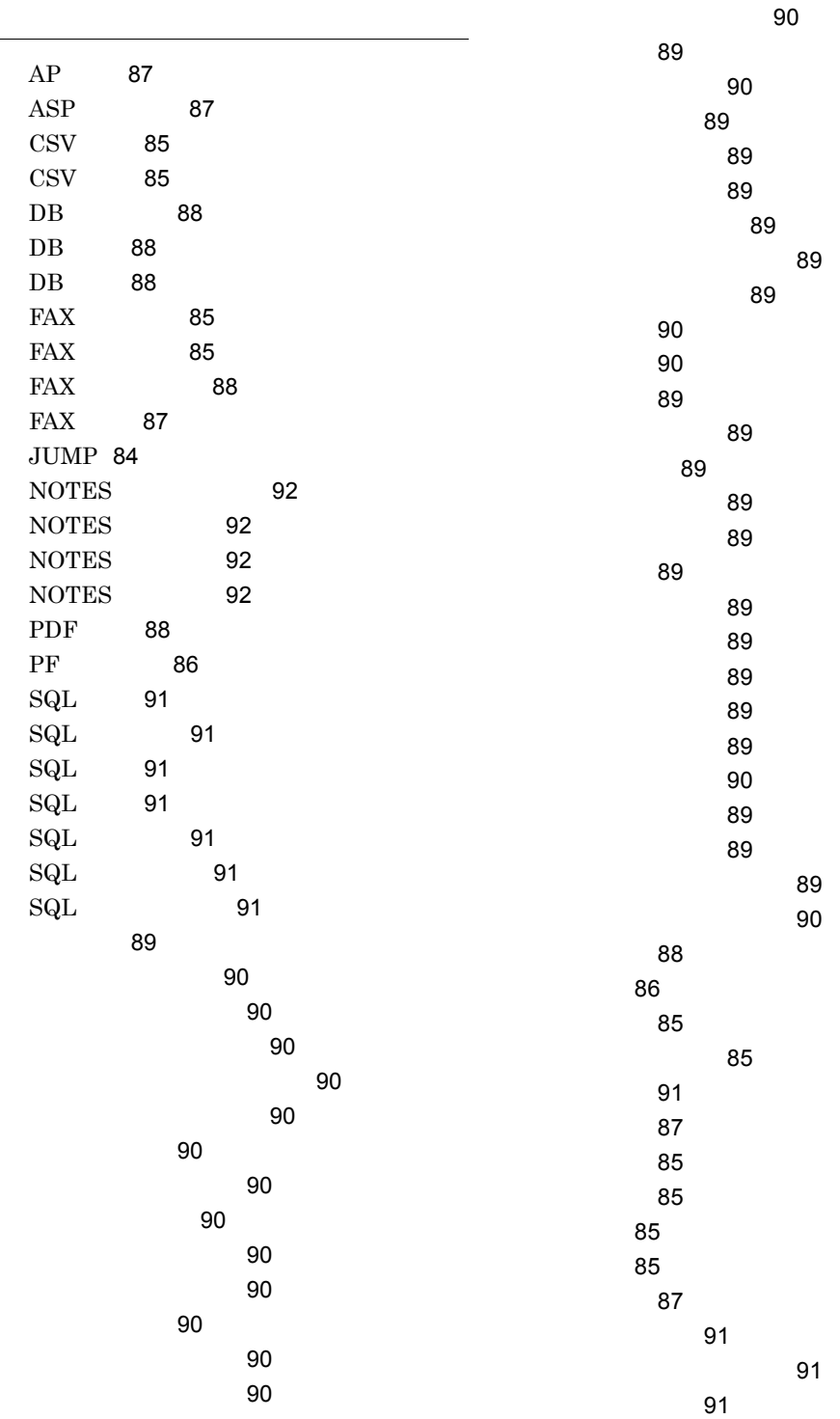

91 85 @切捨て 85 @検索代入 84 @更新 88 @項目追加 84 86 87 @サーバ更新 88 87 @最終レコード 88 @再入力 86 @再表示 86 @四捨五入 85 @次伝票 84 @受信データ削除 88 @消去 86 85 87 84 @成立 83 @占有解除 88 @属性変換 84 @代入 84 @タイマ削除 84 84 85 @データ回復 85 87 87 87 @添付ファイル操作 89 @電文消去 86 @電文表示 86 @捺印 85 85 85 @入力切替 86 87 @番地 84 @判定開始 83 @判定終了 84 @反復開始 84 84 @表示切替 86 85 @不成立 83 87 @プリンタ設定 88 84 84 @分岐値 84 @文書登録 91 86 @明細情報 85 86 @メイン伝票 84 87 @メール宛先 87 87 @メッセージボックス 86 @文字削除 84 84 84 @レコード削除 88 @レコード登録 88 @レコード入力 88 87 @連続終了 88 85 [Groupmax Form for ASP  $\left[ \right]$  46 ¥¥AUTO 94 ¥¥BP 95 ¥¥Dnn 92 ¥¥ERCODE 95 ¥¥ERMSG 95 ¥¥ERRTN 95 ¥¥FILEnn 92 ¥¥GNICKNAME 95 ¥¥Gnnn 92 ¥¥GPASSWORD 95 ¥¥GUSERCOMPANY 95 ¥¥GUSERFIRSTNAME 95 ¥¥GUSERID 94 ¥¥GUSERLASTNAME 95

¥¥GUSERNAME 95 ¥¥GUSERORG 95 ¥¥GUSERPOST 95 ¥¥Lnnn 92 ¥¥NIL 94 ¥¥PK 94 ¥¥SQLCODE 95 ¥¥SQLERRMSG 95 ¥¥SQLRTN 95 ¥¥SQLSTAT 95 ¥¥TAB 94 ¥¥TIMING 95 ¥¥ 案件識別子 95 ¥¥ 案件状態 95 ¥¥ 案件タイトル 95 ¥¥ 改行 94 ¥¥ 業務文書サーバ名 95 ¥¥ 業務文書状態 95 ¥¥ 検索件数 94 ¥¥ 実行 PATH 94 ¥¥ 使用中 94 ¥¥ 入力件数 94 ¥¥ 年号 94 ¥¥ ノード名 95 ¥¥ 明細行数 94 ¥¥ 優先度 95 ¥¥ 曜日 94 A ALL 96  $\begin{array}{ccc} \text{ASP} & \text{ASP} \end{array}$ 36  $ASP$  2  $ASP$  41  $ASP$  60  $ASP$  15  $ASP$  39  $\mathbf{ASP}$ 31  $\text{ASP}$  31  $ASP$  82

 $ASP$  82

## $C$

CDATE 93 CHKD 93 CLIENTSIDE ASP 17

### D

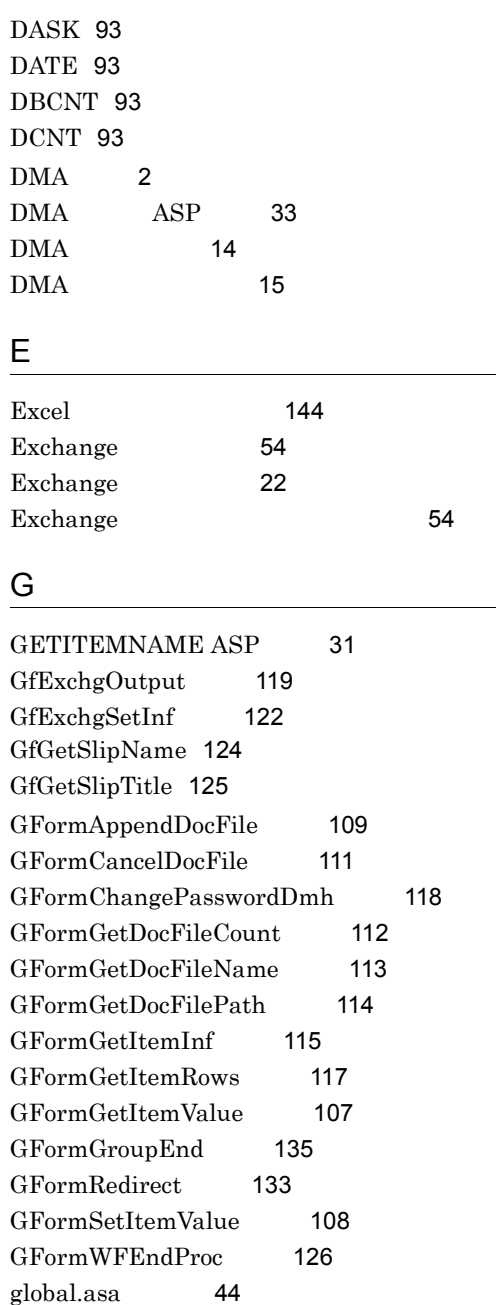

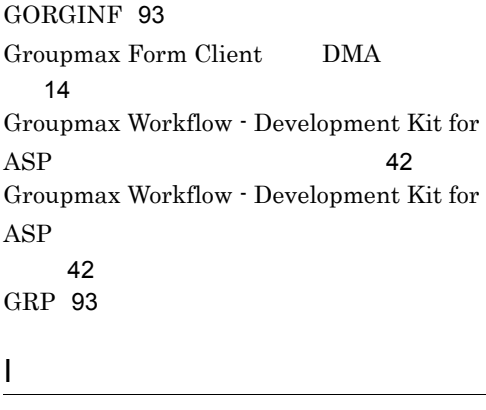

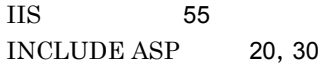

### J

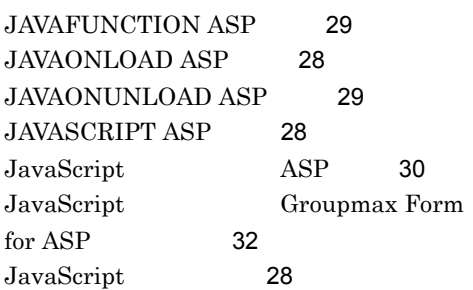

### N

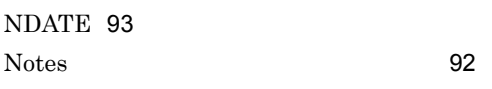

### O

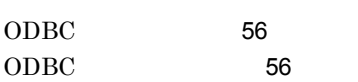

### R

RETURNPROC ASP 133 ROOT 93

### S

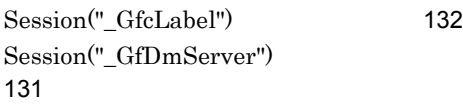

Session("\_GfDmUserDir") 130 Session("\_GFormCaseOID") 128 Session("\_GFormREFERER") 127 Session("\_GfTemplatePath") 129  $SQL$  91  $SQL$  98 STRCAT 93 STRICPY 93 STRLEN 93 STRSTR 93 STRTOMBC 93 STRTOUPP 93 SUM 93

### T

TDATE 93 TIME 93

### V

60

**WWW** 36

VBFUNCTION ASP 20 VBONREQUEST ASP 19 VBONRESPONSE ASP 19 VBSCRIPT ASP 18 VBScript Groupmax Form for  $ASP$  21 VBScript 27 VBScript 18 W WWW 45  $WWW$  41 WWW 2 WWW 15, 17

WWW 60

WWW ASP

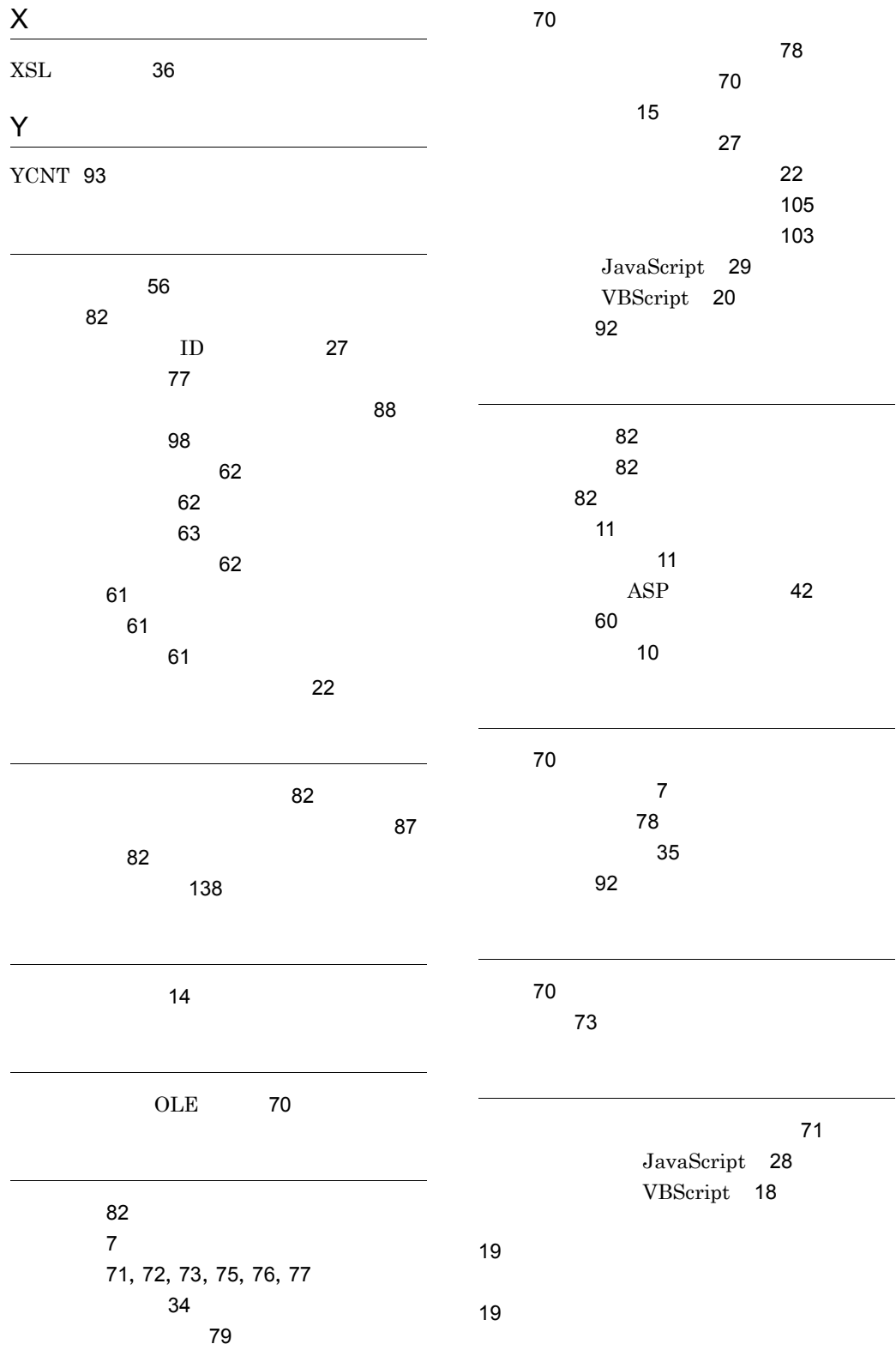

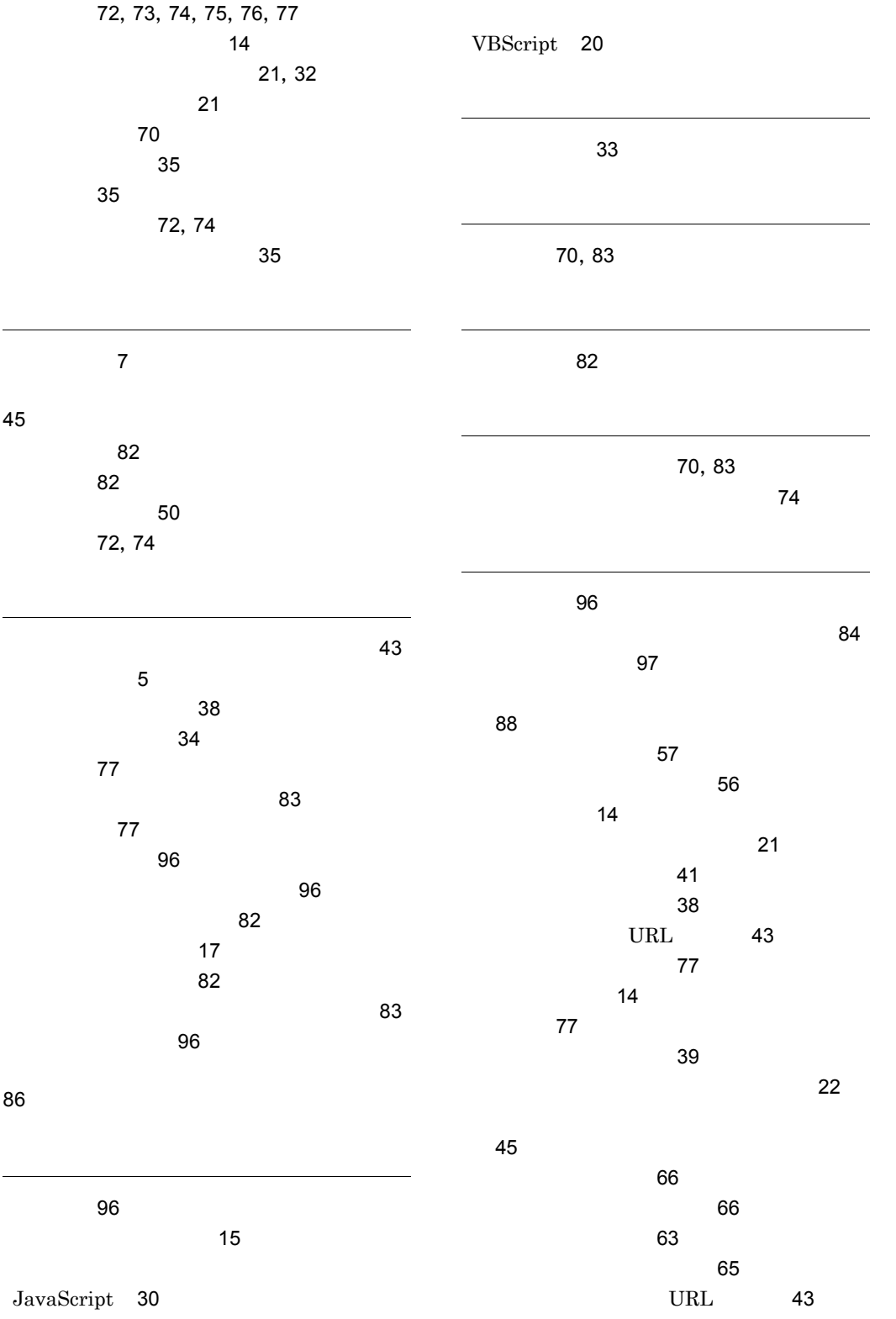

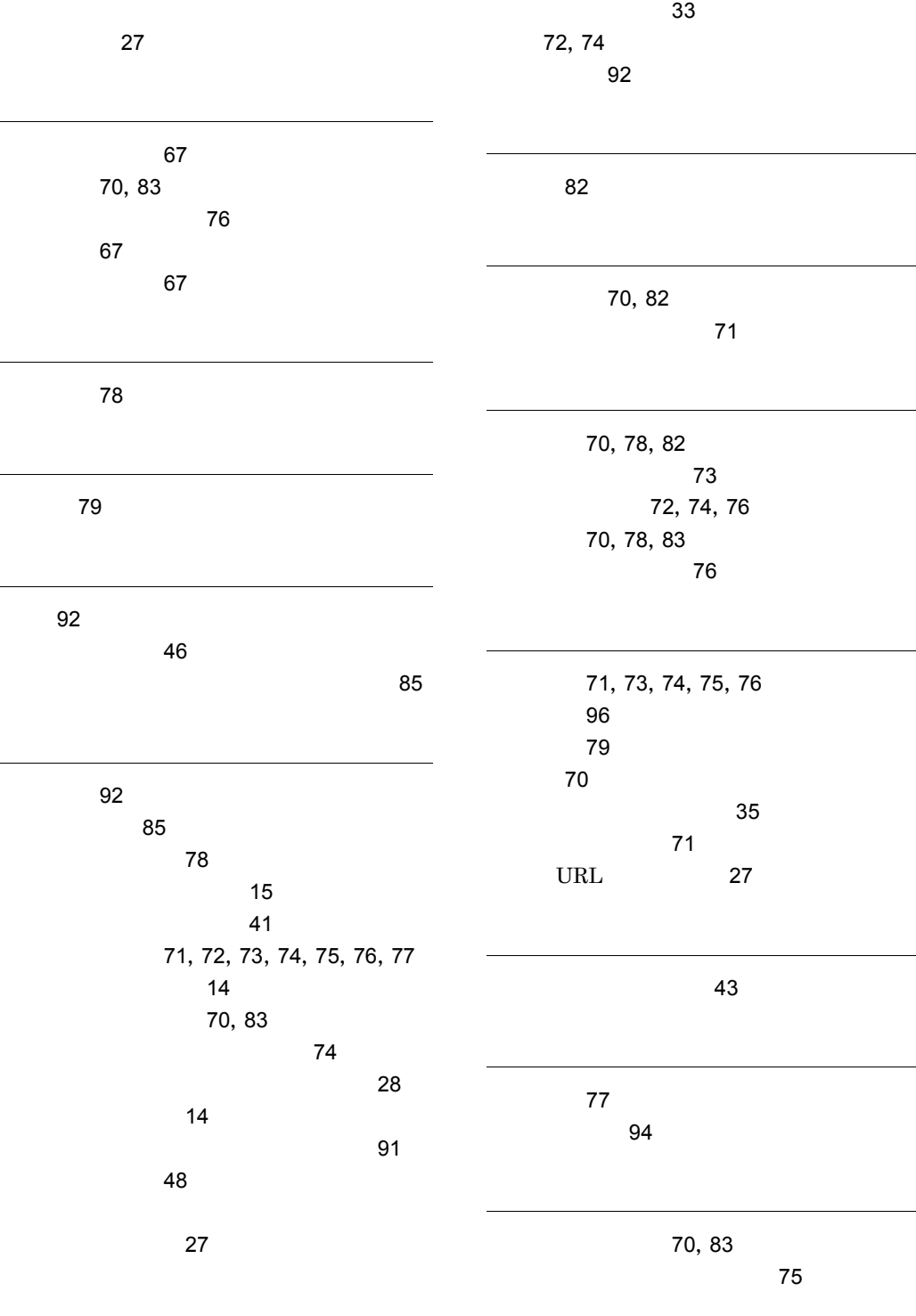

155

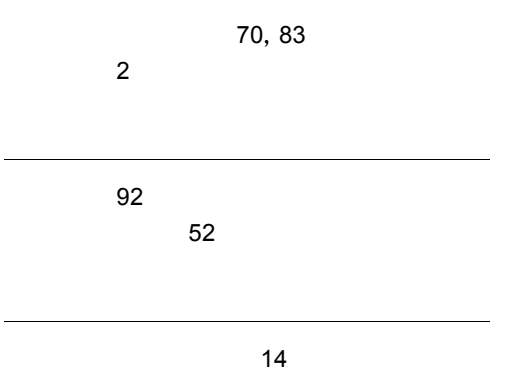

 $\sim$  43

 $\sim$  42

## ソフトウェアマニュアルのサービス ご案内

ソフトウェアマニュアルについて,3種類のサービスをご案内します。ご活用ください。

#### 1.マニュアル情報ホームページ

ソフトウェアマニュアルの情報をインターネットで公開しております。

URL http://www.hitachi.co.jp/soft/manual/

ホームページのメニューは次のとおりです。

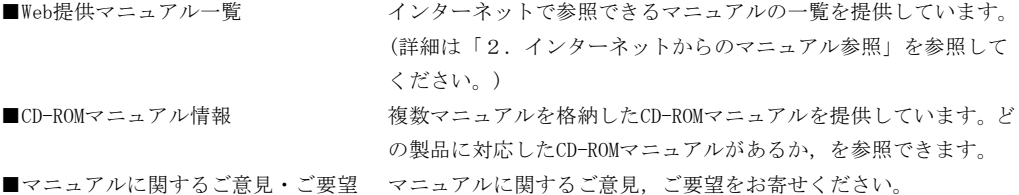

### 2.インターネットからのマニュアル参照(ソフトウェアサポートサービス)

ソフトウェアサポートサービスの契約をしていただくと,インターネットでマニュアルを参照できます。(本 サービスの対象となる契約の種別,及び参照できるマニュアルは,マニュアル情報ホームページでご確認く ださい。参照できるマニュアルは,クライアント/サーバ系の日立オープンミドルウェア製品を中心に順次 対象を拡大予定です。)

なお,ソフトウェアサポートサービスは,マニュアル参照だけでなく,対象製品に対するご質問への回答, 問題解決支援,バージョン更新版の提供など,お客様のシステムの安定的な稼働のためのサービスをご提供 しています。まだご契約いただいていない場合は,ぜひご契約いただくことをお勧めします。

### 3.マニュアルのご注文

裏面の注文書でご注文ください。

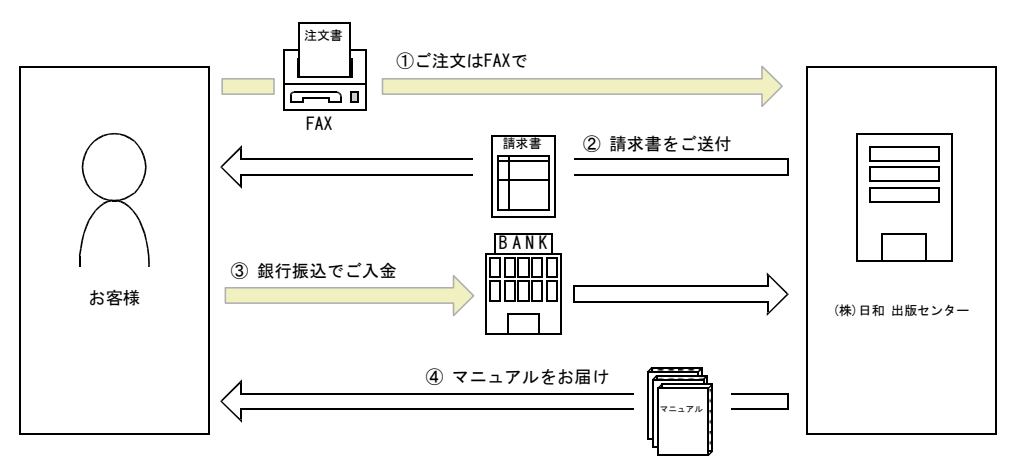

① マニュアル注文書に必要事項をご記入のうえ,FAX でご注文ください。

② ご注文いただいたマニュアルについて,請求書をお送りします。

③ 請求書の金額を指定銀行へ振り込んでください。なお,送料は弊社で負担します。

④ 入金確認後,7 日以内にお届けします。在庫切れの場合は,納期を別途ご案内いたします。

(株)日和 出版センター 行き FAX 番号 0120-210-454 (フリーダイヤル)

## 日立マニュアル注文書

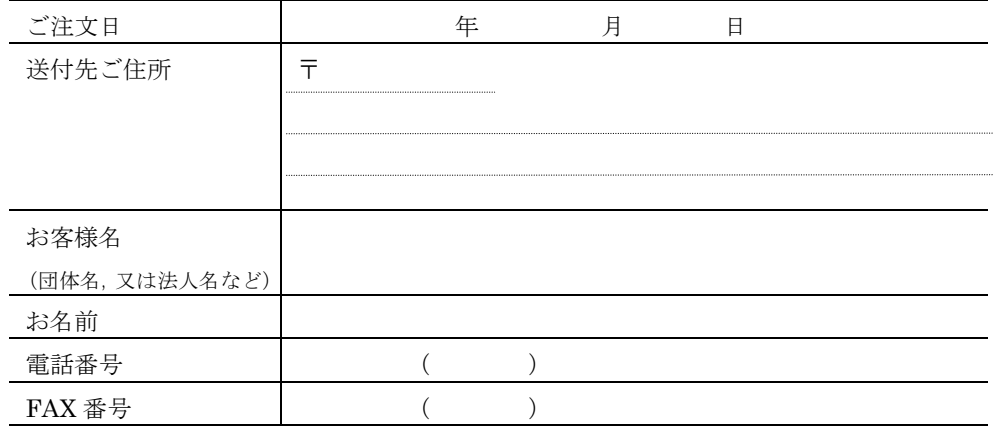

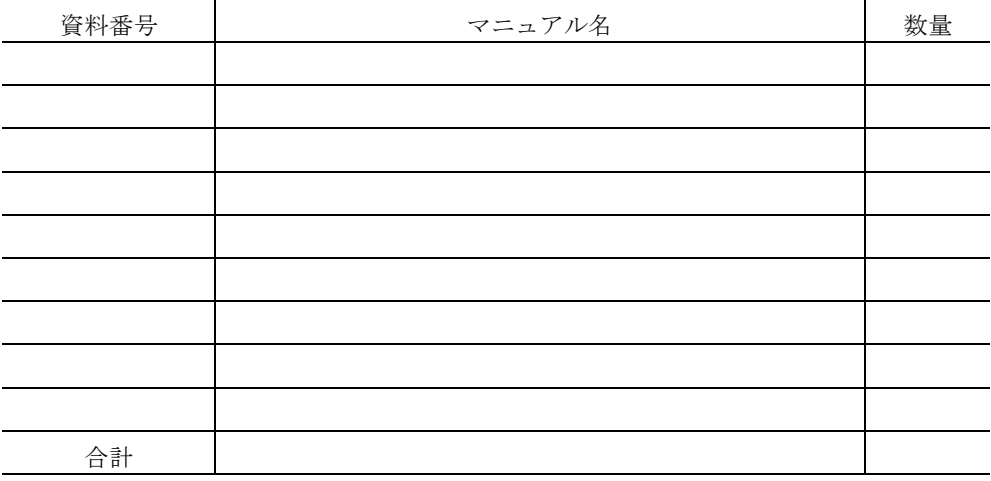

マニュアルのご注文について,ご不明な点は

(株) 日和 出版センター (雪03-5281-5054) へお問い合わせください。